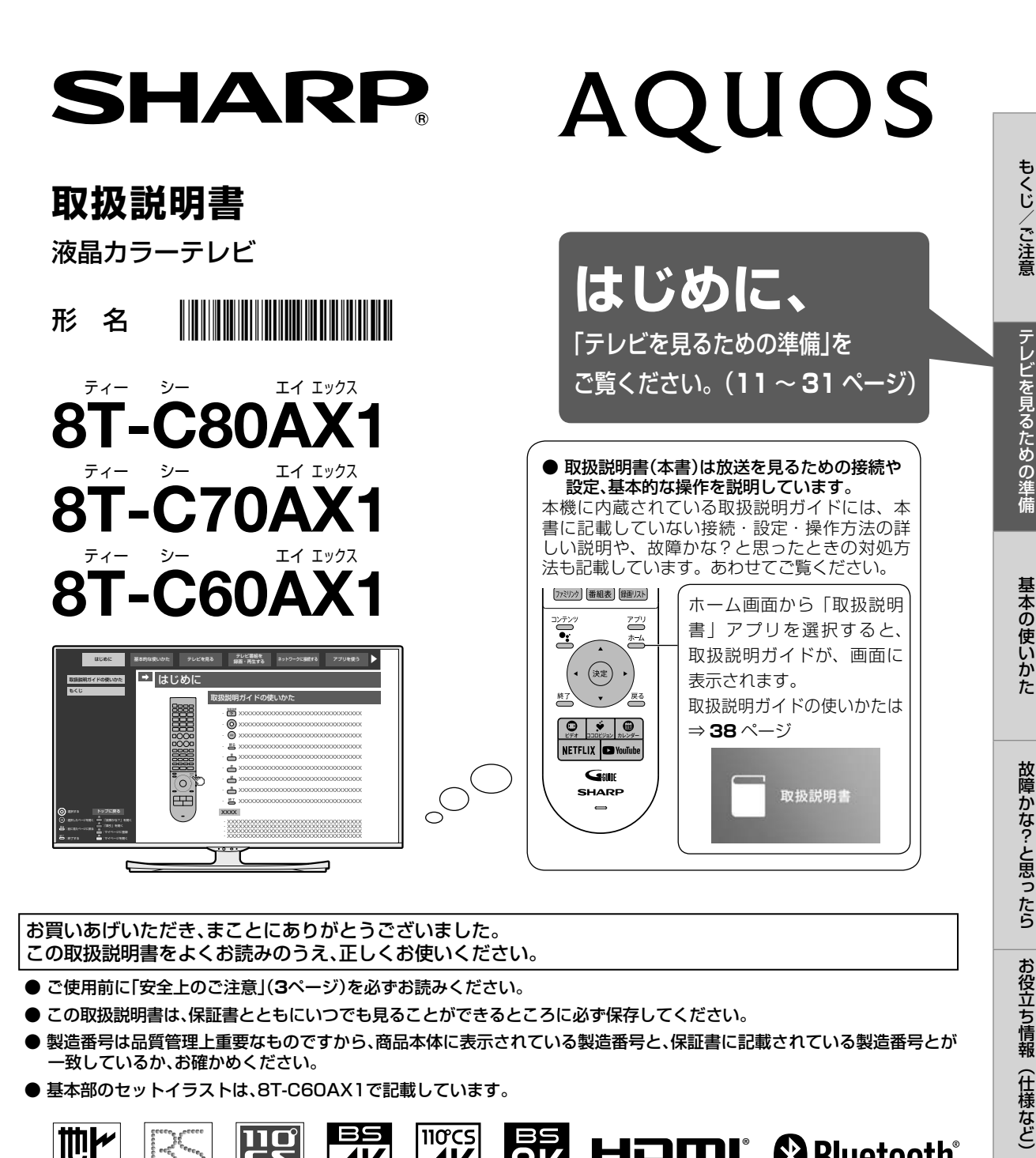

お買いあげいただき、まことにありがとうございました。 この取扱説明書をよくお読みのうえ、正しくお使いください。

- ご使用前に「安全上のご注意」(**3**ページ)を必ずお読みください。
- この取扱説明書は、保証書とともにいつでも見ることができるところに必ず保存してください。
- 製造番号は品質管理上重要なものですから、商品本体に表示されている製造番号と、保証書に記載されている製造番号とが 一致しているか、お確かめください。
- 基本部のセットイラストは、8T-C60AX1で記載しています。

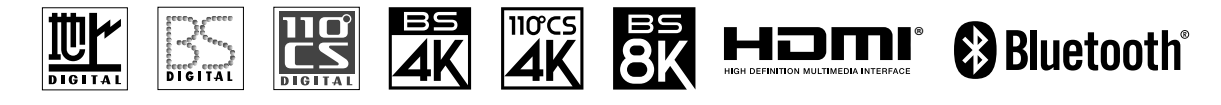

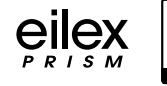

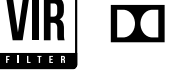

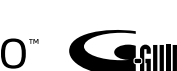

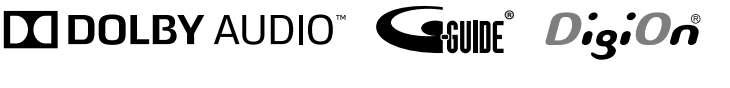

お役立ち情報(仕様など)

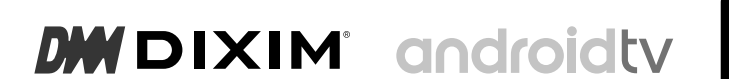

ี่<br>จิ๊ Chromecast built-in

- 本書に掲載している画面表示やイラストは説明用のものであり、実際の表示とは多少異なります。
- ・ 本機を廃棄または譲渡する場合は、ホーム画面の「設定」-「ストレージとリセット」-「データの 初期化」を実施してください。
- 本書では特に機種名を明示している場合を除いて 8T-C60AX1 を例にとって説明しています。 8T-C80AX1/8T-C70AX1は外形寸法などは異なりますが使いかたは同じです。

## もくじ/ご注意

もくじ

もくじ ……… P  $\cdot$  3 安全上のご注意・ 使用上のご注意  $\overline{7}$ 

## テレビを見るための準備

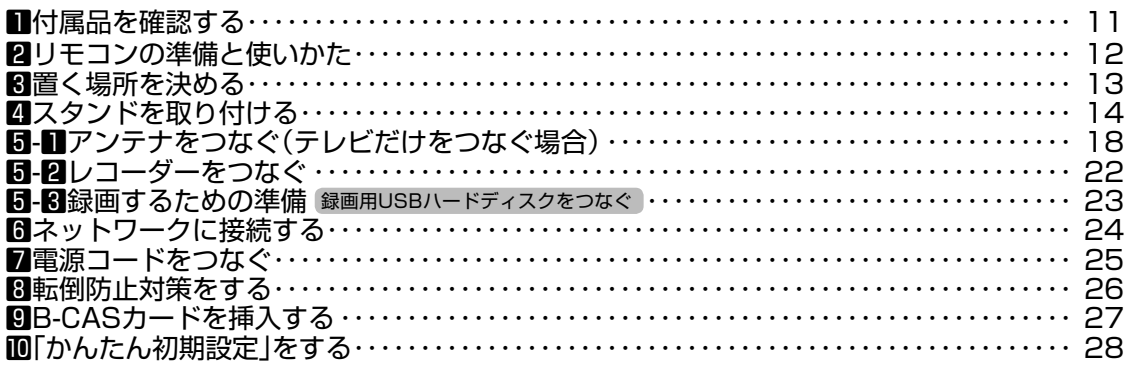

## 基本の使いかた

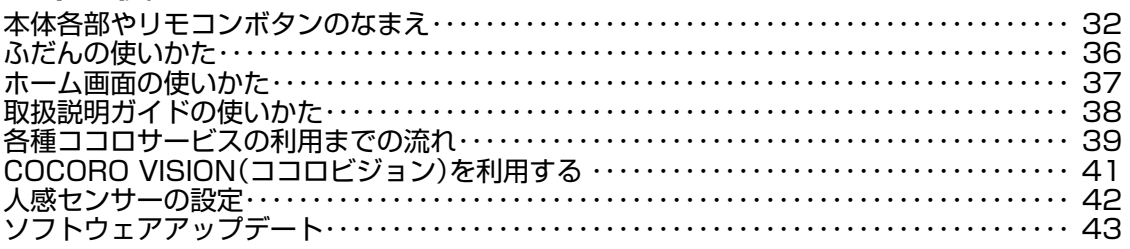

## 故障かな?と思ったら

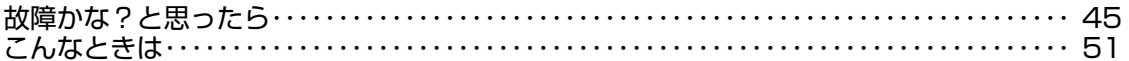

## お役立ち情報(仕様など)

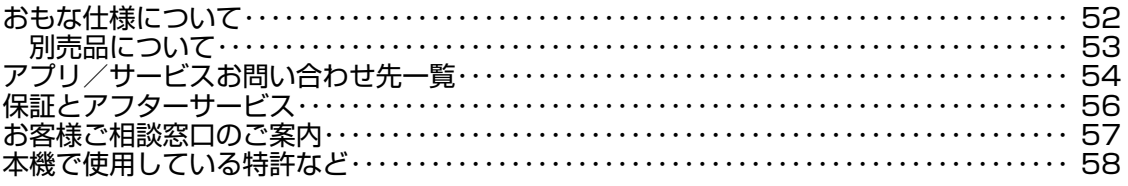

## 付録

次の内容は、AQUOSサポートページに掲載しています。 寸法図/壁に掛けて設置する場合は

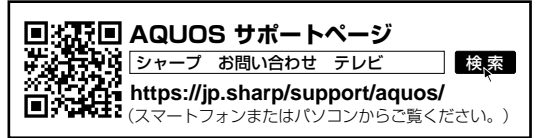

## 安全上のご注意 本機をお使いになる前に必ず読み、正しく安全にお使いください。

- この取扱説明書および商品には、安全にお使いいただくためにいろいろな表示をしています。その 表示を無視して誤った取り扱いをすることによって生じる内容を、つぎのように区分しています。
- 内容をよく理解してから本文をお読みになり、記載事項をお守りください。

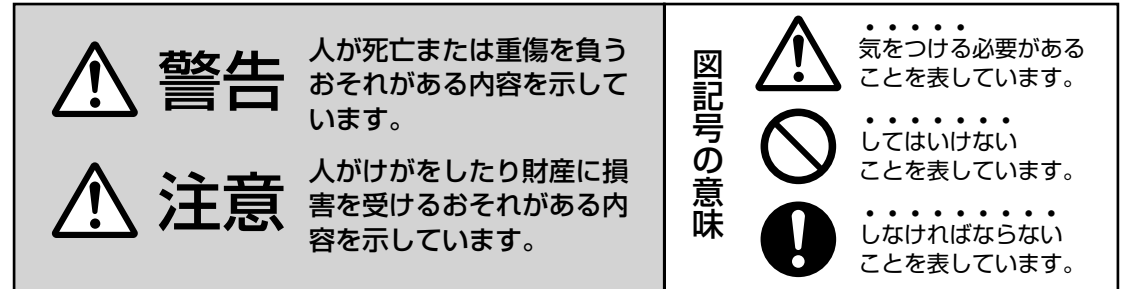

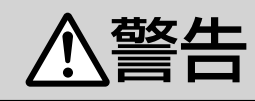

#### 異物を入れない

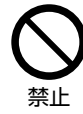

• 通風孔 (裏ぶたのすき間) などからも の(可燃性・導電性のものを含む)を 入れると、火災・感電の原因となりま す。特にお子様にはご注意ください。

電源プラグの刃や刃の付近に、ホコリや金属物 が付着しているときは、プラグを抜いて乾いた 布で取り除く

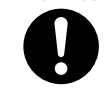

• そのまま使用すると火災・感電の 原因となります。

ほこりを取る

#### 交流 100 ボルト以外の電圧で使用しない

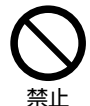

• 火災・感電の原因となります。

電源コードを傷つけたり、加工したり、ねじっ たり、引っ張ったり、無理に曲げたり、加熱し たりしない

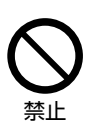

• 電源コードが傷んだら(芯線の露 出、断線)交換をご依頼ください。 そのまま使用すると、コードが破 損して、火災・感電の原因となり ます。

#### 本機の裏ぶたを外したり、改造したりしない

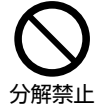

• 内部には電圧の高い部分があるた め、さわると感電の原因となりま す。内部の点検、修理は販売店に ご依頼ください。

#### 不安定な場所に置かない

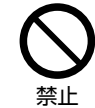

• 落下すると、重大な人身傷害や死 亡の原因となることがあります。 次のような簡単な予防措置をとる ことで回避できます。

- 推奨するキャビネットまたはスタンドを使用する。
- 安全に支持する専用の家具を使用する。
- 家具の端から突き出さないようにする。
- 適切な支持物に家具およびテレビの両方を固定す ることなく、背の高い家具にテレビを置かない。
- テレビと支持する家具との間に、布または他の材 質のものを敷かない。
- テレビまたはその制御器に触れるために、家具に よじ登ることの危険性を子供に教育する。
- 使用中のテレビをそのまま使い続けるか、または 再配置する場合、上記と同じ考慮が必要です。

#### 電源コードに重いものを載せない

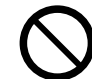

禁止

• 火災・感電の原因となります。

#### 台所や屋外など、テレビに水が入るような使い かたをしたり、ぬらしたりしない

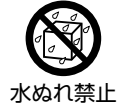

• 火災・感電の原因となります。雨 天、降雪中、海岸、水辺での使用 は特にご注意ください。

本機を風呂やシャワー室のような湿気の多いと

ころで使用しない

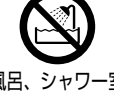

• 火災・感電の原因となります。

風呂、シャワー室 での使用禁止

基本の使いかた

もくじ/ご注意

もくじ/ご注意

テレビを見るための準備

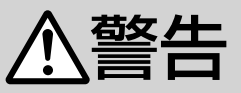

#### 本機の上に花びん等、水の入った容器を置かない

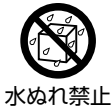

• 水がこぼれるなどして中に入ると、 火災・感電の原因となります。

エアコンのすぐ下や加湿器の近くなど、水滴の かかる場所への設置はしない

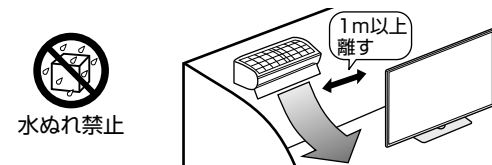

- 水滴が落ちて内部に水が入ると、火災・感電・故 障の原因になります。
- エアコンの吹き出し口からは、1m以上離して設 置する事をおすすめします。

#### 落としたり、キャビネットを破損したときは、 電源プラグを抜く

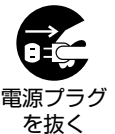

• そのまま使用すると火災・感電の 原因となります。販売店にご連絡 ください。

煙やにおい、音などの異常が発生したら、電源 プラグを抜く

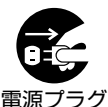

を抜く

• 異常状態のまま使用すると火災・ 感電の原因となります。修理を販 売店に依頼してください。

• お客様自身による修理は絶対にお やめください。

内部に水や異物、または虫などが入ったときは、 電源プラグを抜く

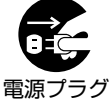

• そのまま使用すると火災・感電の 原因となります。販売店にご連絡 ください。

を抜く

雷が鳴り出したら、アンテナ線やプラグに触れ ない

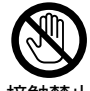

• 感電の原因となります。

接触禁止

使用中に本機を布や布団などで覆ったり包んだ りしない

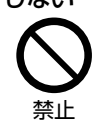

• 熱がこもって、火災の原因になり ます。

#### 異常に温度が高くなるところには置かない

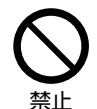

• 特に真夏の車内や車のトランクの中 は、想像以上に高温になります。本 機を絶対に放置しないでください。 火災の原因になることがあります。

• また、外装ケースや内部部品が劣化する原因にも なりますのでご注意ください。

#### 本機を長時間使用する場合、特に高温環境では 熱くなることがあるので注意する

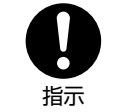

• 長時間肌に触れたまま使用してい ると、低温やけどの原因となるこ とがあります。特に肌の弱い方は ご注意ください。

• 本体内部の発熱により、部分的に表面が熱くなる ことがあります。本体操作ボタンを操作する際や、 外部機器を接続する際はご注意ください。

#### 無線 LAN 機能は病院内で使用しない

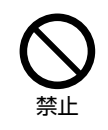

• 医療機器の誤動作の原因となるこ とがあります。

無線 LAN を使用するときは心臓ペースメーカー の装着部位から 22cm 以上離して使用する

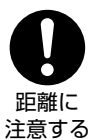

• 電波によりペースメーカーの動作 に影響を与えるおそれがあります。

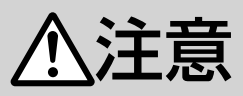

## 免責事項

お客様もしくは第三者がこの製品の使用を誤ったことによ り生じた故障、不具合、またはそれらに基づく損害につい ては、法令上の責任が認められる場合を除き、当社は一切 その責任を負いませんので、あらかじめご了承ください。

アンテナ工事は、技術経験が必要ですので販売 店にご相談ください

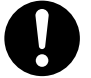

• 送配電線の近くに設置してしまうと、 アンテナが倒れた際に感電の原因と なることがあります。

離して配置 • BS・110 度 CS 放送受信アンテナは強風の影響を 受けやすいので堅固に取り付けてください。

風通しの悪いところに入れない・密閉した箱に 入れない・じゅうたんや布団の上に置かない・ 布などをかけない

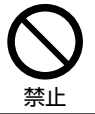

• 通風孔をふさぐと内部に熱がこも り、火災の原因となることがあり ます。

#### 重いものを置いたり、上に乗ったりしない

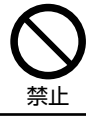

• 倒れたり、落下してけがの原因と なることがあります。特にお子様 やペットにはご注意ください。

液晶画面に衝撃を与えない(物を当てたり、先 の尖ったもので突いたりしない)

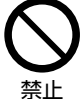

• 液晶画面のパネルが割れることが あります。

通風孔に付着したホコリやゴミをこまめに取り除く 内部の掃除は販売店に依頼する

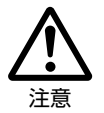

• 内部や通風孔にホコリをためたまま 使用すると、火災や故障の原因とな ることがあります。内部の掃除費用 については、販売店にご相談ください。

お手入れのときや長期間使用しないときは、電 源プラグを抜く

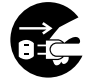

• 感電や火災の原因となることがあ ります。

電源プラグ を抜く

移動させるときは、接続されている線などをす べて外す

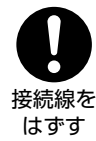

• 接続線を外さないで移動させると、 電源コードが傷つき火災・感電の原 因となることがあります。

ぬれた手でコンセントに触れたり、電源プラグ を抜き差ししない

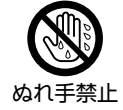

• 感電の原因となります。

### 電源プラグはゆるみのあるコンセントに接続しない

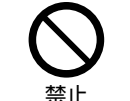

• 発熱して火災の原因となることが あります。販売店や電気工事店に 交換の依頼をしてください。

#### 電源プラグは確実に差し込む

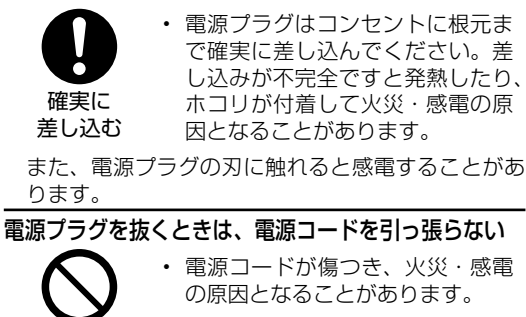

• 電源コードが傷つき、火災・感電 の原因となることがあります。

#### タコ足配線をしない

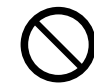

禁止

禁止

• 火災・感電の原因となることがあ ります。

#### 電源コードを熱器具に近づけない

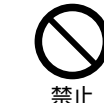

• 電源コードの被覆が溶けて火災・ 感電の原因となることがあります。

湿気やほこりの多い場所、油煙や湯気が当たる 場所、または調理器具や加湿器の近く、硫化ガ ス (H<sub>2</sub>S、SO<sub>2</sub>) が大気中に含まれる温泉地な どには設置しない

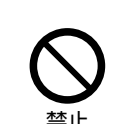

- 火災・感電の原因となることがあ ります。 大気中に含まれる硫化ガス (H2S、
- SO2)に長時間さらされると、硫 化により金属が腐食し、故障の原 因となることがあります。

#### 健康のために、次のことをお守りください

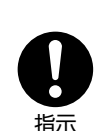

- 連続して使用する場合は、1 時間 ごとに 10 分~ 15 分の休憩を取 り、目を休ませてください。
- 新聞が楽に読める程度の明るさの 場所で使用してください。
- 日光が画面に直接当たる所では使 用しないでください。
- この製品を使用しているときに身体に疲労感、痛み などを感じたときは、すぐに使用を中止してくださ い。使用を中止しても疲労感、痛みなどが続く場合は、 医師の診察を受けてください。
- ごくまれに、強い光の刺激を受けたり点滅を繰り返 す画面を見ている際に、一時的に筋肉のけいれんや 意識の喪失などの症状を起こす方がおられます。こ のような経験のある方は、本製品を使用される前に 必ず医師と相談してください。また本製品を使用し ているときにこのような症状が起きたときは、すぐ に使用を中止して医師の診察を受けてください。

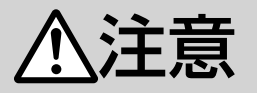

#### 電池やネジなどの小さな部品は幼児の手の届く 所に置かない

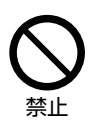

• 電池やネジなどの小さな部品は飲 み込むと、窒息の原因となったり、 胃などに止まったりして大変危険 です。飲み込んだおそれがあると きは、ただちに医師と相談してく ださい。

#### 電池の液がもれたときは素手でさわらない

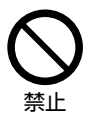

• 電池の液が目に入ったときは、失 明のおそれがありますので、こす らずにすぐにきれいな水で洗った あと、ただちに医師の治療を受け てください。

• 皮膚や衣類に付着した場合は皮膚に傷害を起こす おそれがありますので、すぐにきれいな水で洗い 流してください。皮膚の炎症など傷害の症状があ るときは、医師と相談してください。

電池は火や直射日光などの過激な熱にさらさな い。水の中に入れない。加熱・分解・改造・ショー トしない。乾電池は充電しない

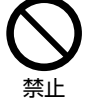

• 電池の破裂・液もれにより、火災・ けがや周囲を汚損する原因となる ことがあります。

• 電池の外装ラベルをはがしたり、傷つけないでく ださい。発熱事故の原因となることがあります。

#### 電池はプラス⊕とマイナス⊖の向きに注意し、 機器の表示どおり正しく入れる

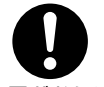

• 間違えると電池の破裂・液もれに より、火災・けがや周囲を汚損す る原因となることがあります。

表示どおりに 入れる

#### 指定以外の電池を使わない。新しい電池と古い 電池または種類の違う電池を混ぜて使わない

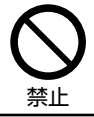

• 電池の破裂・液もれにより、火災・ けがや周囲を汚損する原因となる ことがあります。

電池を使い切ったときや、長時間使わないとき は、電池を取り出す

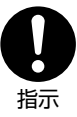

• 電池を入れたままにしておくと、 過放電により液がもれ、故障・火 災・けがや周囲を汚損する原因と なることがあります。

#### 保管のしかた

• 電池は直射日光、高温多湿の場所を避けて保管し てください。高温・湿気により、腐食や液漏れの 原因となります。

#### 廃棄のしかた

• ⊕と⊖をセロハンテープで絶縁して廃棄します。 各自治体によって「ゴミの捨てかた」が違います。 地域の条例に従ってください。

## 液晶ディスプレイパネルのお手入れのしかた

使用上のご注意

## AQUOS クリーニングクロス 推奨品

- 40 × 30cm:CA300WH2 ※ ※ 販売店またはシャープホームページ内のシャー プいい暮らしストア(ネット販売)でお求めく ださい。
- ベンジン、シンナー、アルコールなど、揮発性 の強い成分を含んだもののほか、アセトンなど の溶剤は使用しないでください。ディスプレイ パネルの破損の原因となります。
- ディスプレイパネルに洗剤スプレーなどを直接 <sub>フィン・フ</sub>レ・・・・・・・・・・・・・・・・・・・。<br>吹き付けたり、キャビネットとの隙間に液体や 異物が入りこまないようにしてください。テレ ビの内部に入ると故障の原因となります。

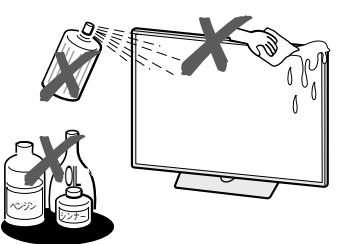

- お手入れの際は、必ず電源を「切」にし、コン セントから電源プラグを抜いてください。
- ディスプレイパネルの表面にホコリがついた場 合は、市販の除塵用ブラシ(静電気除去ブラシ) や AQUOS クリーニングクロス、または柔らか い布(綿、ネル等)で軽く乾拭きしてください。 ディスプレイパネルの保護のため、ホコリのつ いた布や化学雑巾(シートタイプのウエット・ ドライのものも含め)、ティッシュペーパーは使 わないでください。ディスプレイパネルの表面 がはく離することがあります。
- 紙や硬い布(ティッシュペーバー、デニム生地な ど)で拭いたり、強くこすったりすると、素材の 硬い繊維でパネル表面に傷がつくことがあります。
- 汚れがひどい場合は、柔らかい布 (綿、ネル等) を軽く水で湿らせて、そっと拭いてください。 拭く布に、保湿成分や香料などが配合されたも のを使用しますと、パネル表面のくもり原因と なることがありますのでご注意ください。
- 揮発性の殺虫剤やお菓子などの油脂がディスプ レイパネル表面に付いた時は、水で薄めた中性 洗剤にひたした柔らかい布(綿、ネル等)をよ く絞り、軽く拭いた後に水拭きを行い、最後に 乾拭きをしてください。

## キャビネットのお手入れのしかた

- 汚れは柔らかい布(綿、ネル等)で軽く拭きとっ てください。ベンジン、シンナーなどで拭いた り、化学雑巾(シートタイプのウエット・ドラ イのものも含め)を使うと、本体キャビネット の成分が変質したり、塗料がはげたり、ひび割 れなどの原因となる場合があります。
- 硬い布で拭いたり、強くこすったりすると、キャ ビネットの表面に傷がつきます。
- 汚れがひどいときは、水で薄めた中性洗剤にひ たした柔らかい布(綿、ネル等)をよく絞って 拭きとり、柔らかい乾いた布で仕上げてください。
- 殺虫剤など、揮発性のものをかけないでくださ い。また、ゴムやビニール製品などを長時間接 触させたままにしないでください。プラスチッ クの中に含まれる可塑剤の作用により変質した り、塗料がはげるなどの原因となります。

## ステッカーやテープなどを貼らないでください

• キャビネットの変色や傷の原因となることがあ ります。

#### 損害について

• お客さま、または第三者使用によるこの製品の 誤った使用、使用中に生じた故障、その他の不 具合、この製品の使用によって受けられた損害 については、法令上責任が認められる場合を除 き、当社は一切の責任を負いませんので、あら かじめご了承ください。

### 設置時に関して

- 本体は電源コンセントの近くに設置し、電源プラ グへ容易に手が届くようにしてください。
- 本体の電源ボタンで電源を切っても、電源コードを 接続している場合は微少な電力が消費されています。
- 本体の上部や左右は、それぞれ 10cm 以上のス ペースを空けて設置してください。

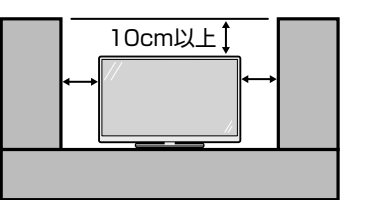

### 長期間ご使用にならないとき

• 長期間使用しないと機能に支障をきたす場合が ありますので、ときどき電源を入れて作動させ てください。

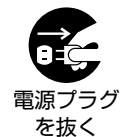

• 長期間ご使用にならないときは、 安全のため必ず電源プラグをコ ンセントから抜いてください。

|次のページに続く ア → フ

#### B-CAS カードは必要なときだけ抜き差しする

- むやみに抜き差しすると故障の原因となること があります。
- B-CAS カードの中には IC チップが内蔵されて います。折り曲げたり、大きな衝撃を加えたり、 端子部に触れたりしないでください。

#### ▼本体背面

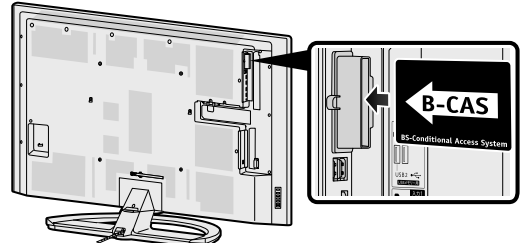

• 本機に差し込むときは逆向きや、裏向きに差し 込まないよう、上図のとおりに挿入してください。

#### 静止画を長時間表示しないでください

• 残像の原因となることがあります。

#### 使用が制限されている場所

• 航空機の中など使用が制限または禁止されてい る場所で使用しないでください。事故の原因と なるおそれがあります。

#### 国外では使用できません

• この製品が使用できるのは日本国内だけです。 外国では放送方式、電源電圧が異なりますので 使用できません。(This product is designed for use in Japan only and cannot be used in any other country.)

#### 電磁波妨害に注意してください

• 本機の近くで携帯電話、ラジオ受信機、トラン シーバー、防災無線機などの電子機器を使うと、 電磁波妨害などにより機器相互間での干渉が起 こり、映像が乱れたり雑音が発生したりするこ とがあります。

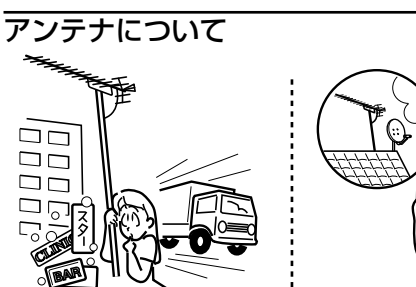

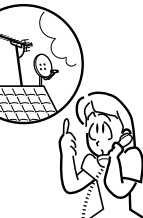

- 妨害電波の影響を避けるため、交通のひんぱん な自動車道路や電車の架線、送配電線、ネオ ンサインなどから離れた場所に立ててください。 万一アンテナが倒れた場合の感電事故などを防 ぐためにも有効です。
- アンテナ線を不必要に長くしたり、束ねたりし ないでください。映像が不安定になる原因とな りますのでご注意ください。BS・110 度 CS 放送用のアンテナ線には、必ず BS・110 度 CS 用アンテナケーブル(市販品)を使用して ください。

• アンテナは風雨にさらされるため、定期的に点 検、交換することを心がけてください。美しい 映像でご覧になれます。特にばい煙の多いとこ ろや潮風にさらされるところでは、アンテナが 傷みやすくなります。映りが悪くなったときは、 販売店にご相談ください。

#### 使用温度について

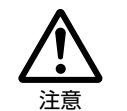

• 周囲温度は 0℃~40℃の範囲 内でご使用ください。正しい使 用温度を守らないと、故障の原 因となります。

#### 電源を切った直後など高温部には触れない

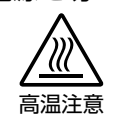

電源を切った直後や通電中は、 アンテナ端子部など金属部分が 高温になりますので、ご注意く ださい。

#### 低温になる部屋(場所)でのご使用の場合

- ご使用になる部屋 (場所) の温度が低い場合は、 画像が尾を引いて見えたり、少し遅れたように 見えることがありますが、故障ではありません。 常温に戻れば回復します。
- 低温になる場所には放置しないでください。 キャビネットの変形や液晶画面の故障の原因と なります。(使用温度:0℃~ 40℃)

#### 結露(つゆつき)について

• 本機を寒い場所から急に暖かい場所に持ち込ん だときや、冬の朝など暖房を入れたばかりの部 屋などで、本機の表面や内部に結露が起こるこ とがあります。結露が起きたときは、結露がな くなるまで電源を入れずにお待ちください。そ のままご使用になると故障の原因となります。

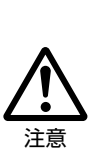

• 本機を冷え切った状態のまま室内 に持ち運んだり、急に室温を上げ たりすると、動作部に露が生じ(結 露)、本機の性能を十分に発揮で きなくなるばかりでなく、故障の 原因となることがあります。この ような場合は、よく乾燥するまで 放置するか、徐々に室温を上げて からご使用ください。

#### 急激な温度差がある部屋(場所)での ご使用は避けてください

• 急激な温度差がある部屋(場所)でのご使用は、 画面の表示品位が低下する場合があります。

#### 直射日光・熱気は避けてください

- 窓を閉めきった自動車の中など異常に温度が高 くなる場所に放置すると、キャビネットが変形・ 変色したり、故障の原因となることがあります。
- 本体や電池などの部品を、直射日光が当たる場 所にさらしたり、火や熱器具などの近くに置か ないでください。

## 無線LAN使用上のご注意

無線 LAN をご利用の場合は、電波や個人情報 などに関して守らなければならない注意事項が あります。

次の内容およびご使用の無線 LAN 機器の取扱 説明書を必ずご覧になり正しくお使いください。 お客さま、または第三者使用による誤った使用、 使用中に生じた故障、その他の不具合、この製 品の使用によって受けられた損害については、 法令上責任が認められる場合を除き、当社は一 切の責任を負いません。

### ■ 電波に関する使用上のご注意

- 本製品は、電波法に基づく小電力データ通信 システムの無線局の無線設備として、技術基 準適合認証を受けたモジュールを内蔵してい ます。従って、本製品を使用するときに無線 局の免許は必要ありません。また、本製品は、 日本国内でのみ使用できます。
- 本製品は、技術基準適合認証を受けたモジュー ルを内蔵していますので、以下の事項をおこ なうと法律で罰せられることがあります。
	- 本製品を分解/改造すること
	- 内蔵している無線 LAN モジュールに貼っ てある証明ラベルをはがすこと
- 本製品は、次の場所で使用しないでください。 ノイズが出たり、送信/受信ができなくなる 場合があります。

本機と同じ周波数帯 (2.4GHz / 5GHz) を利用する無線通信機器である Bluetooth® (本機と接続する機器を除く)、無線 LAN、 また電子レンジなどの機器の磁場、静電気、 電波障害が発生するところ。(環境により電 波が届かない場合があります。)

• 設置の際には以下の点をお守りください。 上部や左右はそれぞれ 10cm 以上のスペース を空けてください。10cm 未満のスペースに なると、Bluetooth®、Wi-Fi などのつながり が悪くなる場合があります。

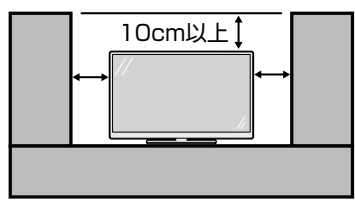

この機器の使用周波数帯域では、電子レンジ などの産業・科学・医療機器のほか、工場の製 造ラインなどで使用される移動体識別用の構内 無線局(免許を要する無線局)および特定小電 力無線局(免許を要しない無線局)、ならびに アマチュア無線局(免許を要する無線局)が運 用されています。

- この機器を使用する前に、近くで移動体識別 用の構内無線局および特定小電力無線局なら びにアマチュア無線局が運用されていないこ とを確認してください。
- 万一、この機器から移動体識別用の構内無線 局に対して有害な電波干渉の事例が発生した 場合には、すみやかに場所を変更するか、ま たは電波の使用を停止したうえ、お客様相 談室(⇒ **57** ページ)にご連絡いただき、 混信回避のための処置など(例えば、パーティ ションの設置など)についてご相談してくだ さい。
- その他、この機器から移動体識別用の特定小 電力無線局あるいはアマチュア無線局に対し て有害な電波干渉の事例が発生した場合など 何かお困りのことが起きたときは、お客様 相談室(⇒ **57** ページ)へお問い合わせ ください。
- 本製品に貼られているラベルの見かたは次の とおりです。

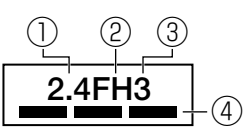

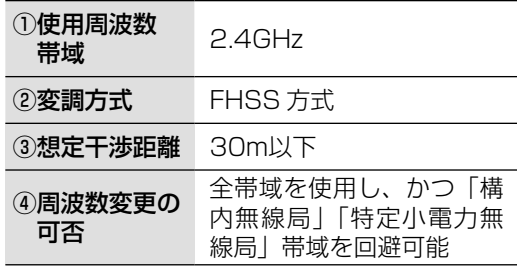

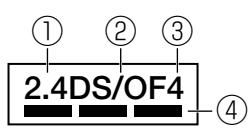

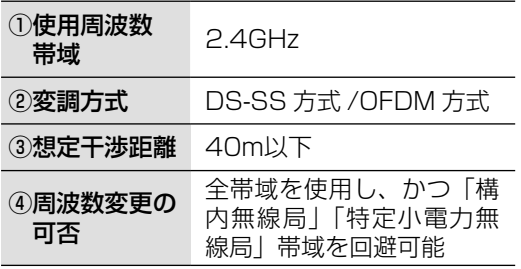

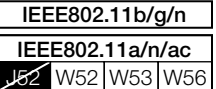

- W52 (5.2GHz 帯 36,40,44,48ch) が利用できます。
- W53 (5.3GHz 帯 52、56、60、64ch) が利用できます。
- W56 (5.6GHz 帯 100, 104, 108, 112, 116,
- 120、124、128、132、136、140ch)が利用できます。 ※ W 52 /W 53 は、電波法により屋外での使用が禁止され ています。
- 個人情報(セキュリティ関連)に関する使 用上の注意事項について
- 無線 LAN 機器をご利用の場合は、暗号設定 有無に関わらず、電波を使用している関係上、 傍受される可能性があります。
- 無線 LAN では、LAN ケーブルを使用する代 わりに、電波を利用して本機と無線アクセス ポイント間で情報のやり取りを行うため、電 波の届く範囲であれば自由に LAN 接続が 可能であるという利点があります。

その反面、電波はある範囲内であれば障害 物(壁等)を越えてすべての場所に届くた め、セキュリティに関する設定を行っていな い場合、通信内容を盗み見られる/不正に侵 入されるなどの可能性があります。

無線アクセスポイントの取扱説明書の手順に 従って、セキュリティ設定をおこなった状態 で、本機をお使いください。

- 無線接続設定時に利用権限がない機器および ネットワークとの接続をしないでください。
- 第三者に譲渡したり廃棄するなどお客様以外 の方へ渡る場合は、個人情報の初期化を行っ てください。(⇒ホーム画面の「設定」-「ス トレージとリセット」-「データの初期化」)

#### ■ その他

- 一般的な無線LAN機器として、ご家庭宅内 でお使いください。
	- 機密を要する重要な通信や、人命に関わる 通信など、重要な通信には使用しないでく ださい。
	- 病院内や医療機器のある場所やその近くで 使用しないでください。
- すべての住宅環境でワイヤレス接続、性能を 保証するものではありません。 次のような場合は、電波が届かなくなったり、 電波が途切れたり通信速度が遅くなることが
	- あります。
	- コンクリート、鉄筋、金属が使われている 建造物での利用
	- 障害物の近くへの設置
	- 同じ周波数を利用する無線通信機器との干 渉
	- 電子レンジなどの機器の磁場、静電気、電 波障害が発生するところ
- 本機は次の認証を取得しています。
	- $-$  Wi-Fi CERTIFIED<sup>TM</sup> a/b/g/n/ac (WPA2<sup>TM</sup>) (Wi-Fi アライアンスの認定プログラム)
	- Wi-Fi Protected Setup™ (Wi-Fi アライアンスの認定プログラム)
	- Protected Management Frames (Wi-Fi アライアンスの認定プログラム)
	- TDLS (Tunneled Direct Link Setup) (Wi-Fi アライアンスの認定プログラム)
- 無線 LAN を利用するためには無線 LAN ア クセスポイントが必要になります。アクセス ポイントの取扱説明書をご覧いただき設置・ 設定を行ってください。
- 本機に USB 無線 LAN アダプターを使用す ると電波法に準拠しない電波を発する可能性 がありますので、USB 無線 LAN アダプター は使用しないでください。
- スマートフォンアプリ「COCORO VISION」 などからネットワーク経由で本機を操作する 場合、本機が見える位置から操作してください。
- 2.4GHz 帯は、 一 部 の 放 送 (BS8K 放 送 の NHKBS8K と BS4K 放 送 の WOWOW (2020 年 12 月放送開始予定))の周波数と 干渉します。上記の放送の受信機の近くで使 用すると、放送が受信できなかったり、無線 LAN の通信不良等が発生する場合があります。

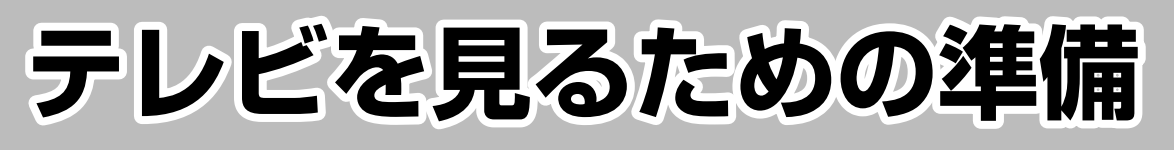

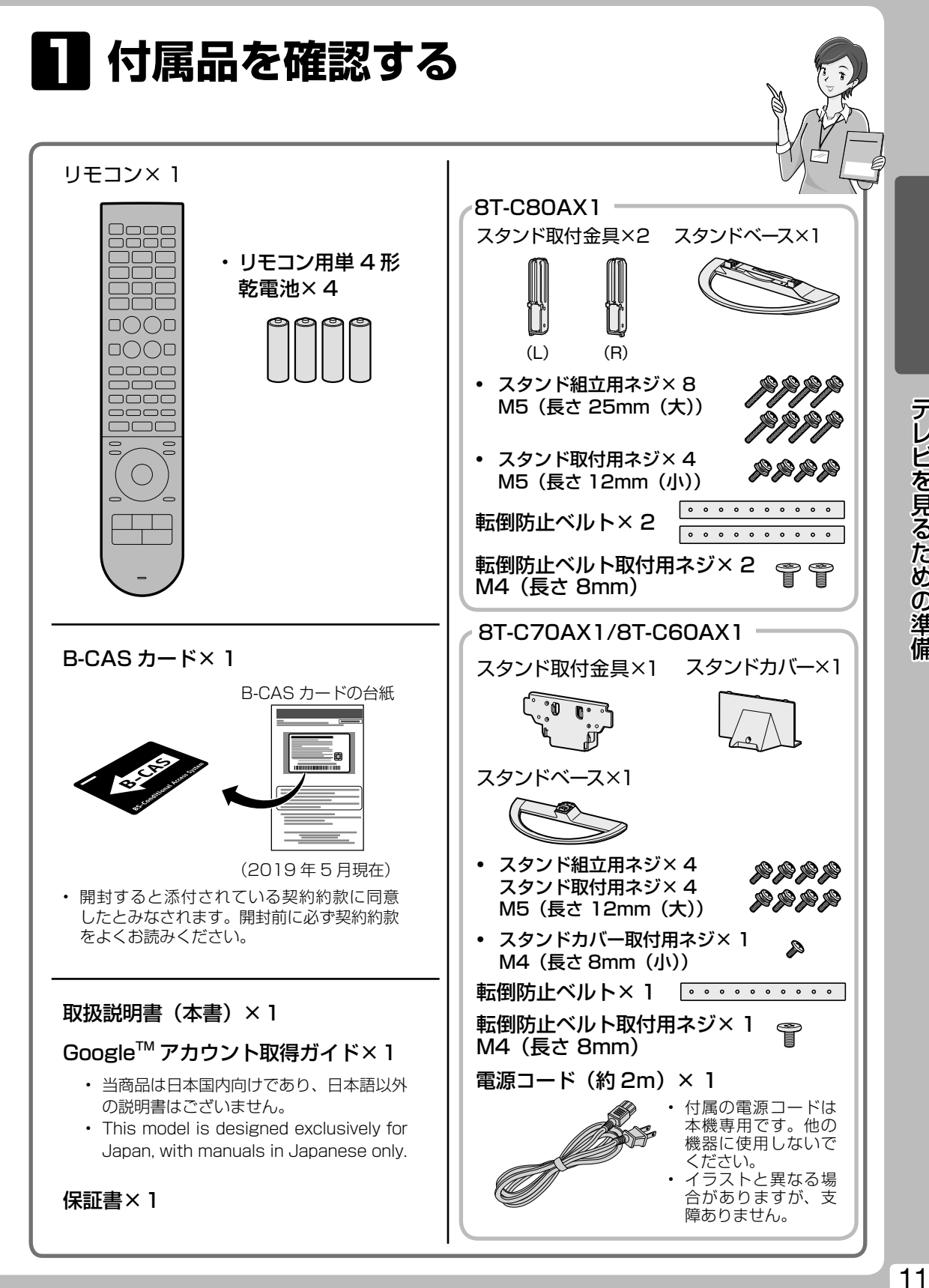

テレビを見るための準備

# **2 リモコンの準備と使いかた**

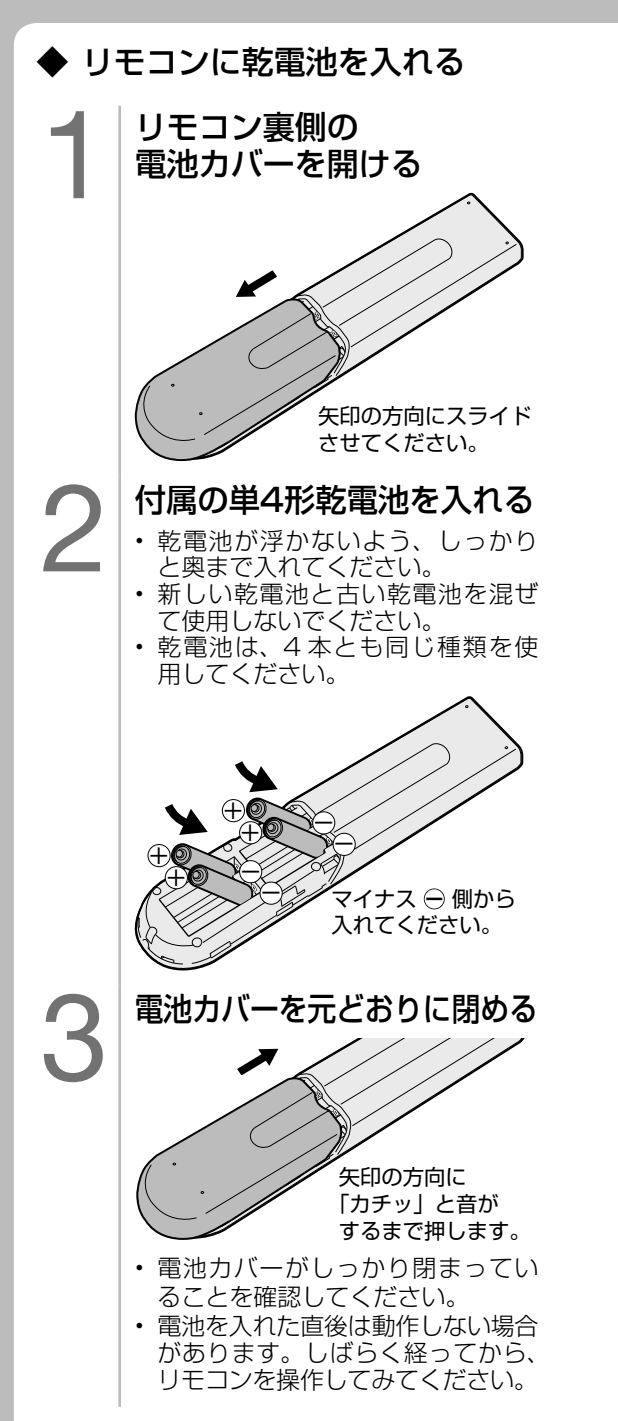

## ◆ リモコンで操作できる範囲

• リモコン送信の範囲と距離、本体のリモ コン受信の範囲と距離を合わせて確実に 1個のリモコンボタンを押してください。

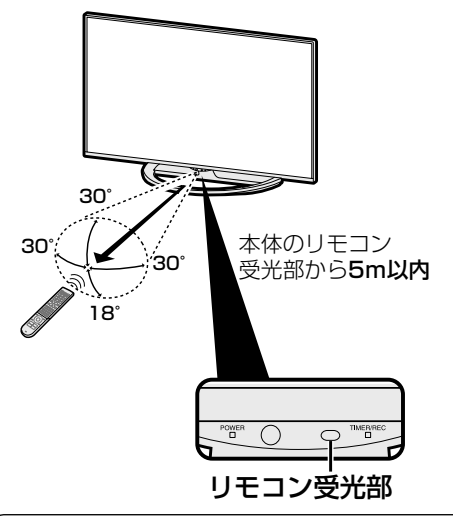

## **ご注意**

画面下周辺に、ぬいぐるみなどの小物を 置かないでください。 リモコン受光部の妨げになり、動作しに くくなることがあります。

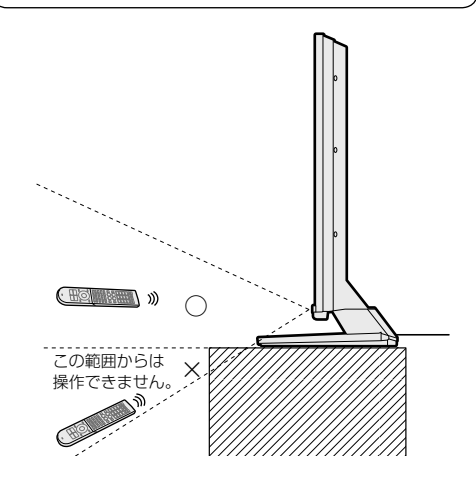

#### リモコン使用上のご注意

- リモコンには衝撃を与えないでください。また、水にぬらしたり湿度の高いところに置かないでください。
- 本機は、同梱しているリモコン以外は正しく動作できない場合があります。またリモコン側も付属し ている本機以外の AQUOS では正しく動作できない場合があります。
- リモコンを操作しても時々反応しなくなったときなどは、乾電池の寿命が考えられます。早めに新し い乾電池と交換してください。付属の乾電池は、保管状態により短期間で消耗することがあります。
- 充電式電池(ニッケル水素など)は使用しないでください。誤動作することがあります。
- リモコンの乾電池は 6 か月に一度、乾電池からの液漏れや変形などの異常がないか、確認ください。 一度液漏れを起こしたリモコンは、正常に動作しない場合があります。

# **3 置く場所を決める**

- 本機は付属のスタンドを取り付けて設置 します。
- 別売の壁掛け金具などを使って設置す ることもできます。(別売品について ⇒ **53** ページ)

### **以下のような設置のしかたをしないでください。**

- 風通しの悪いところに入れる
- 密閉した箱に入れる
- じゅうたんや布団の上に置く
- 布などをかける
- 極端に温度が高い場所や低い場所に設置す る(使用温度 0℃~ 40℃)
- 湿気やほこりの多いところ、油煙や湯気が 当たるところに置く

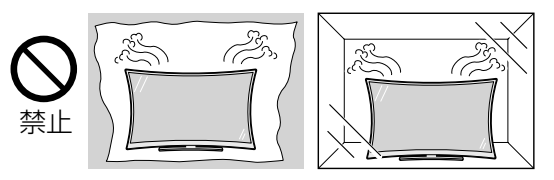

• 通風孔をふさぐと内部に熱がこもり、火災の 原因となることがあります。壁に埋め込む設 置や枠で囲むなどの設置はしないでください。

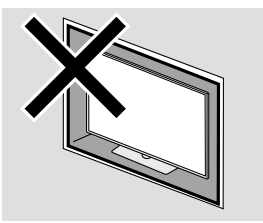

#### **エアコンのすぐ下や加湿器の近くなど、水滴 のかかる場所への設置はしない**

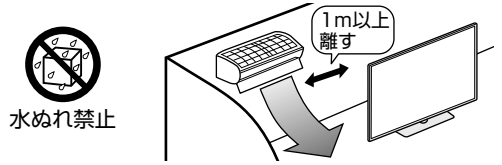

- 水滴が落ちて内部に水が入ると、火災・感電・故 障の原因になります。
- エアコンの吹き出し口からは、1m以上離して設 置する事をおすすめします。

#### 設置の際には以下の点をお守りください。

- 持ち上げたり、運んだりする場合は、液晶画 面を持たないでください。
- 傾斜のない、平らな安定した場所に設置して ください。すべりやすい面、カーペットなど の柔らかい面、不安定な場所を避けて設置し てください。
- 設置している周囲の環境によっては、音声の聞 こえ方が変化する場合があります。このような 場合は、ツールメニューの「音声調整」で調整し てください。
- 台の上に設置する場合は、本機の重量に耐え うる、十分な幅と奥行きのある堅固で転倒し にくい台をお使いください。
- 転倒防止策を実施してください。(⇒ **26** ページ)
- キャスター付きのテレビ台をご使用の場合、 移動するとき以外は必ずキャスター用受皿を 使用してテレビ台を固定してください。

#### ◇**ご注意**◇∞∞∞∞∞∞∞∞∞∞∞∞∞∞∞∞∞∞∞∞

• 設置の際は、設置場所(テレビ台など)にスタン ドがすべて載っていることを確認してから手を離 してください。

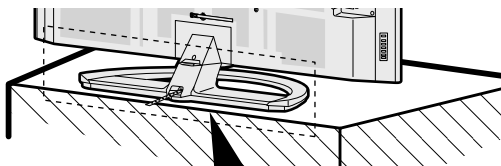

設置場所(テレビ台など)にスタンドが すべて載っていないと落下する可能性が ありますのでご注意ください。

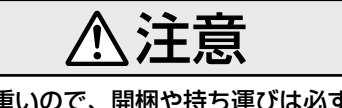

本機は重いので、開梱や持ち運びは必ず2人 以上で行う

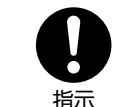

• 1人で持ち運ぶと、けがの 原因となることがあります。

テレビを見るための準備 -レビを見るための準備

# **4 スタンドを取り付ける**

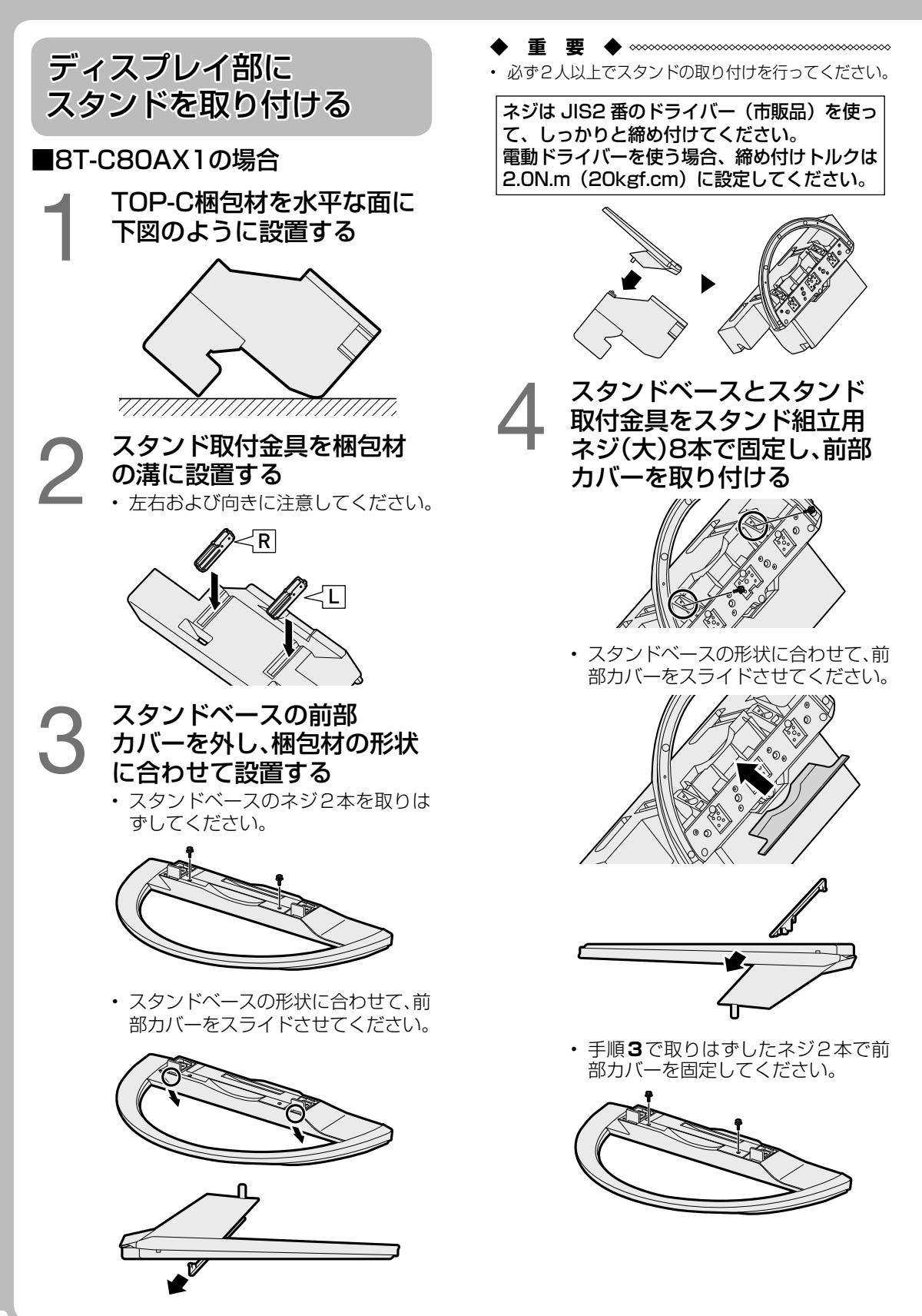

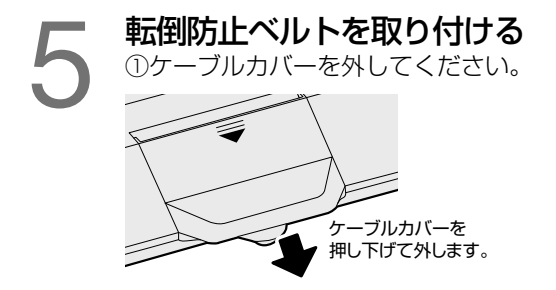

②転倒防止ベルト取り付け用ネジ2本 で転倒防止ベルトを固定します。 (2本あります。)

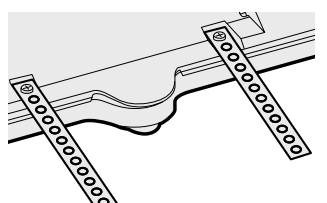

③ケーブルカバーを取り付ける。

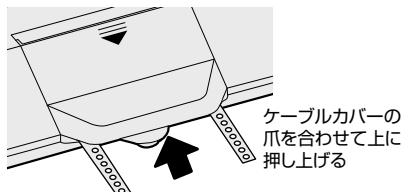

## 6 テーブルを準備して、ディス プレイ部を寝かせる

- 液晶画面、LED部の破損を防ぐため、 テーブルなどの台の上に毛布など柔 らかい布を敷き、ディスプレイ部を 寝かせてください。
- 設置が完了するまでは、本体の保護 シートを外さないでください。
- 梱包材をテーブル代わりに使用する ことができます。梱包ケース前面の 「簡易テーブルの作りかた」をご覧い ただき、簡易テーブルを作り、その上 に柔らかい布を敷き、ディスプレイ 部を寝かせてください。

7 スタンドを差し込んでスタ ンド取付用ネジ(小)4本で 固定する

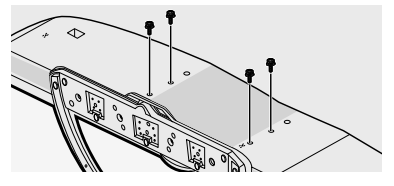

## 8 ショートアンテナケーブルの 接続を確認する

• 本体取付済みのショートアンテナ ケーブルの抜け、緩みがないかを確 認してください。

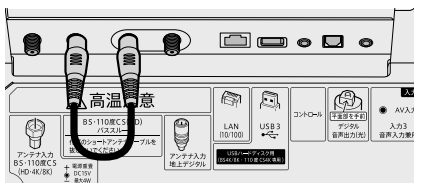

以上でスタンドの取り付けは完了です。

### テレビ本体を起こすときは

- テレビ画面を指で強く押さないようにご 注意ください。
- 転 倒 防 止 対 策 に つ い て は、⇒ **26** ペ ー ジをご覧ください。

### スタンドを取りはずすときは

- 本機を移動するときなどは、ディスプレ イ部前面の LED 部の突起に注意して、「ス タンドを取り付ける」の逆の手順でスタ ンドを取り外してください。
- 液晶画面、LED 部の破損を防ぐため、テー ブルなどの台の上に毛布など柔らかい布を 敷き、その上に本機を寝かせてください。

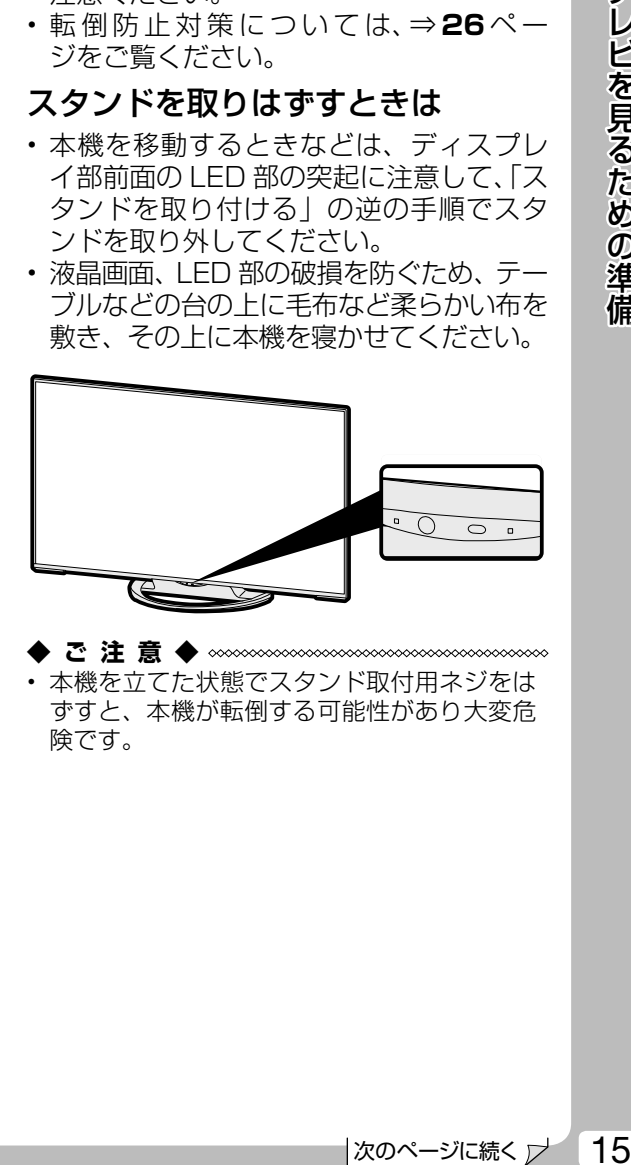

◆ご注意◆*∞∞∞∞∞∞∞∞∞∞∞∞∞∞∞∞∞∞∞∞∞∞* • 本機を立てた状態でスタンド取付用ネジをは ずすと、本機が転倒する可能性があり大変危 険です。

# **4 スタンドを取り付ける(つづき)**

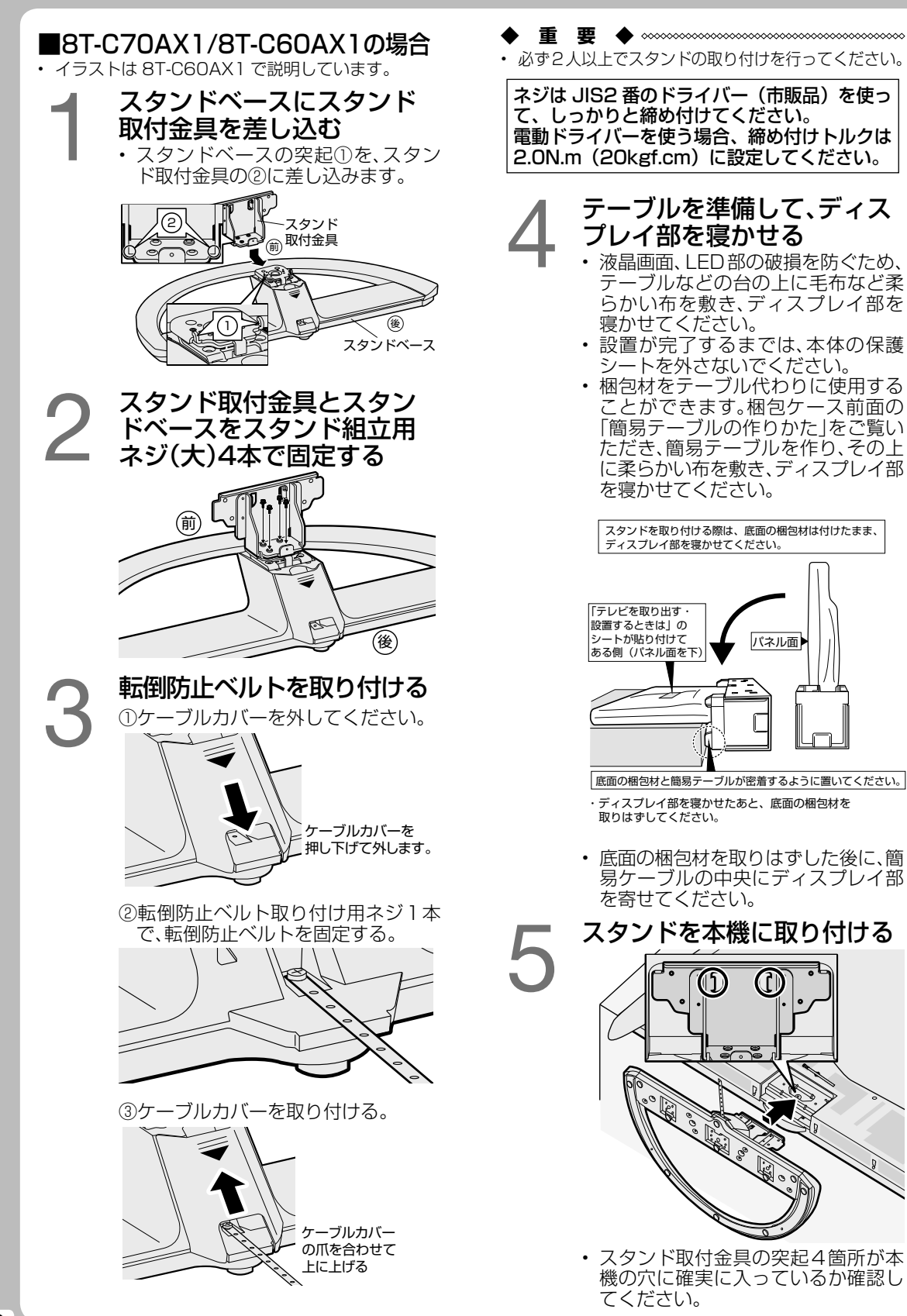

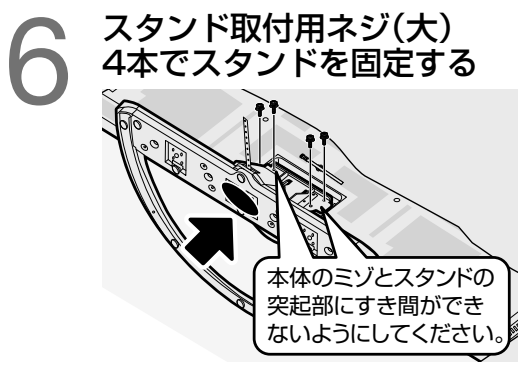

- スタンドの底の●部分を押し込みな がらネジを締めてください。
- 7 スタンドカバーを取り付ける • スタンドカバーを矢印方向にスライ ドさせ、スタンドカバー取付用ネジ (小)で取り付ける。

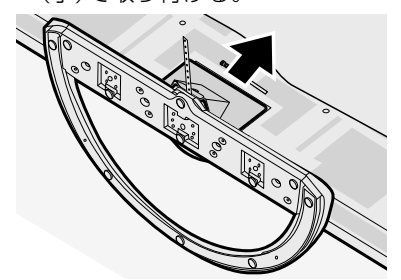

◇**ご注意**◇*∞*∞∞∞∞∞ • 固定後はぐらつきやゆるみなどがな いか、すべてのネジが確実に締まっ ているか、確かめてください。

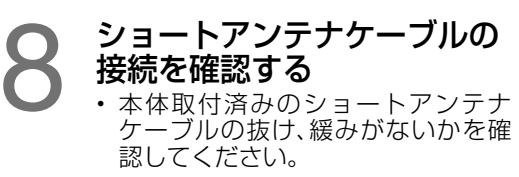

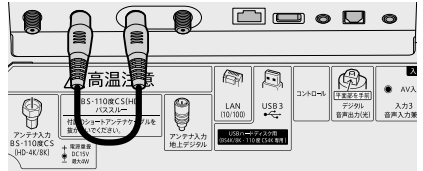

以上でスタンドの取り付けは完了です。

## テレビ本体を起こすときは

- テレビ画面を指で強く押さないようにご 注意ください。
- •転倒防止対策については、⇒26ペー ジをご覧ください。

## 角度調整のしかた(手をはさまない ようにご注意ください)

- 8T-C60AX1 のみ対応しています。
- 本体が倒れないように注意しながら回 転させます。また、手をはさまないよ うにご注意ください。

左右各約 15 度の範囲内で調整できます。

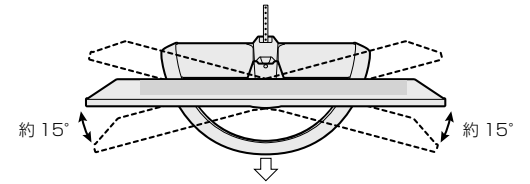

• 本体を回転させるときは、液晶画面を押 さえたり、強い力が加わるような持ち方 はしないでください。液晶画面の破損な どにより、けがの原因となります。

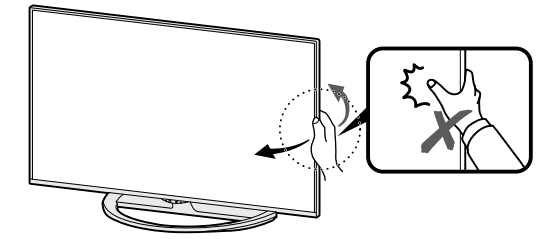

## スタンドを取りはずすときは

- 本機を移動するときなどは、ディスプレ イ部前面の LED 部の突起に注意して、「ス タンドを取り付ける」の逆の手順でスタ ンドを取り外してください。
- 液晶画面、LED 部の破損を防ぐため、テー ブルなどの台の上に毛布など柔らかい布を 敷き、その上に本機を寝かせてください。

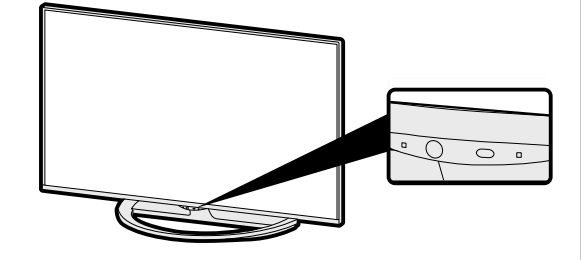

**◆ご注意◆** • 本機を立てた状態でスタンド取付用ネジをは ずすと、本機が転倒する可能性があり大変危 険です。

# **5 - 1 アンテナをつなぐ(テレビだけをつなぐ場合)**

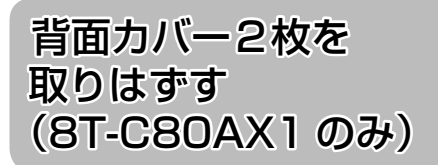

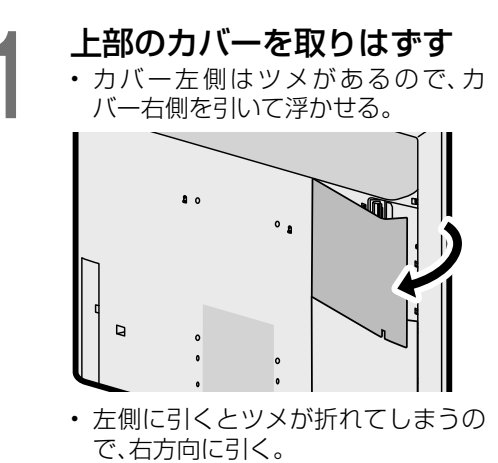

 $\bullet$ D.

● 下部のカバーを取りはずす<br>● カバー左側はツメがあるので、 • カバー左側はツメがあるので、カ バー右側を引いて浮かせる。

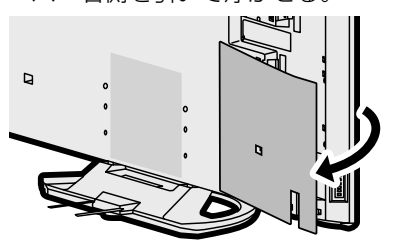

• 左側に引くとツメが折れてしまうの で、右方向に引く。

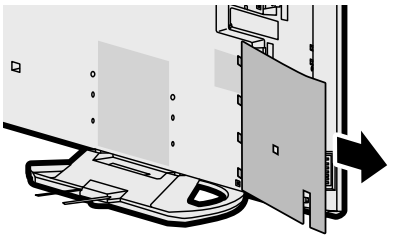

## 背面カバーを取り付けるときは

- 「背面カバー 2 枚を取りはずす」の逆の 手順で取り付けてください。
- テレビ本体から背面カバーが浮かないよう に、しっかりと取り付けてください。

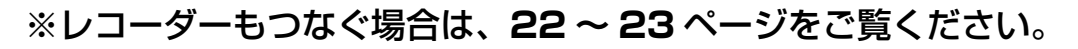

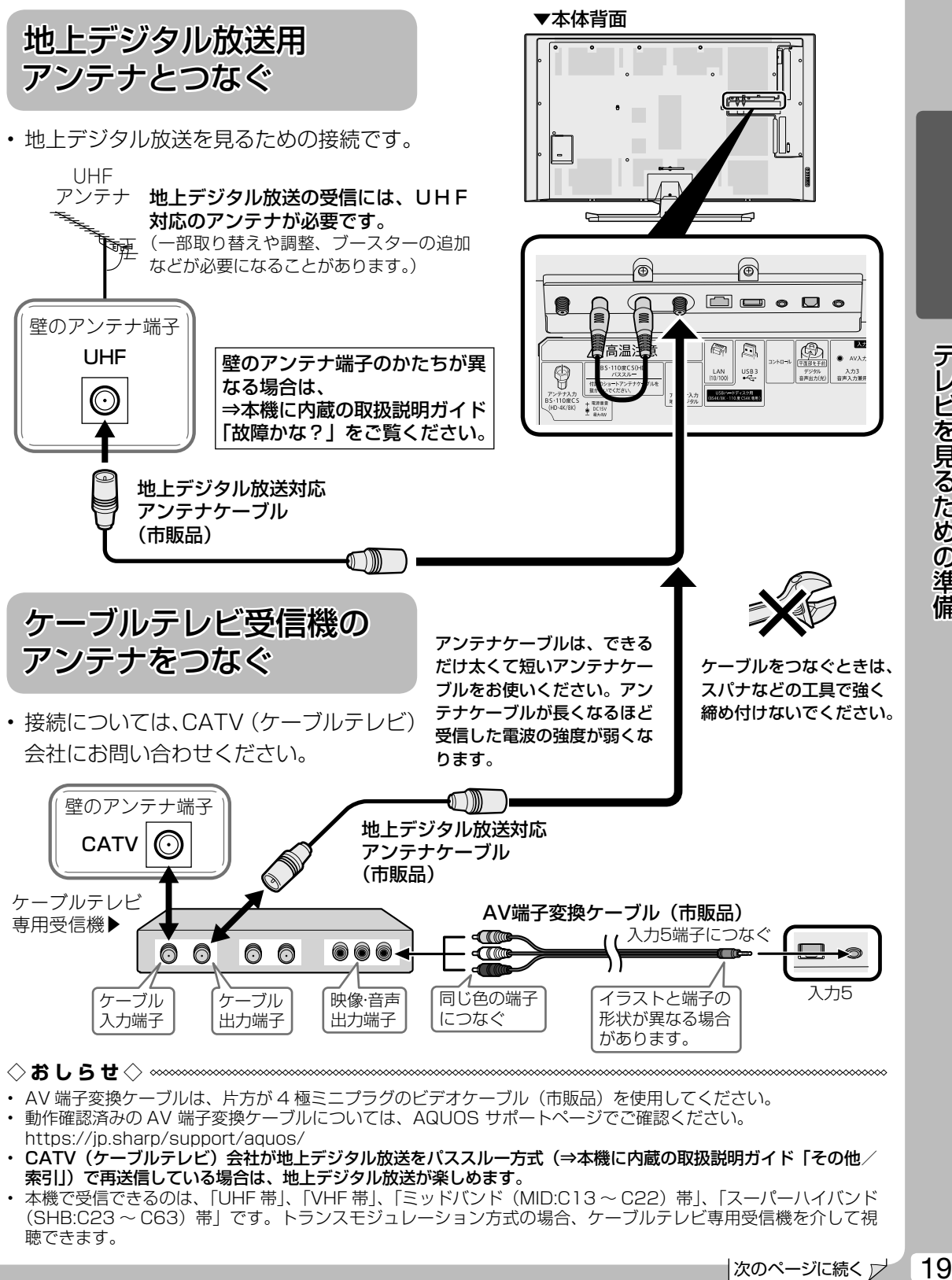

• AV 端子変換ケーブルは、片方が 4 極ミニプラグのビデオケーブル(市販品)を使用してください。

- 動作確認済みの AV 端子変換ケーブルについては、AQUOS サポートページでご確認ください。 https://jp.sharp/support/aquos/
- CATV(ケーブルテレビ)会社が地上デジタル放送をパススルー方式(⇒本機に内蔵の取扱説明ガイド「その他∕ 索引」)で再送信している場合は、地上デジタル放送が楽しめます。
- 本機で受信できるのは、「UHF 帯」、「VHF 帯」、「ミッドバンド(MID:C13 ~ C22)帯」、「スーパーハイバンド (SHB:C23 ~ C63)帯」です。トランスモジュレーション方式の場合、ケーブルテレビ専用受信機を介して視 聴できます。

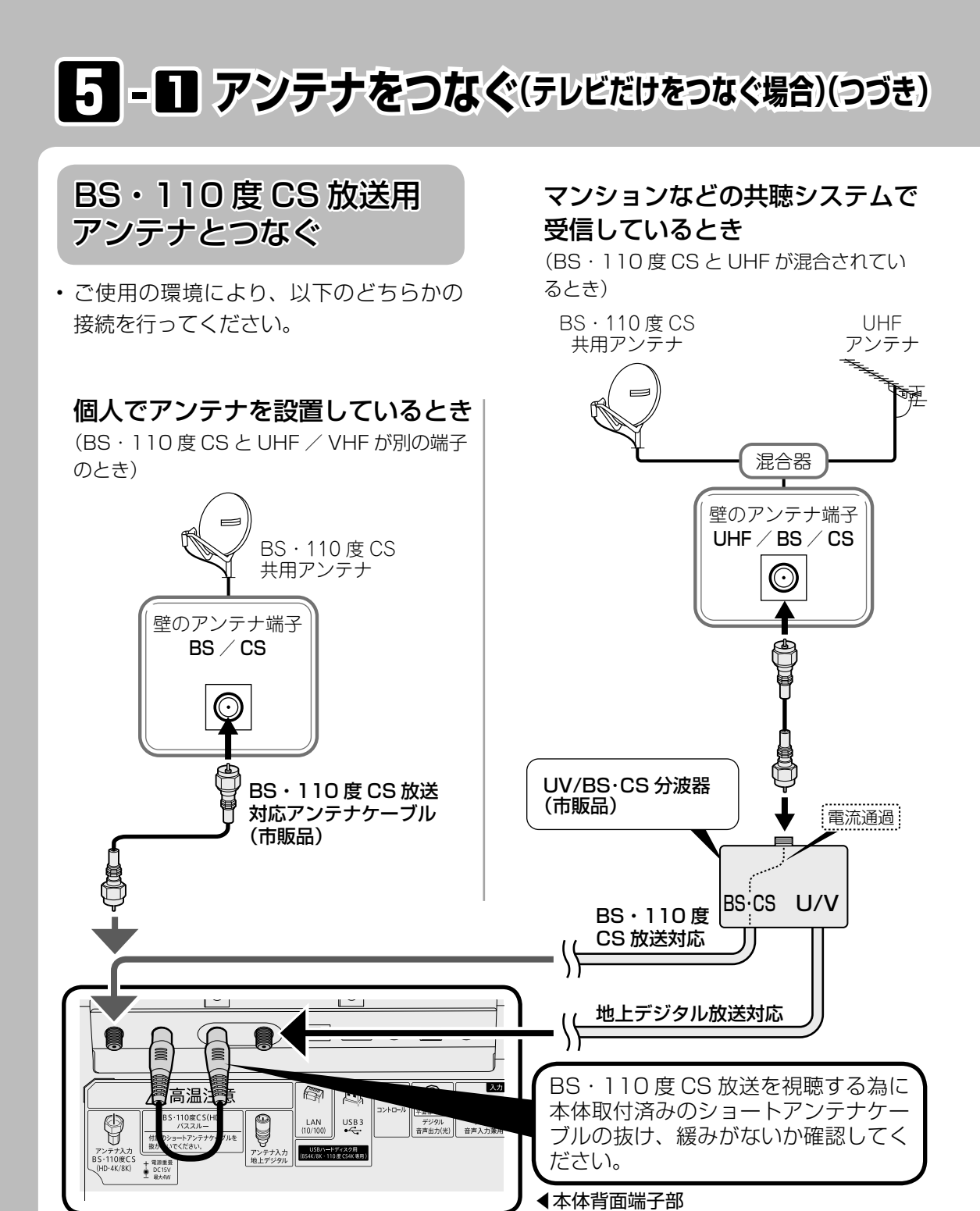

**◇おしらせ◇**

- 接続をやり直すときは、必ず電源プラグをコンセントから抜いてください。(⇒ **25** ページ) (BS・110 度 CS アンテナ入力端子は、BS・110 度 CS アンテナに取り付けられた BS・110 度 CS コンバー ターに +15V / +11V の電源を供給する働きも持っています。この電源は、アンテナに対して電源を供給する ためのものです。本機とアンテナの間にブースターなどの機器を取り付けて使用される場合は、専用の電源が必 要です。)
- 従来の BS アナログアンテナでは、110 度 CS 放送は受信できません。また、BS 放送も場合によっては映らな いことがあります。

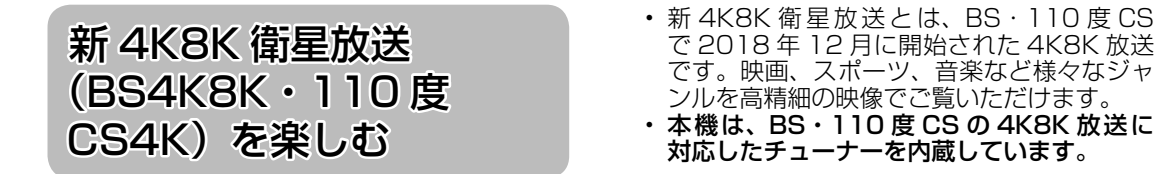

## 現在の BS・110 度 CS アンテナ設備で 4K 放送を楽しむ

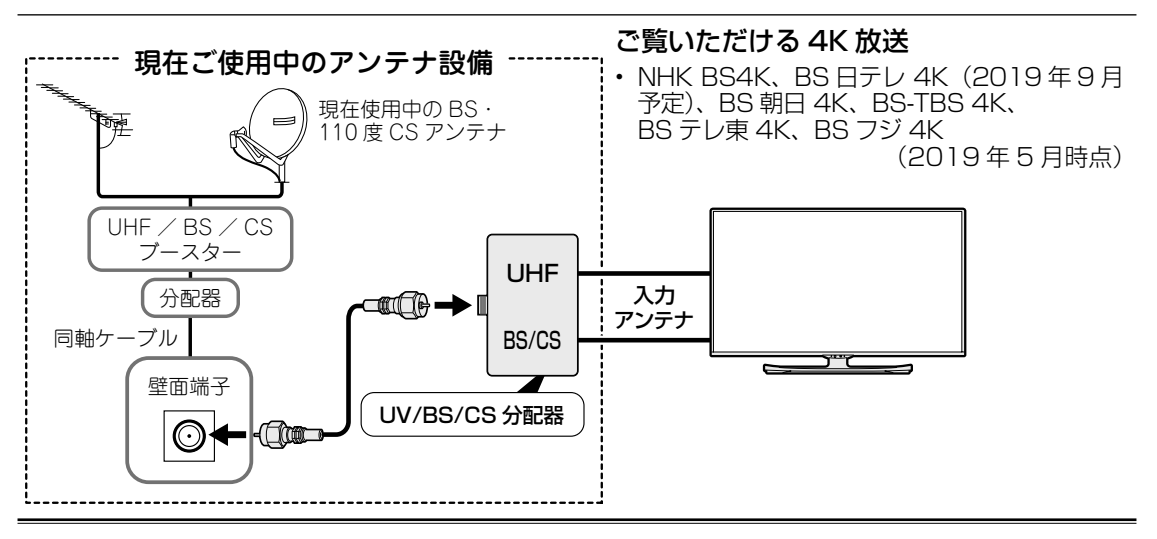

## 新しい BS・110 度 CS アンテナ設備で 4K8K 放送を楽しむ

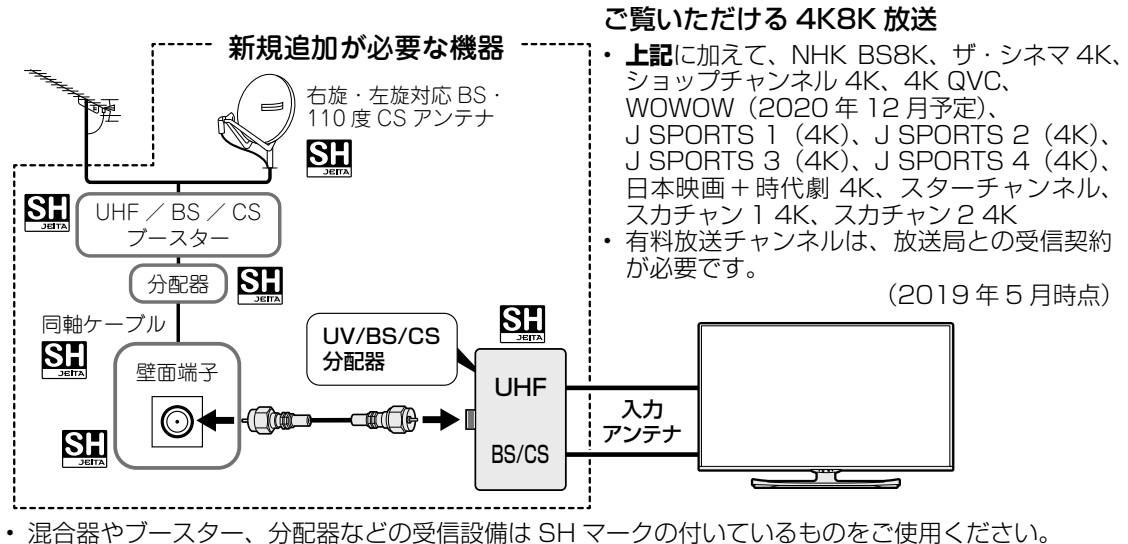

• SH マーク(スーパーハイビジョン受信マーク)は、BS・110 度 CS 右左旋放送受信帯域に対応した 機器のうち、一般社団法人 電子情報技術産業協会で審査・登録され、一定以上の性能を有するスーパー ハイビジョン衛星放送受信に適した衛星アンテナ、受信システム機器に付与されるシンボルマークです。

◇**ご注意**◇*∞∞∞∞∞∞∞∞∞∞* 

- 新 4K8K 衛星放送に関するお問い合わせは下記のホームページを参照ください。 一般社団法人 放送サービス高度化推進協会(http://www.apab.or.jp/4k-8k/)
- 現在使用中の機器などの性能・機能によっては、機器交換や工事が必要な場合があります。また、上記のほかに、 今後、衛星放送用受信設備の技術基準を踏まえ、機器交換や工事が必要な場合があります。

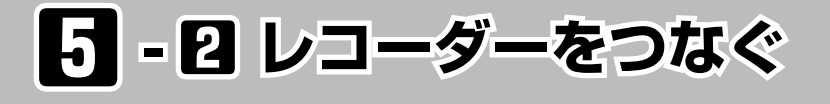

アンテナをつなぐ

デジタルチューナー搭載のレコーダーの場合

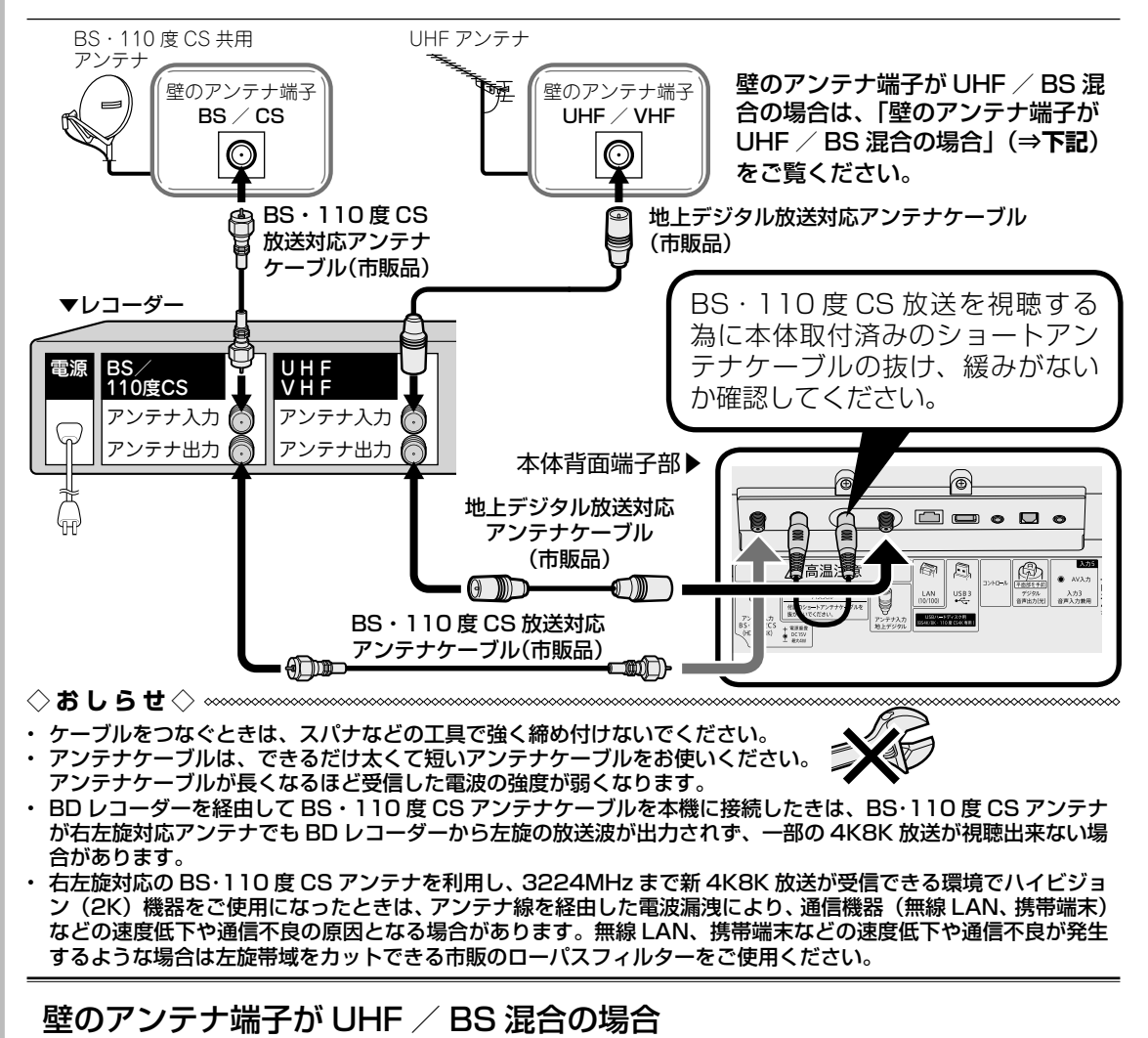

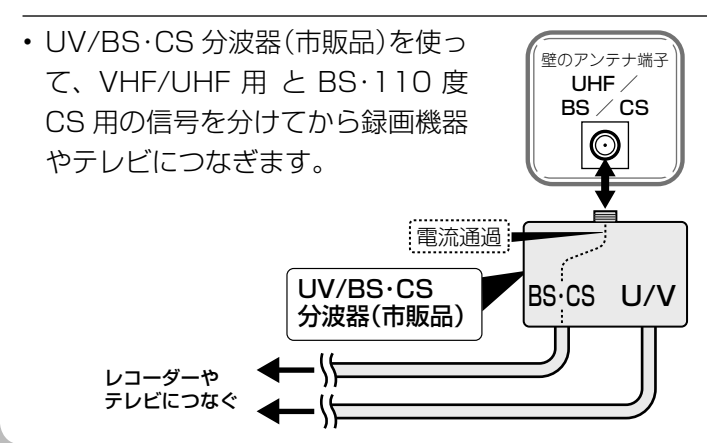

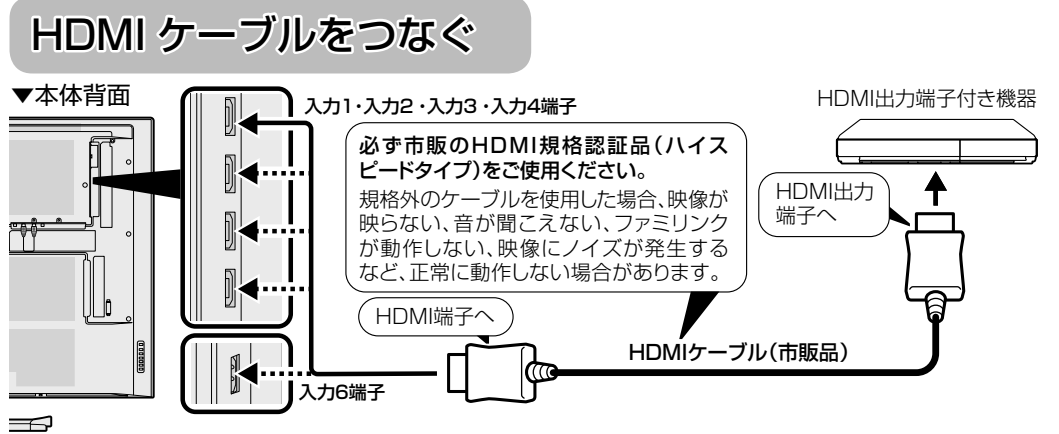

とはできません。

◇**おしらせ**◇ ∞∞∞∞∞∞∞∞∞∞∞∞∞ • 4K60p映像、Ultra HDブルーレイのHDR映像を再生する場合は、18Gbps対応の「プレミアムHDMIケーブル」 認証を受けたケーブルを使用し、本機の入力 1 または入力 2 に接続してください。またホーム画面の「設定」 「外部端子・ファミリンク」-「HDMI 対応信号モード」をフルモードに設定してください。入力毎に設定するこ

# **録画用 USB ハード 5 - 3 録画するための準備 ディスクをつなぐ**

- 本機に USB ハードディスクをつなぐと、デジタル放送を録画できます。
- 本機の **USB1 端子(USB ハードディスク用)、USB3 端子(USB ハードディスク用、 BS4K/8K·110 度 CS4K 専用)** に、それぞれ市販の USB ハードディスクをつなぎます。

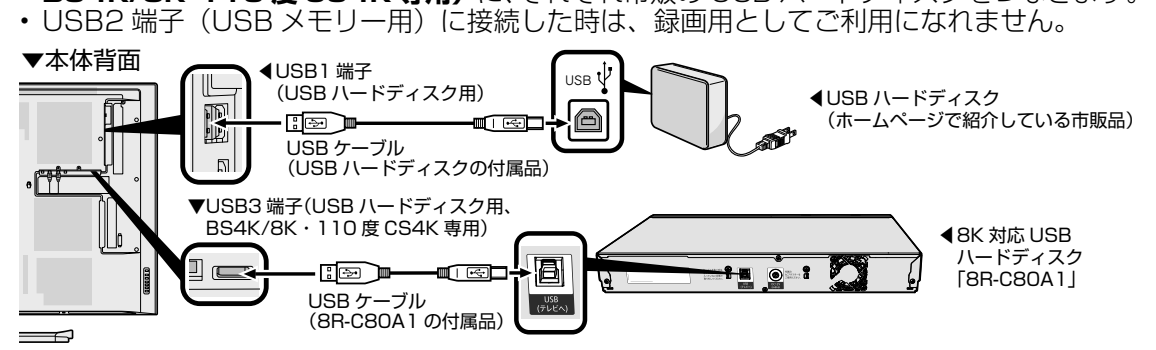

録画できる放送について

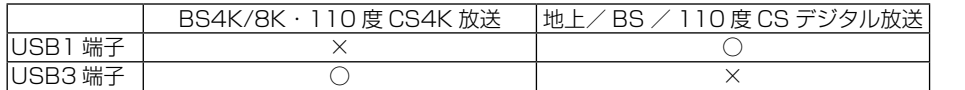

#### ◇**おしらせ**◇ <u>‱</u>‱‱

- USB ハードディスクに録画するには、本機で初期化、登録が必要です。
- USB1 端子(USB ハードディスク用)と USB3 端子(USB ハードディスク用、BS4K/8K・110 度 CS4K 専用) に市販の USB ハードディスクがそれぞれ必要です。本機は USB ハードディスクを 16 台まで登録できます。(本 機は USB ハブを使用した接続には対応していません。)

テレビの録画・再生方法や USB ハードディスクの取り はずしかたについては、本機に内蔵の取扱説明ガイド 「テレビ番組を録画・再生する」をご覧ください。 動作確認済みの USB ハードディスクについては、 AQUOS サポートページでご確認ください。 (スマートフォンまたはパソコンからご覧ください。)

シャープ お問い合わせ テレビ **https://jp.sharp/support/aquos/ AQUOS サポートページ** 検索

**ೲೲೲೲೲೲೲೲೲೲೲೲೲೲೲೲೲೲೲೲೲೲೲೲೲೲೲೲೲೲ** 

※ BS8K 放送録画用の USB ハードディスクは、シャープ製 8K 対応 USB ハードディスク「8R-C80A1」のみ 対応しています。(2019 年 4 月現在)

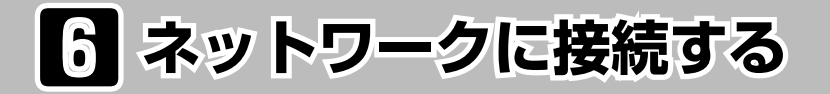

## インターネット環境を用意する

- 本機で音声検索などのアシスタント機能やインターネット動画を楽しむためには、インターネット環 境が必要です。通信端末認定品の市販のルーターなどを使ってネットワーク接続をしてください。
- またインターネット環境がない場合は、下記の環境をご用意ください。
- インターネットに接続しない場合は、本対応は不要です。
- インターネット プロバイダー プロバイダー インターネット情報サービスを提供している会社 です。⇒プロバイダーと契約してください。 ĚÑ ブロードバンド回線  $\blacksquare$ 55 - -ご家庭とプロバイダーをつなぐための回線です。  $\blacksquare$  $\blacksquare$ 光回線(FTTH)、CATV 回線、ADSL 回線などが  $\mathbf{z}_0$ あります。⇒回線業者と契約してください。 ブロードバンド回線 信号変換機器 ブロードバンド回線と接続するための機器です。 ⇒レンタルまたは購入してください。 ブロードバンドルーター 複数の機器を同時にインターネットにつなぐため の機器です。⇒必要に応じて購入してください。 LAN 環境 ⇒無線 LAN 環境または有線 LAN 環 境を用意してください。 光回線の場合 WAN側 LAN側 信号変換機器 ))))))) → 無線LAN ブロードバンド 光回線<br>(FTTH) (FTTH) 回線終端装置 ⇒ ルーター 本機と無線 LAN で接続 Б. ⇒ **29** ページ ◇**おしらせ**◇ ∞∞∞∞∞∞∞∞∞∞∞∞∞∞∞∞∞∞∞∞∞∞  $\bigvee$ • 無線 LAN に本機を接続するときは、5GHz(W52/W53/W56)で接続 してください。 • 2.4GHz で接続した場合、内部の信号干渉により一部のチャンネルの受信 LAN端子 感度が悪化する場合があります。 • 本機の近くに新 4K8K 衛星放送対応機があった場合(例えばレコーダーな 有線LAN ど)、その機器の一部のチャンネルの受信感度に影響が出る場合があります。 • 本機の近くに 2.4GHz 帯を利用した無線端末や、電子レンジを置かないで ⇒ ください。 本機の LAN 端子に接続 • 本機の内部チューナーと干渉し、一部のチャンネルの受信感度に影響が出 ⇒ **33** ページ る場合があります。 ※一部のチャンネル:BS4K の WOWOW と、BS8K の NHK BS8K のア ンテナ出力(2019 年 5 月時点)ネット機器の ID/ パスワードを確認する
- Wi-Fi で接続する際に、無線ルーターの ID とパスワードが必要な場合があります。(WPS 対応の無線ルーターで、 WPS を使って接続する場合は、確認は不要です。)

• 無線ルーターの「ID(SSID)」と「KEY」に記載の文字列を確認する。

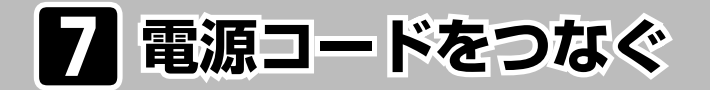

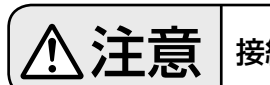

## う下意 | 接続が終わるまでは、電源を入れないでください。

#### **◆重要◆**

- 電源コードのプラグは抜けないように、確実に接続してください。
- 電源プラグは、コンセントに差し込んだ直後に抜かないでください。まれに、初期設定の状態に戻り、「番組予約」 などが消去されます。このような場合、必要に応じて再度、設定を行ってください。 (再設定できないものもあります。)
- 使用中にいきなり電源プラグを抜いたり、電源をしゃ断したりしないでください。故障の原因になります。
- 電源コードは、束ねて使用しないでください。性能が保たれないことがあります。

■ 8T-C80AX1 の場合 電源コードを取り外し、ご家庭のコンセントに接続する ■ 8T-C70AX1/8T-C60AX1 の場合 ①付属の電源コードの本体側プラグを本体背面の端

子に接続し、ケーブルクランプに通す

②コンセント側プラグをご家庭のコンセントに接続する

録画予約設定時や録画中は電源プラグを抜かないで

#### ください

電源プラグを抜くと…

- 予約が実行されません。
- 録画が停止します。

#### 消費電力について

• 本体の電源ボタンで電源を切っても、電源コードを 接続している場合は微少な電力が消費されています。

#### つないだケーブルやコードを固定する

• 本機につないだケーブルが誤って強く引かれた場合、端子部が破損するおそれがあります。 端子部の負荷を軽減して破損防止を図るために、ケーブル類は必ずケーブルバンドで固定し てください。

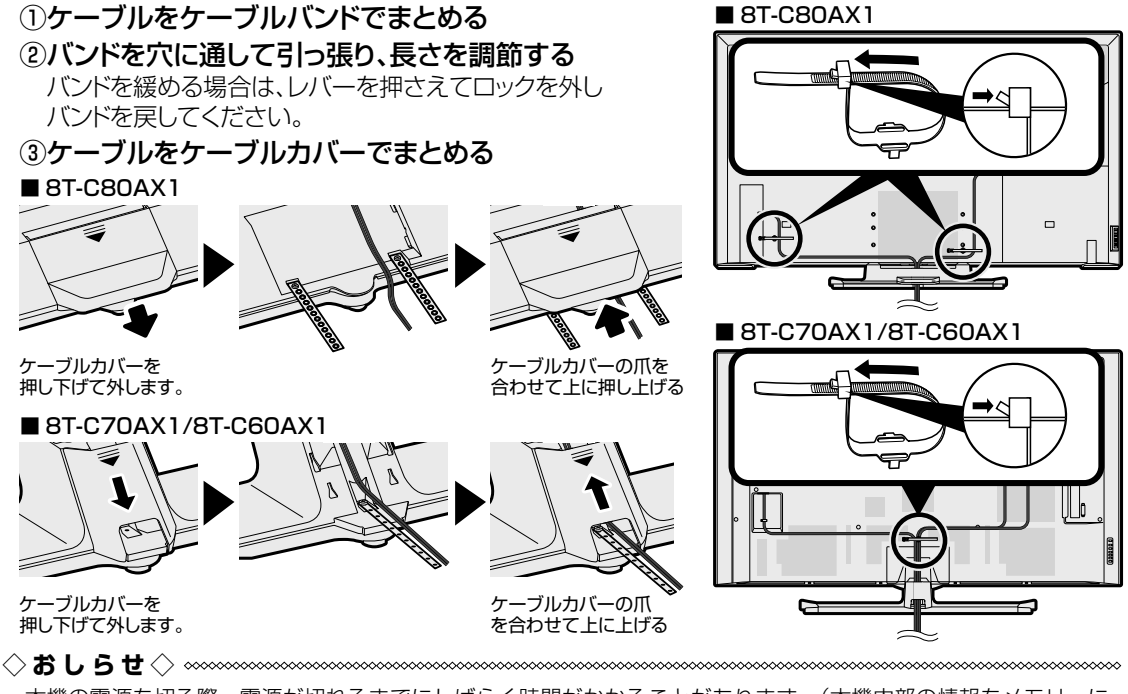

• 本機の電源を切る際、電源が切れるまでにしばらく時間がかかることがあります。(本機内部の情報をメモリーに 記憶するための時間です。)

電源プラグ

 $\overline{\phantom{0}}$ 

必ずケーブルクランプで電源コードを

旷

(8T-C70AX1/8T-C60AX1のみ)

固定してください。

・ 本機は電源コンセントの近 くに設置し、電源プラグへ 容易に手が届くようにして

 $\Box$ 

ください。

電源コンセント (AC100V)

**Support Contracts** 

Iñ

ìì

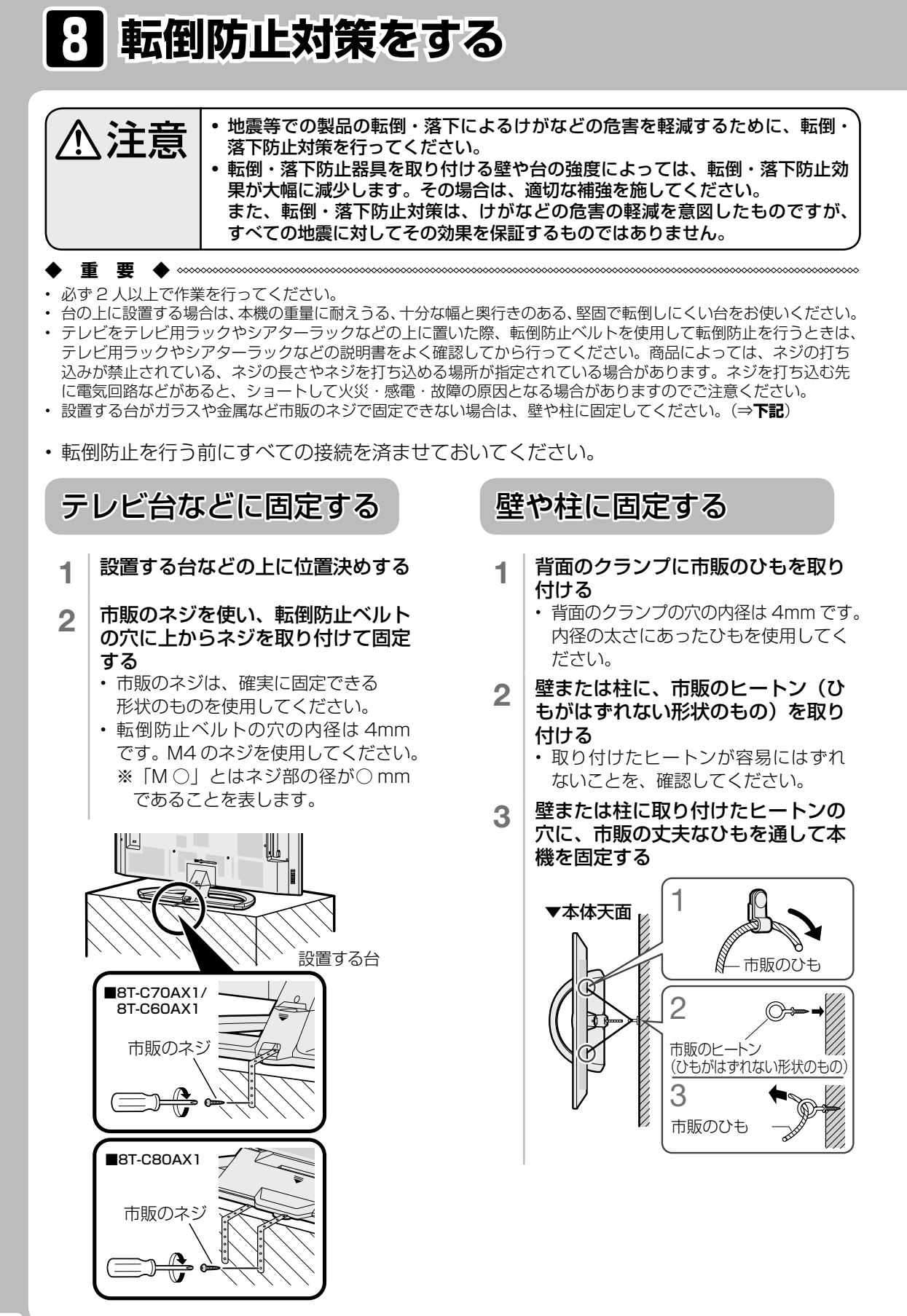

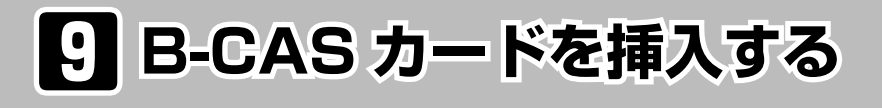

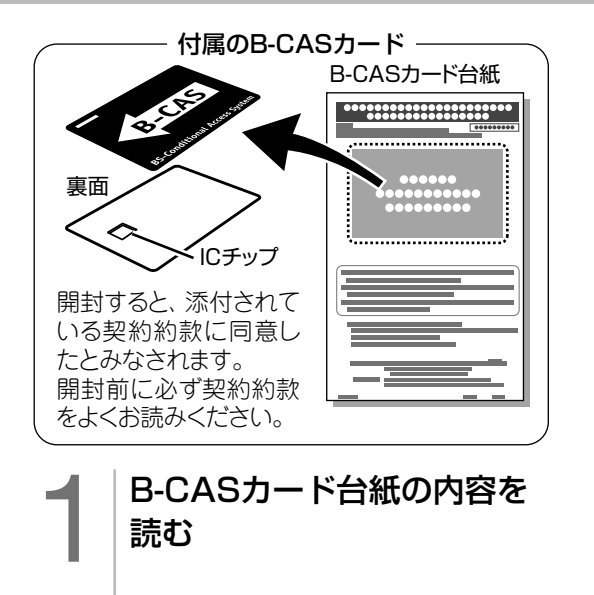

内容に同意の上でB-CAS カードを台紙からはずす

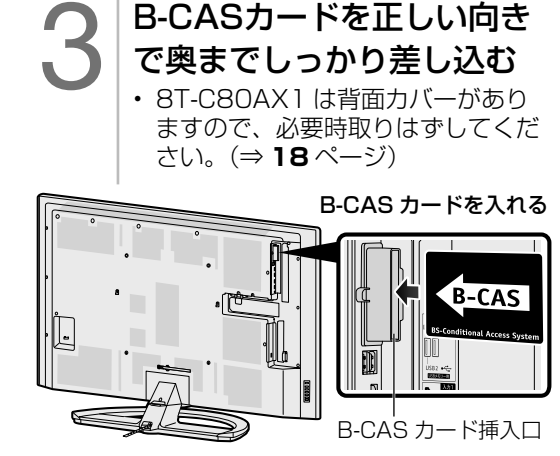

• すべての接続を終えて電源を入れた後、 ホーム画面の「設定」-「端末情報」-「B-CAS カード」を選択すると、カード 番号が表示され、B-CAS カードが正し く挿入されているか確認できます。

#### B-CAS(ビーキャス)カードを本機に必ず入れてください。

- B-CAS カードを入れないと、デジタル放送(地上デジタル放送、BS デジタル放送、110 度 CS デ ジタル放送)が映りません。
- B-CAS カードには視聴情報などが記憶されます。
- B-CAS カードの取り扱いについて詳しくは、カードを貼ってある台紙の説明をご覧ください。

#### B-CAS カードの抜き差しについて

- B-CAS カードに関するメッセージが画面に表示されたとき以外は、カードを抜き差ししないでくだ さい。
- B-CAS カード挿入口には、本機に付属している B-CAS カード以外のものを挿入しないでください。
- 万一、B-CAS カードを抜く場合は、本体の電源ボタンで電源を切り、電源コンセントを抜いた状態で、 B-CAS カードを持ち、ゆっくりと抜いてください。

#### B-CAS カードは大切に保管してください。

• 仮に他人があなたの B-CAS カードを使用して有料放送を視聴した場合でも、視聴料はあなたの口座 に請求されます。

#### B-CAS カードの取り扱いについて

- 折り曲げたり、変形させたり、傷をつけたりしない
- 重いものを載せたり、踏みつけたりしない
- IC チップには触れない
- 分解、加工しない
- 破損などにより B-CAS カードの再発行を依頼する場合は、費用が必要です。詳しくは、B-CAS カ スタマーセンターにご連絡ください。

#### B-CAS カードについてのお問い合わせ先

B-CASカード カスタマーセンター (10:00~20:00 年中無休) ホームページ http://www.b-cas.co.jp 電話 0570-000-250 (2019 年 5 月現在)

# <sup>10</sup> **「かんたん初期設定」をする**

• お買いあげ後、B-CAS カードを入れて、 初めて電源を入れると「かんたん初期設定」 の画面が表示されます。画面に従って操作・ 設定してください。

#### かんたん初期設定の画面が表示されないときや、 引っ越しなどで設定をやり直すときは

- ホーム画面の「設定」-「かんたん初期設定」を 選んでください。
- ◇**おしらせ**◇ ∞∞∞∞∞∞∞∞∞∞∞∞∞∞∞∞∞∞∞
- 設定中に戻るボタンで一つ前の画面に戻れます。

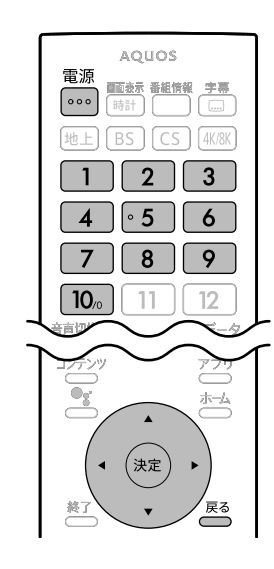

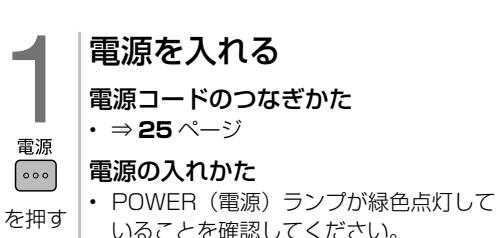

いることを確認してください。 (⇒ **36** ページ)

## 2 リモコンをペアリングする

・( ^ )と( ^

を 押し続 ける

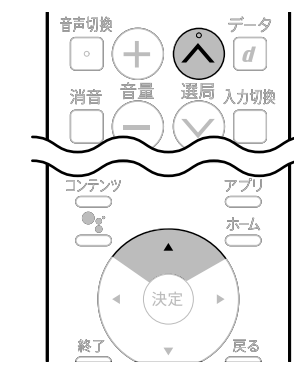

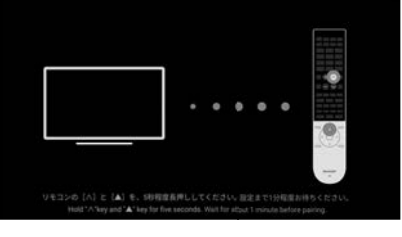

• リモコンのカーソル▲ボタンと選局∧ボ タンを同時に 5 秒程度押し続けた後、画 面が切り換わるまでしばらくお待ちくだ さい。1 分程度お待ちいただくと、ペア リングが開始されます。

#### リモコンのペアリングをスキップした 場合は

- ペアリングを再度行う場合は、初期設定 完了後、ホーム画面の「設定」-「リモ コン設定| - 「ペアリング開始」からぺ アリングを行ってください。
- 本機はインターネットに接続し、リモコ ンをペアリングすることで音声検索など のアシスタント機能をご利用いただけま す。

#### 言語を選んで決定する • 日本語または English を選びます。

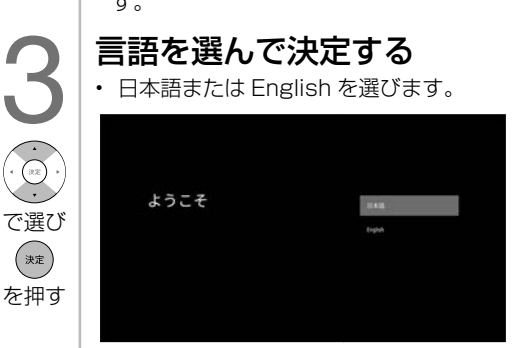

Googleにログインする • 手順 **5** のネットワークの設定をスキッ プした場合はこの画面は表示されません。 • 画面の指示に従って操作してください。 • スキップした場合は、Google LLC の サービスが一部お使いいただけません が、後から「設定」-「アカウント追加」 から設定することができます。(設定メ

ニューの一番下にあります。) ※Google アカウントの登録・ログイン 方法について詳しくは、本機に同梱の 「Google アカウント取得ガイド」をご

Google利用規約を確認し、 「同意」を選んで決定する • 画面の内容に従って操作してください。

8 位置情報の使用に関する確

• Google に端末の位置情報の使用を許可 すると、操作性が向上します。同意す る場合は 「はい」 を選択して決定します。 設定は後で変更することができます。 9 Androidの機能向上の確認

• Android の 機 能 向 上 を 目 的 と し て、 Google に障害レポートや使用状況な どの診断情報が自動的に送信されます。 同意する場合は 「はい」 を選択して決

本機の名前を選んで決定する • 他の端末からキャストや接続するとき

|次のページに続く ア

29

に、識別しやすくなります。

AQUOS-TVJ18 の名前 の選択

。<br>そののS-TKJ18に名前を付けると<br>うときに違則しやすくなります。

確認ください。

 $\bigodot$ 

(決定)

☺

(決定)

 $\bigodot$ 

(決定)

認をする

をする

定します。

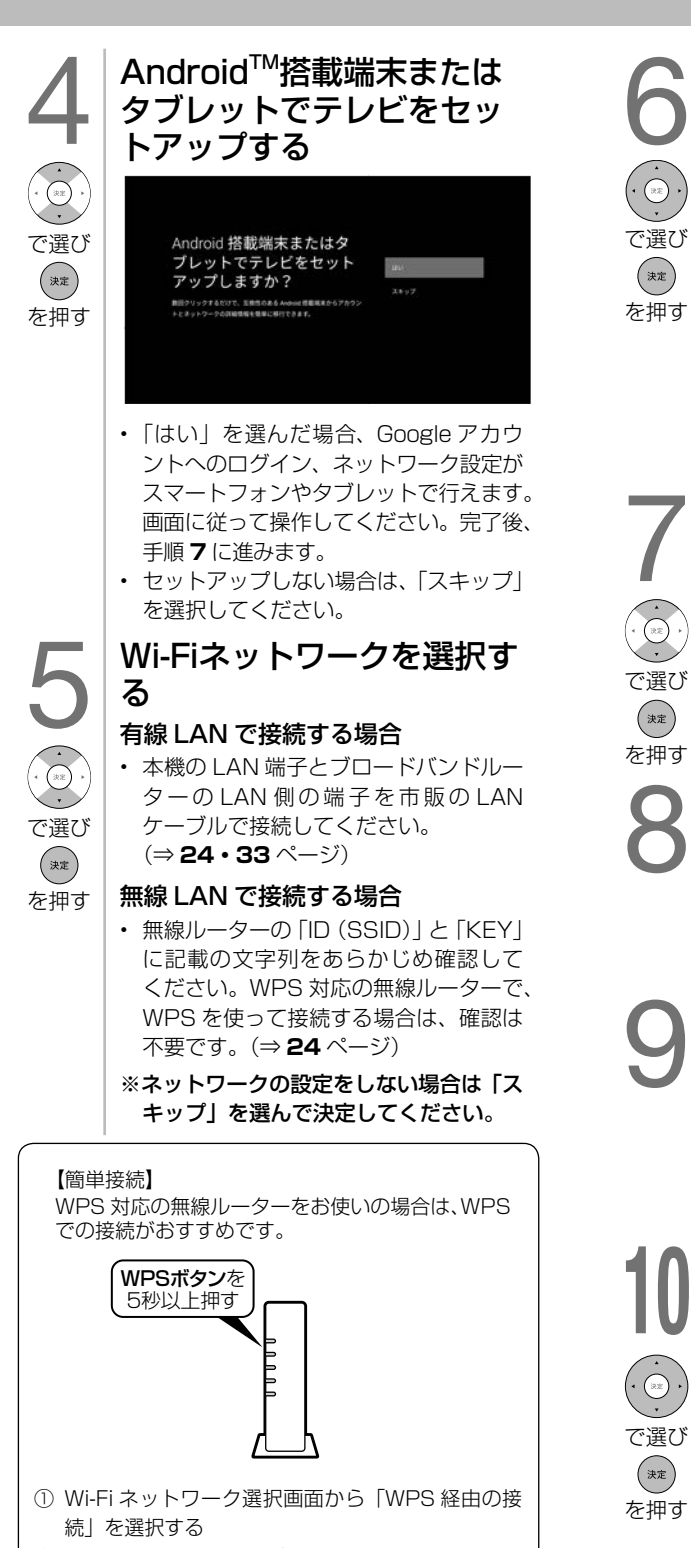

- ② 無線ルーターの WPS ボタンを 5 秒以上押す
- 無線 LAN ルーターによっては、WPS ボタンの名 称が異なる場合や、ボタンを数秒間押し続ける必 要があります。詳しくは無線 LAN ルーターの取扱 説明書をご覧ください。

# 10 **「かんたん初期設定」をする(つづき)**

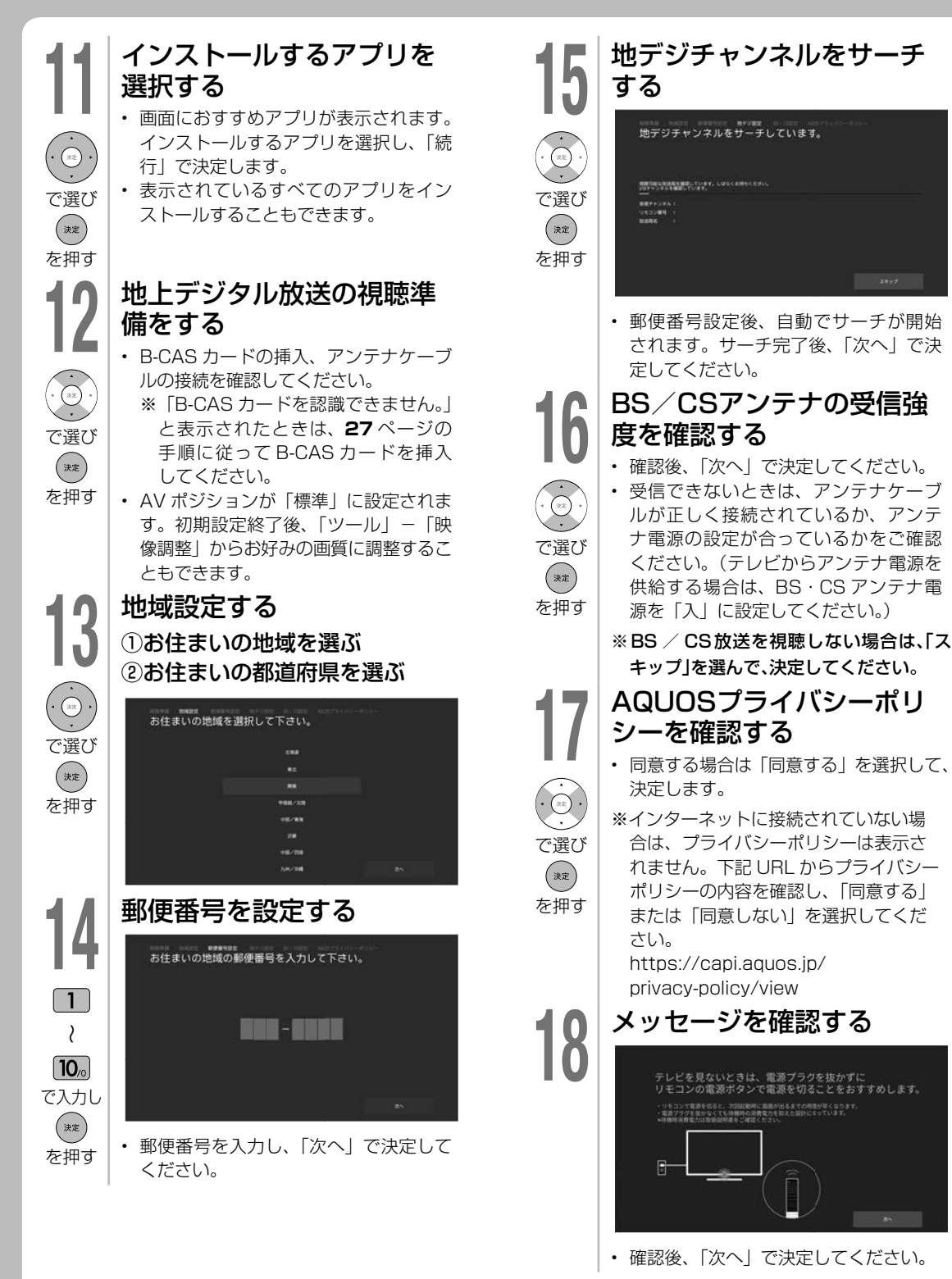

30

**20**

で選び

を押す

(決定)

19 画面の説明を確認する<br>- アプリケーションの紹介とホーム画面<br>- コースコード やアシスタント機能のチュートリアル が表示されます。「決定」 ボタンを押し て順にご確認ください。

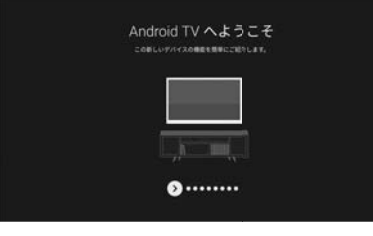

## BS4K8K・110度CS4K放 送のアンテナ設定を行う

BS4K8K・CS4K のアンテナ設定を行いますか? BS4K8K・CS4K を視聴される場合は、アンテナケーブルが正しく接 続されているか、抜けやゆるみがないかを確認の上、「はい」を選 択してください。 ※BS4K8K・CS4K の接続には、新しいアンテナなどの設置が必要 な場合があります。 はい いいえ

• 「 は い 」 を 選 ん だ 場 合、BS4K8K・ 110 度 CS4K 放送のアンテナ設定が 行えます。画面に従って操作してくだ さい。

※ BS4K8K・110 度 CS4K 放送を視聴 しない場合は、「いいえ」を選んで、決 定してください。

以上で、かんたん初期設定は終了です。

#### **◇おしらせ◇**

• 本体の状態によっては、初期設定終了後、ソ フトウェア更新のお知らせが出る場合があり ます。

より快適にお使いいただくために、ソフト ウェアの更新の通知が表示されましたら、更 新をしていただきますようお願いいたします。 • 本機は、BS4K8K・110 度 CS4K 放送を 視聴するために ACAS チップを内蔵してい ま す。BS4K8K・110 度 CS4K 放 送 の NHK や有料チャンネルの視聴や契約をする 場合、ACAS 番号が必要になります。ホーム 画面から「設定」−「BS4K8K・CS4K 設 定」-「チューナー情報」-「ACAS 番号表示」 で番号を確認できます。

本書にメモしておくことをおすすめします。

#### ACAS 番号:

• 本機を廃棄・譲渡する場合は、有料チャンネ ル視聴契約の変更または解除をお願いします。

## 「かんたん初期設定」を行っても受 信できない放送があるときや設定の 変更をしたいときは

• 次の設定を行ってください。

#### ○地上 /BS/110 度 CS デジタル放送 デジタル放送用アンテナの設定をする

• デジタル放送のアンテナの向きの調整や信号 の強さのテスト、BS・110度CSデジタル放送 用アンテナへの電源供給の設定を行います。

#### お住まいの地域向けの地上デジタル放送を受信 するために(地域選択/郵便番号設定)

• デジタル放送の地域情報を視聴するために、お 住まいの地域を選んで郵便番号を入力します。

地上デジタル放送のチャンネルを追加したり設 定をやり直すときは

• 受信できる地上デジタル放送のチャンネルを 探します。

#### デジタル放送のチャンネルの個別設定

• デジタル放送のチャンネルの設定を個別に変 更することもできます。

#### ○ BS4K8K・110 度 CS4K 放送

### BS4K8K・110 度 CS4K 放送用アンテナの設 定をするときは

• 「設定」-「BS4K8K・CS4K設定」-「放送設 定」-「アンテナ設定」から、アンテナの向きの 調整や信号の強さのテストが行えます。

#### BS4K8K・110 度 CS4K 放送のチャンネルを 追加するときは

• 「設定」-「BS4K8K・CS4K設定」-「放送設 定」-「チャンネル設定」からチャンネル情報の 再取得や設定の変更が行えます。

⇒詳しくは、本機に内蔵の取扱説明ガイド「デ ジタル放送の受信の設定を個別に行うときは」 をご覧ください。

#### ◇**おしらせ**◇ ∞∞∞∞∞∞∞∞∞∞∞∞∞∞∞∞∞∞∞

• インターネットを介したネットサービス をご利用いただくには、本体ソフトウェ アの更新が必要な場合があります。詳しく は、AQUOS サポートペー ジ(https:// jp.sharp/support/aquos/)で順次お知ら せいたします。

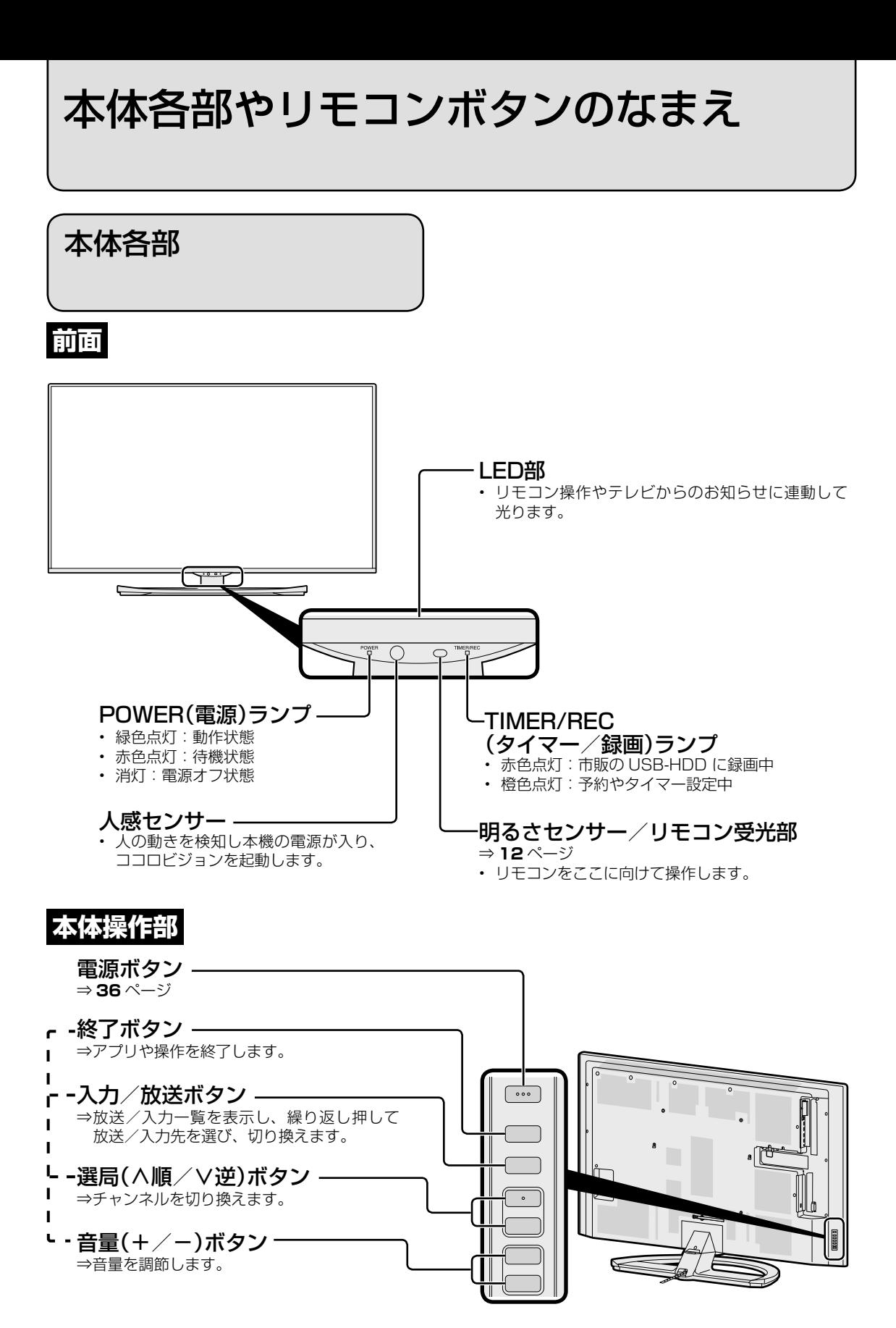

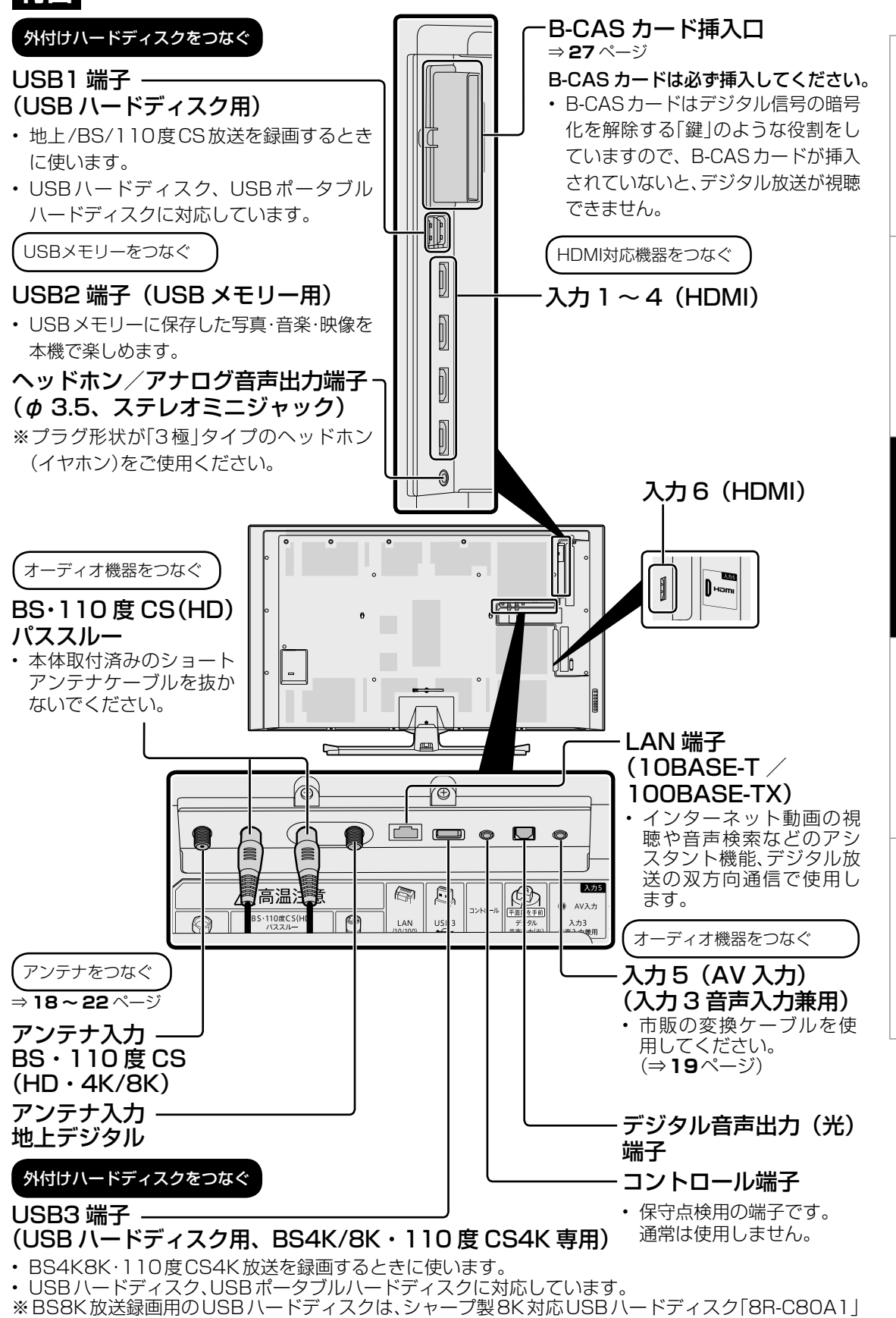

のみ対応しています。(2018年11月現在)

33 |次のページに続く ア

- キャンプ こうかんかん しゅうかん しゅうかん しゅうかん しゅうかん しゅうかん しゅうかん しゅうかん しゅうかん しゅうかん しゅうかん しゅうかん しゅうかん しゅうかん しゅうかん しゅうかん しゅうかん しゅうかん しゅうかん しゅうかん しゅうかん しゅうかん しゅっとう

基本の使いかた

しんしゃ ちんちょう しゅうしょう しゅうしゅう しゅうしゅう しゅうしゅう しゅうしゅう しゅうしゅう しゅうしゅう しゅうしゅう しゅうしゅう しゅうしゅう しゅうしゅう しゅうしゅう しゅうしゅ

テレビを見るための準備

もくじ/ご注意

## リモコンのボタン

#### リモコン側のリモコン番号を切り換えるには 画面左下に「リモコン番号の設定が異なります。」と表 示されたときは、下記の操作を行ってください。

1)「1」または「2」ボタンを押したまま、

- 2)「電源」ボタンを 5 秒以上押す
- 本体側で設定した番号に合わせてください。 • リモコンの乾電池が消耗したときや、乾電池を交 換したときは、リモコン番号が「1」に戻る場合 があります。

## 本体側のリモコン番号を確認するには

ホーム画面の「設定」 - 「リモコン設定」 - 「リモコ ン番号切換」で確認できます。

#### リモコン番号とは

2 台の AQUOS を近くに設置している場合、リモコン操 作で 2 台とも動作してしまうことがあります。 リモコン誤動作の可能性があるこのような使用環境の場 合、リモコン番号の設定で、別々の番号に設定しておくと 他の AQUOS の誤動作を防ぐことができます。(リモコン 番号は、「1」または「2」に設定します。)

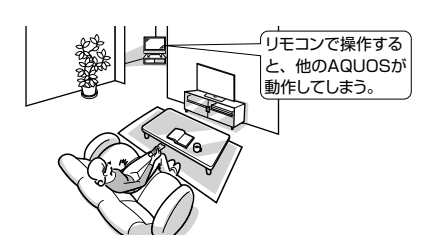

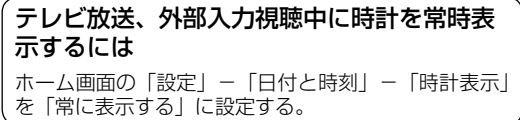

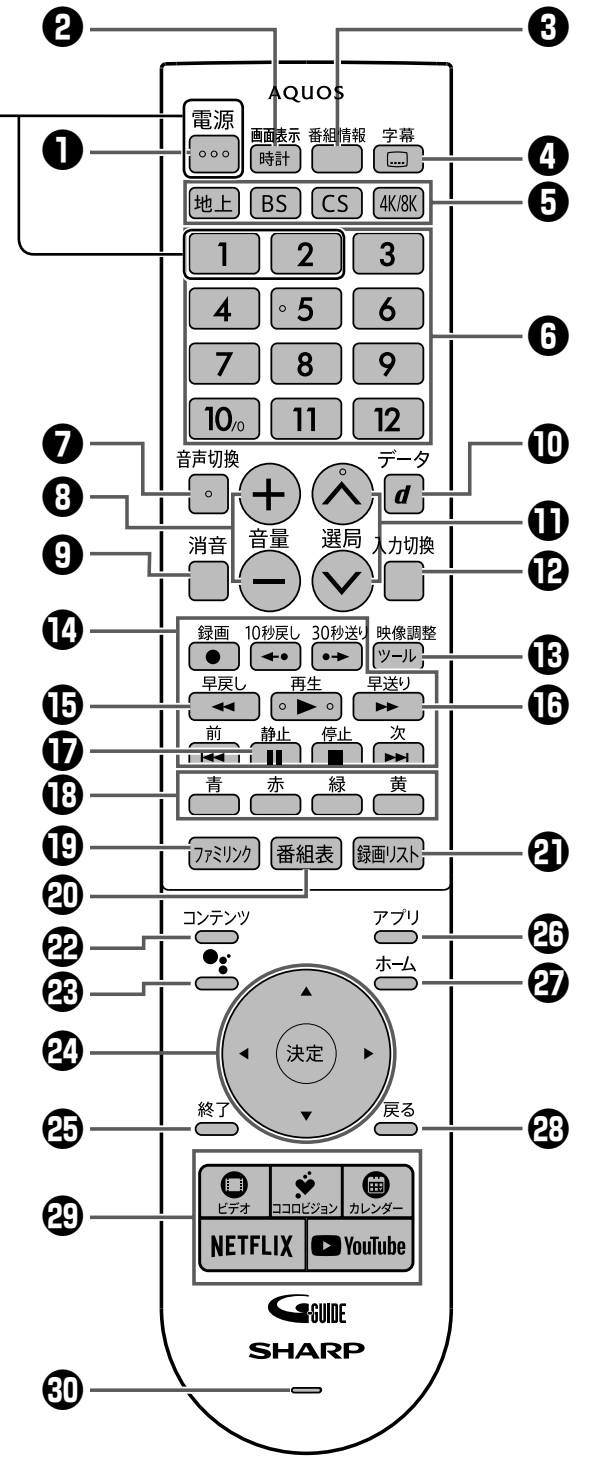

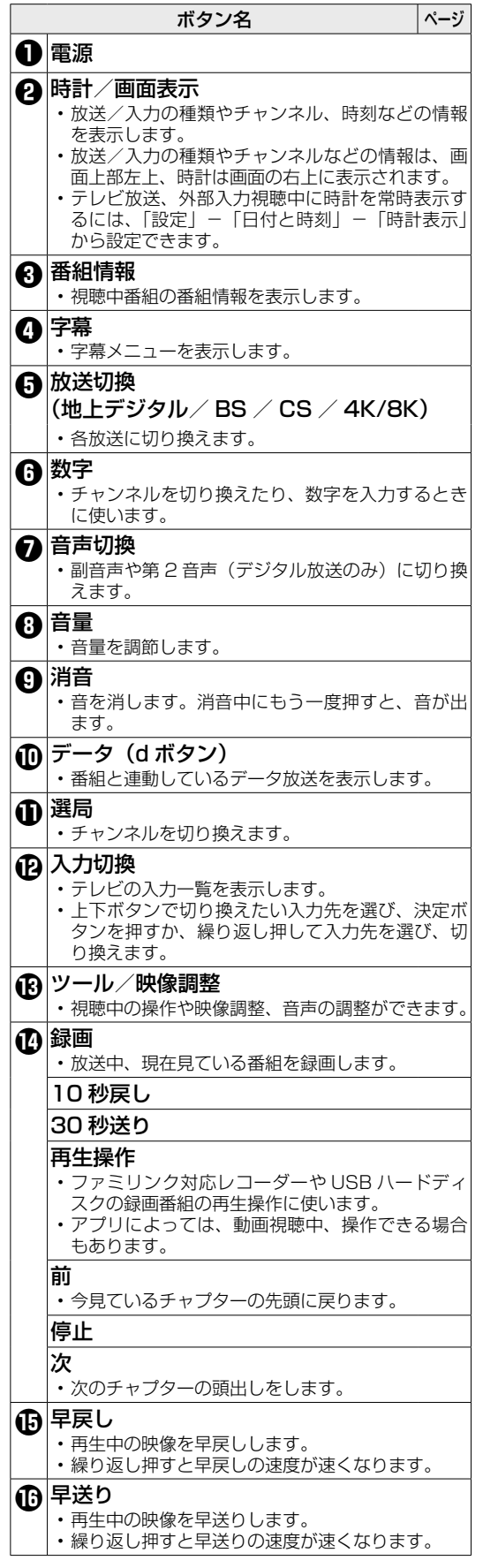

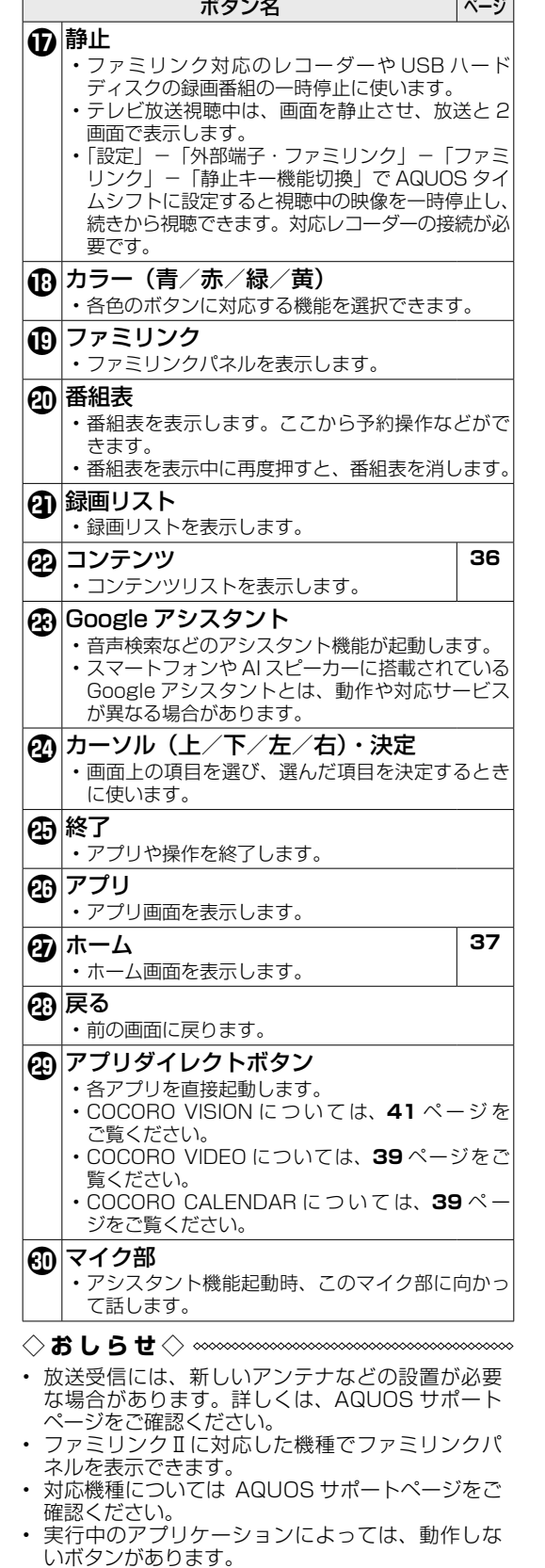

(スマートフォンまたはパソコンからご覧ください。) **https://jp.sharp/support/aquos/ AQUOS サポートページ**

しんしゃ ちんちょう しゅうしょう しゅうしゅう しゅうしゅう しゅうしゅう しゅうしゅう しゅうしゅう しゅうしゅう しゅうしゅう しゅうしゅう しゅうしゅう しゅうしゅう しゅうしゅう しゅうしゅ

テレビを見るための準備

もくじ/ご注意

- キャンプ こうかんかん しゅうかん しゅうかん しゅうかん しゅうかん しゅうかん しゅうかん しゅうかん しゅうかん しゅうかん しゅうかん しゅうかん しゅうかん しゅうかん しゅうかん しゅうかん しゅうかん しゅうかん しゅうかん しゅうかん しゅうかん しゅうかん しゅっとう

基本の使いかた

**は、このことで、このことで、このことで、このことで、このことで、このことで、このことで、このことで、このことで、このことで、このことで、このことで、このことで、このことで、このことで、このことで、この** 

お役立ち情報 (仕様など)

故障かな?と思ったら

## ふだんの使いかた

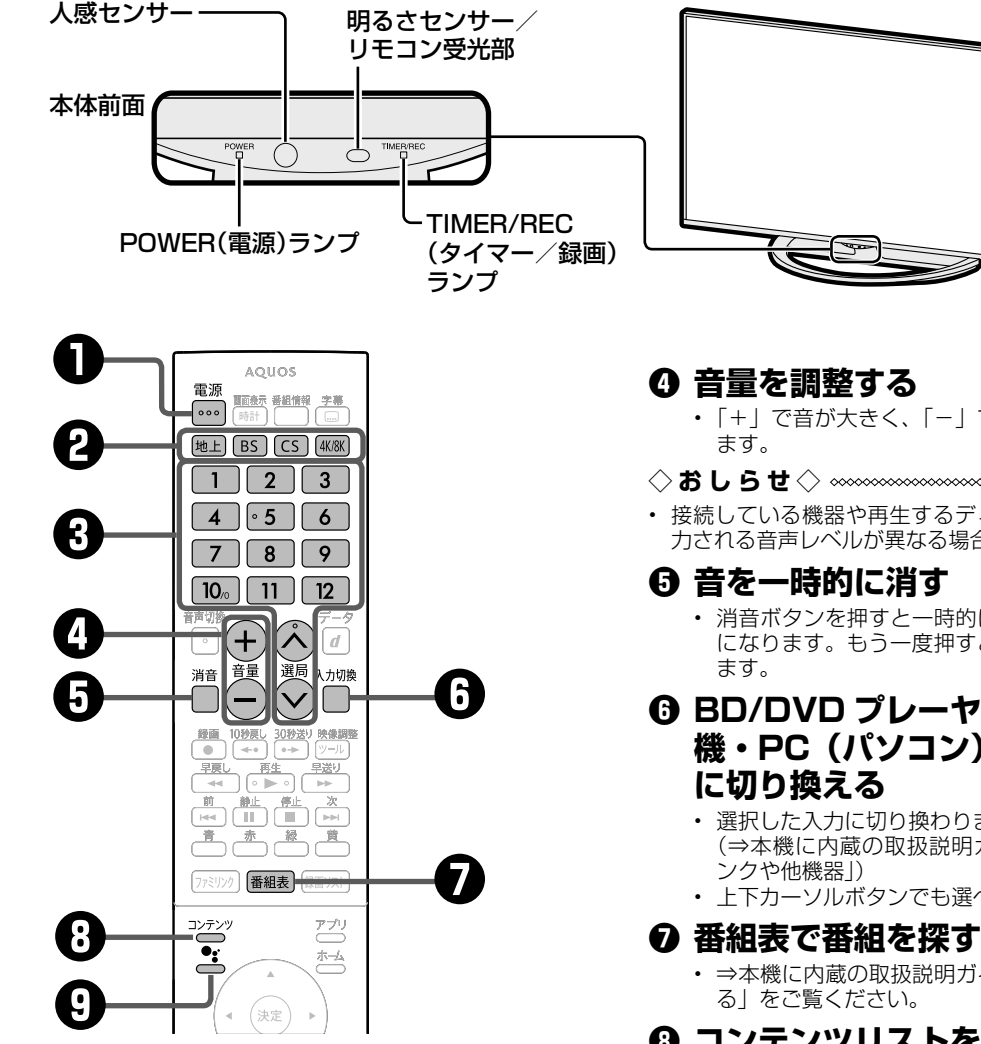

### **❶ 電源を入れる**

- 電源ボタンを押して「入」にすると、 POWER(電源)ランプが緑色になります。 • 電源ボタンを押すごとにテレビをつけたり、 消すことができます。
- **❷ 放送(地上デジタル放送/ BS デジタル放送/ CS デジタル 放送/ BS4K8K・110 度 CS4K 放送)を選ぶ**

## **❸ チャンネルを選ぶ**

- 選局ボタンまたはチャンネル(数字)ボタン を使って、見たいチャンネルを選びます。
- チャンネル(数字)ボタンは選局番号に対応 しています。
- BS デジタル放送視聴中に BS を押すと、表 示された BS 新サービスの選局がチャンネル (数字) ボタンで行えます。
- ※ 110 度 CS デジタル放送を初めて選局すると きは、⇒本機に内蔵の取扱説明ガイド「故障 かな?」をご覧ください。

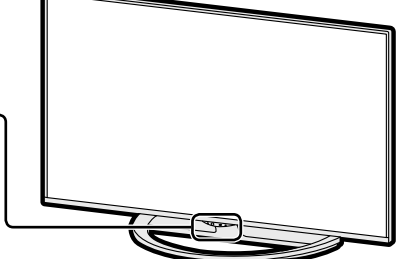

- 「+」で音が大きく、「-」で音が小さくなり
- ◇**おしらせ**◇ ∞∞∞∞∞∞∞∞∞∞∞∞∞∞∞∞∞∞∞∞
- 接続している機器や再生するディスクによって入 力される音声レベルが異なる場合があります。
	- 消音ボタンを押すと一時的に音が消えた状態 になります。もう一度押すと元の音量に戻り
- **❻ BD/DVD プレーヤー・ゲーム 機・PC(パソコン)などの画面**
	- 選択した入力に切り換わります。 (⇒本機に内蔵の取扱説明ガイド「ファミリ
	- 上下カーソルボタンでも選べます。

• ⇒本機に内蔵の取扱説明ガイド「テレビを見

## **❽ コンテンツリストを見る**

• 現在放送している番組の一覧、録画リス <sub>なしかな」</sub>。<br>ト、YouTube™の人気の動画、COCORO VIDEO のおすすめコンテンツを表示します。 (カーソルの左右ボタンで表示するリストを 切り換えます。)

## **❾ Google アシスタント**

- さを押し、画面が反応したら、リモコンのマ イクに向かって、質問や検索キーワード、操 作したい内容などを声で入力します。
- スマートフォンや AI スピーカーに搭載され ている Google アシスタントとは、動作や対 応サービスが異なる場合があります。

• 本機の操作や設定を行うとき、その入り口となる画面のことを「ホーム画面」と呼びます。 • ここでは、ホーム画面の見かたや使いかたについて説明します。

高赤緑黄 77ミリンク 番組表 録画リスト コンテンツ アプリ <sub>■</sub> |「ホーム」ボタンを押して、<br>**■** | . . . <del>. . . .</del> . . . . . .  $\epsilon$  $\overline{\bullet}$ ホム ホーム画面を表示します。  $\sqrt{2}$ カーソルボタン「▲/▼/◀/▶」 (決定 2 で項目を選び、「決定」ボタンで決定 戻る 終了 します。

ホーム画面の例(インターネット接続状態の画面例です。)

ホーム画面の使いかた

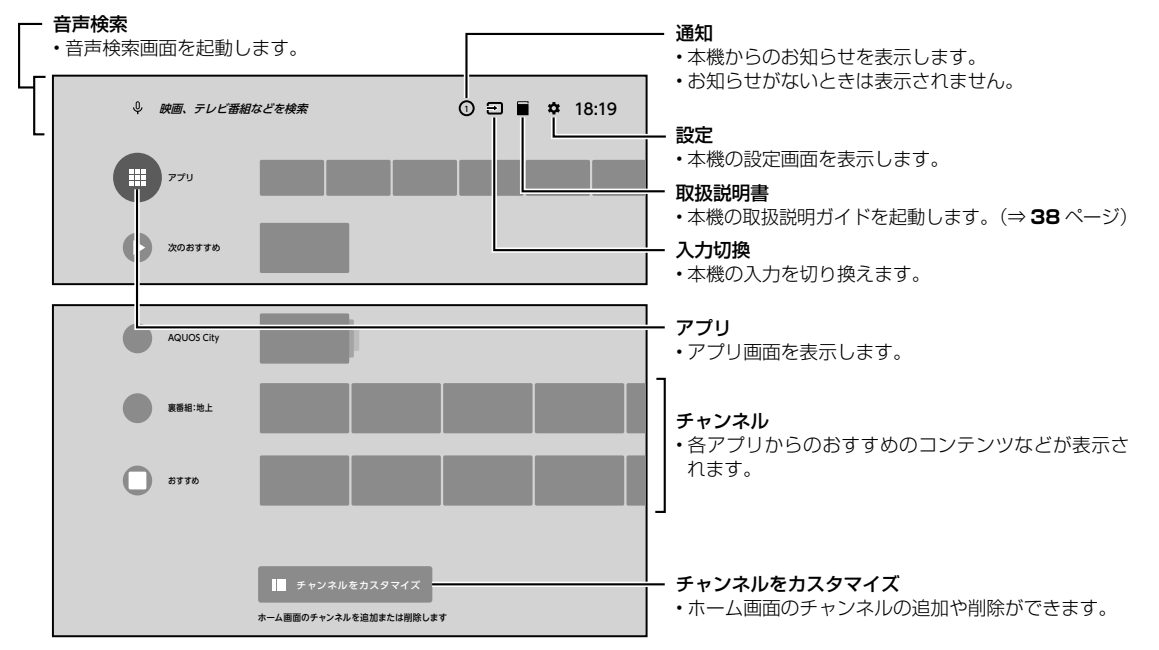

#### アプリ画面の例(リモコンの「アプリ」ボタンからも表示できます。)

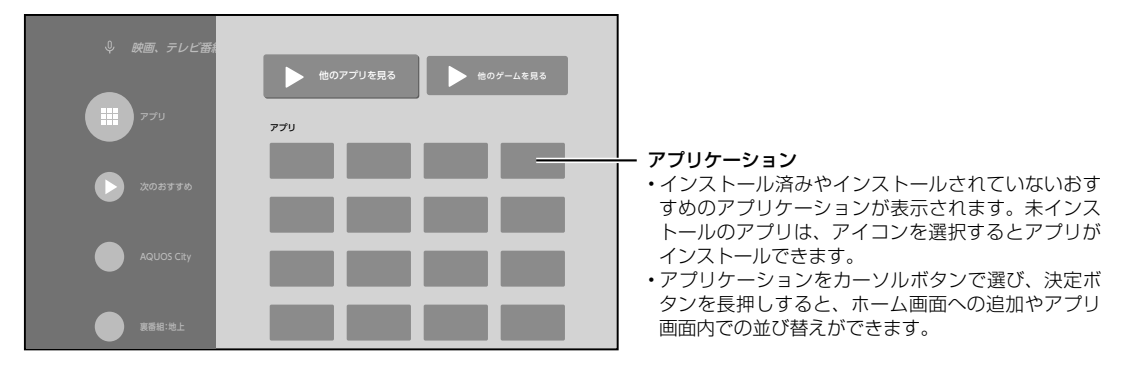

#### **◇おしらせ◇**

• アプリケーションおよびサービス内容は、サービス事業者の都合により予告なく変更や終了されることがあります。 詳しくは、各サービスの利用規約をお読みください。

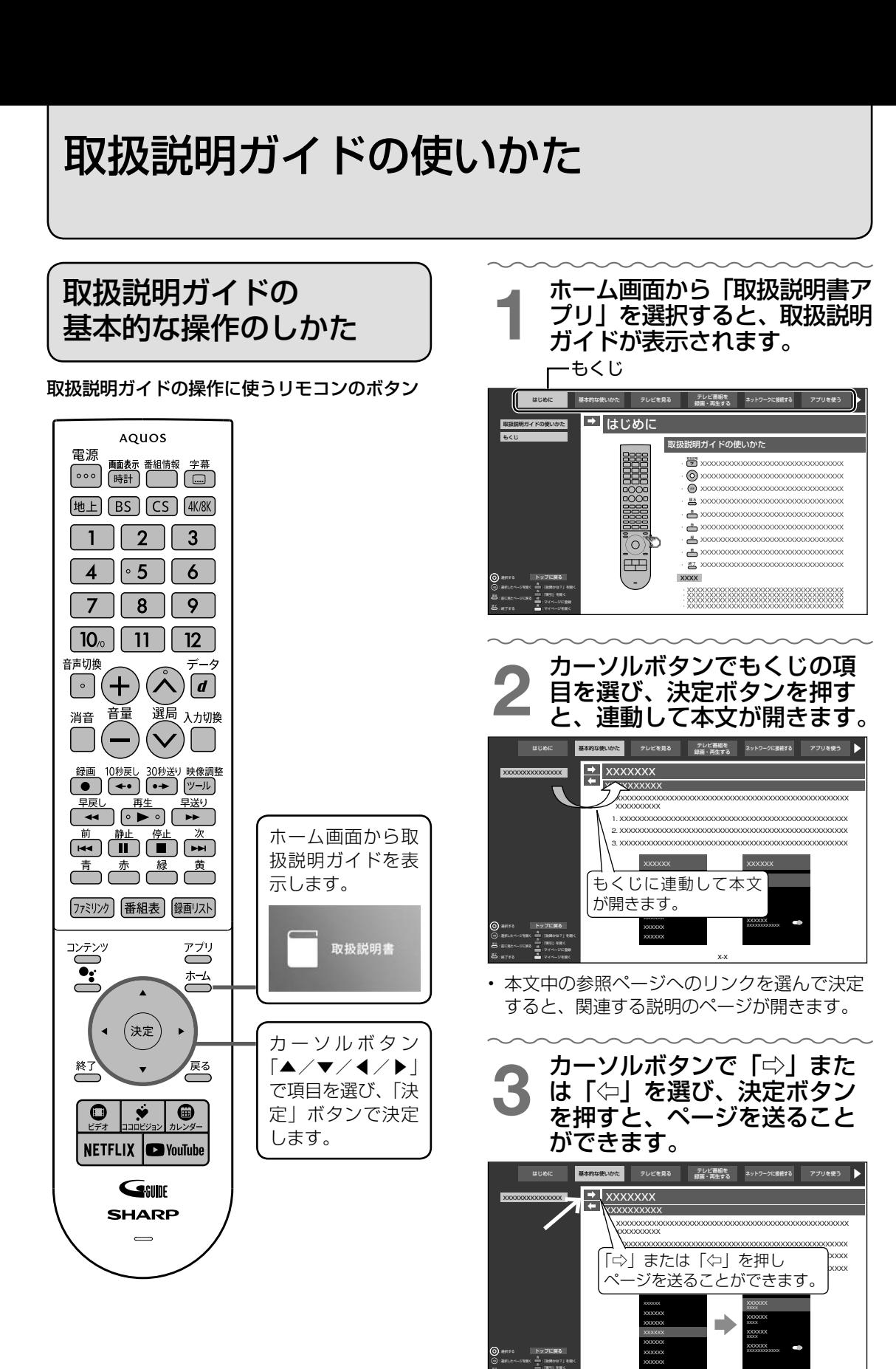

取扱説明ガイドを終了するときは、 「終了」ボタンを押します。

:マイページに登録 :マイページを開く

:終了する :前に見たページに戻る

X-X

各種ココロサービスの利用までの流れ

- 本機をインターネットにつないで、動画作品、音楽やゲームなどのコンテンツを楽しんだり、 スケジュールや生活情報を確認できるサービスをご利用いただけます。
- 2019 年 5 月時点で、以下の 4 つが提供されています。
	- COCORO VIDEO(ココロビデオ)
	- COCORO MUSIC(ココロミュージック)
	- COCORO GAME(ココロゲーム)
	- COCORO CALENDAR(ココロカレンダー)
- ご利用には COCORO MEMBERS への加入申し込みが必要となる場合があります。 また各サービスのご利用には有料プランを用意しております。
- 各サービスの有料プランに関し、一部を無料で体験できるようになっております。

## COCORO MEMBERS のご案内

- COCORO MEMBERS は、シャープ製品をご利用いただいているお客様向けに提供する シャープの会員サイトです。
- シャープ製品をご利用いただいているお客様であれば、どなたでも入会できます。ご入会さ れますと以下のサービスをご利用いただけます。

## ◆ 会員さま向けサービス

## MY家電管理

ご愛用のシャープ製品をMY家電管理に 登録することで、製品に関する便利な情 報の入手や、お困りの際のサポートが手 軽にご利用いただけます。

## 会員さま向けメールマガジン

会員さまへご希望のメールマガジンをお 送りします。最新のシャープ製品情報や 会員さま向けの情報などをお届けします。

## 会員さま限定のキャンペーン企画

会員さま限定のキャンペーンなどを企 画しています。情報は、本サイトまたは、 メールマガジン等でご案内します。お楽 しみに!

## サポート・サービスのご提供

MY家電管理にご登録されているシャー プ製品の故障やトラブルも、サポート・ サービスからスムーズにお申し込みがで きます。

最新情報は、こちら でチェックできます。 http://cocoro.fun

## わくわくポイントの獲得

MY家電登録、メールマガジンの登録、関 連サイトの利用により獲得できる本サイ ト限定のポイントです。貯めたポイント はキャンペーンの応募等でご利用いただ けます。

## サークル

テレビ番組・料理・お持ちの家電など、気 になる情報に関する会員さまのコミュニ ケーションサイトです。

詳しくは、 https://cocoromembers.jp.sharp

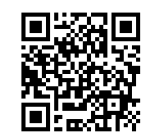

• COCORO ID に関するお問い合わせは、上記 COCORO MEMBERS

サイトの「お問い合わせ」をご確認ください。

人に寄り添う、シャープの会員サービス COCORO MEMBERS 回路船回 7.SE JI

## COCORO ID を作成します

- はじめて COCORO MEMBERS の COCORO IDを取得される方への手順です。 • 既に COCORO ID をお持ちの方は、各サー
- ビスの利用申し込みを行ってください。

1 スマートフォンでQRコー ドを読み取るか、パソコン にURLを直接入力してホー ムページにアクセスしてく ださい

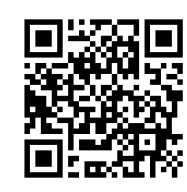

https://cocoromembers.jp.sharp

2 ページの案内に従って、お 客様のメールアドレスを入 力してください

## 3 登録されたメールアドレス に、会員登録のご案内メー ルが配信されます

• 登録したメールアドレスが本人のも のであるか確認も兼ねています。

イントンのある。<br>イントに記載されたURLから<br>ページを録フォームにアクセスし 登録フォームにアクセスし、 お客様の情報を入力してく ださい

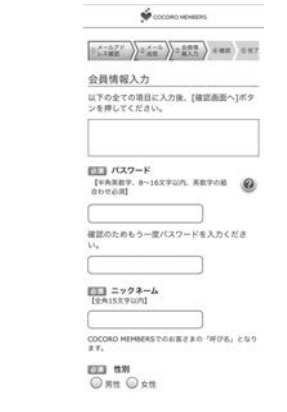

• パスワードは忘れないように注意く ださい。

以上で、会員 ID が登録されます。 引き続き、サービスの利用申し込みをお願いし ます。

各サービスの利用 申し込みを行う

• テレビからの申し込み手順を以下で説明 します。

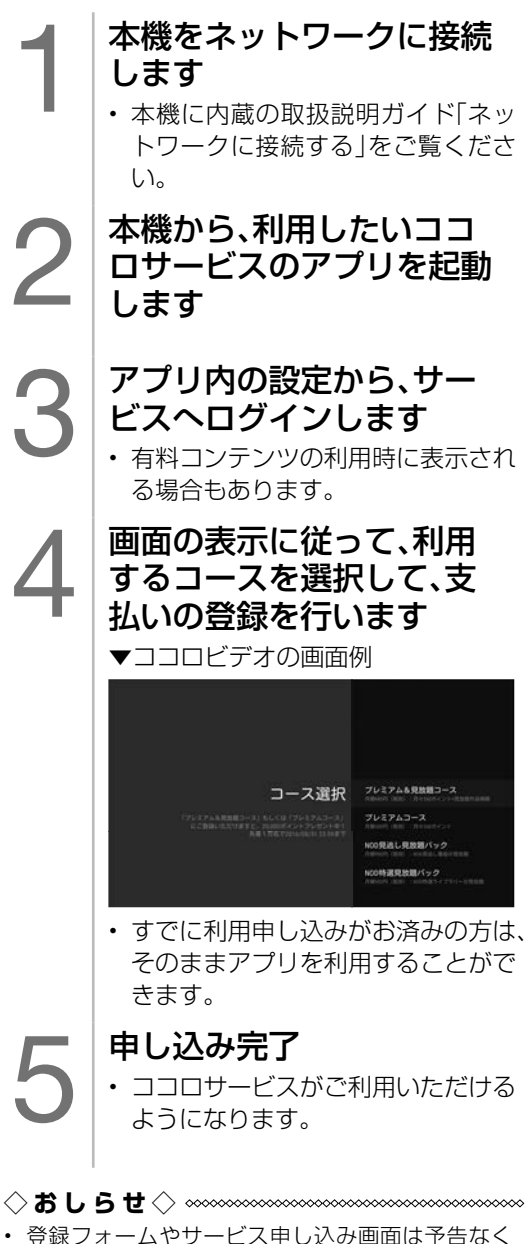

変更することがあります。

# COCORO VISION(ココロビジョン) を利用する

- COCORO VISION(ココロビジョン)では、気付かなかったテレビ番組や VOD(ビデオオン デマンド)動画、音楽、ゲーム、生活情報などを教えてくれるサービスが利用できます。
- ふだんのテレビをお使いいただく中で、AI(人工知能)がお好みの番組や作品を学習してい きます。
- 本体前面に搭載した明るさセンサーと人感センサーが、部屋が明るいときに人がテレビに近づ くような動きを検知すると、テレビが消えている状態から自動的にテレビを起動し、おすすめ 情報を映像と音声でお知らせします。

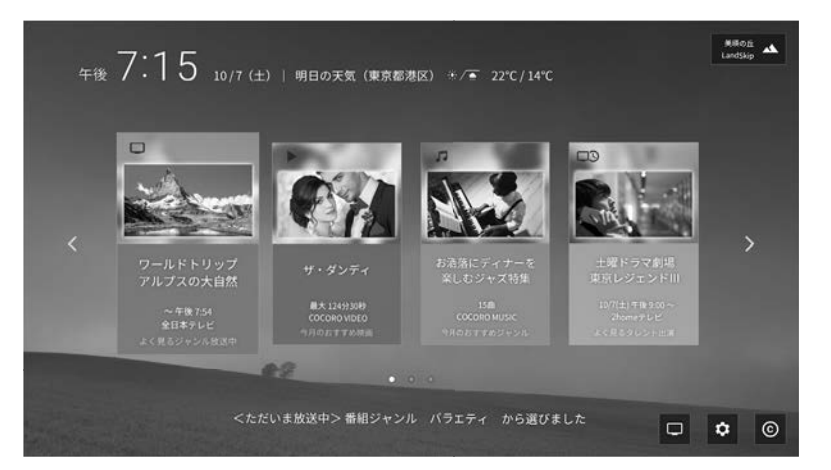

## COCORO VISION を起動する 2 つの方法

■テレビが消えている状態からセンサーが 検知して自動的に起動する

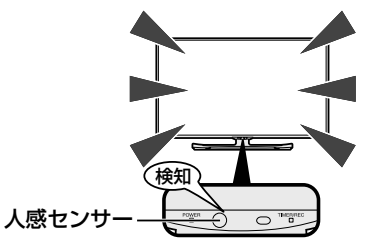

• 人感センサーを使用する場合は、設定が必要です。 (⇒ **42** ページ)

■リモコンのボタンを押して起動をする (テレビが消えている状態からでも起動でき ます)

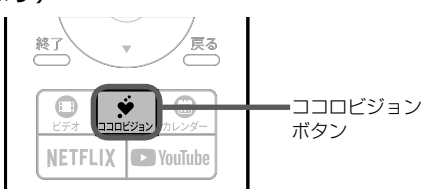

• リモコンのココロビジョンボタンを押すと、視聴 していた画面から COCORO VISION 画面に切り 換わります。

## COCORO VISION を使うための準備

- テレビをインターネットに接続(⇒ 24 ページ)
- インターネット接続利用に関する AQUOS プライバシーポリシーへの同意(⇒ **30** ページ)
- COCORO VISION を利用するための規約の確認と同意(はじめて起動したときに表示され ます)

#### **◇おしらせ◇**

- はじめて COCORO VISION を起動するときは、最初に機能の紹介動画を再生します(約 40 秒)。
- 続いて、利用規約の確認画面になりますので、規約の詳細をご確認ください。
- リモコンの「戻る」ボタンで、規約の詳細画面から確認画面に戻ります。
- 最後に、便利にお使いいただくための各種設定画面が表示されます。ご利用にあわせて選択してください。
- 2 回目以降は、すぐに起動して利用できます。
- 各種設定については、画面右下に表示される設定アイコン から変更ができます。

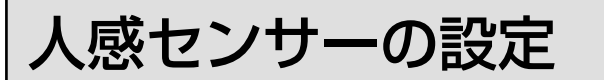

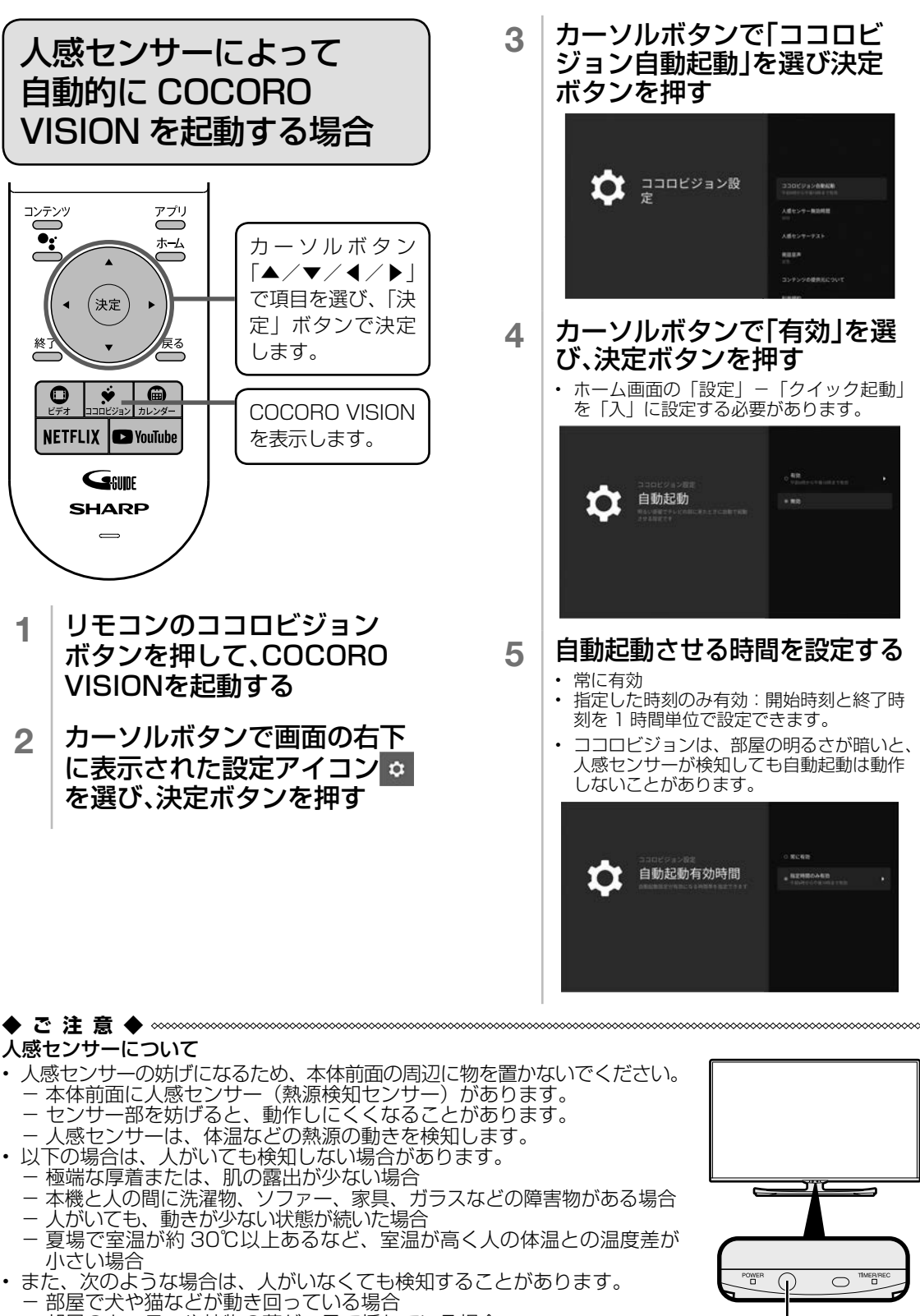

- 部屋のカーテンや植物の葉が、風で揺れている場合
- 首振り式の電気ヒーターなどが動いている場合
- 本機が振動などで揺れた場合
- 人感センサーが検知できる範囲は、センサー部を中心に左右 90°の 3m 以内です。 42

人感センサー

ソフトウェアアップデート

• 本機は、機能アップや機能改善、またはセキュリティ機能の向上などを目 的に、ソフトウェアのアップデート(更新)を実施します。 より快適にお使いいただくために、ソフトウェアの更新の通知が表示されま したら、更新をしていただきますようお願いいたします。

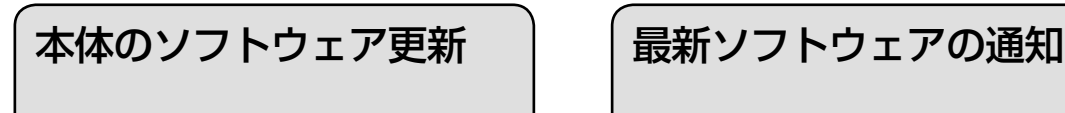

• ソフトウェアの更新は、

- ①デジタル放送ダウンロードによるソフト ウェア更新
- ②ネットワークサーバー(LAN接続)から のソフトウェア更新

③USBメモリーを利用したソフトウェア更新 の3つの方法によるソフトウェア更新が可能 です。

- ホーム画面の「設定」-「端末情報」-「ソ フトウェアの更新」-「アップデート実行」 から「ネットワークアップデート」または「放 送アップデート」で更新してください。
- 上記手順で更新できなかった場合は、③の USB メモリーを使った方法をお試しくださ い。(⇒ **44** ページ)

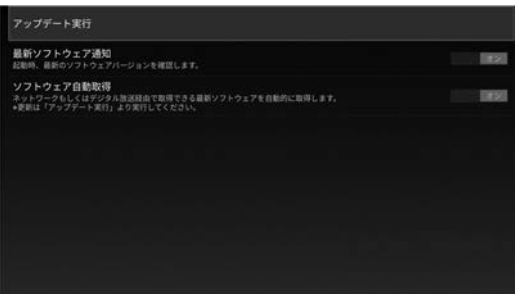

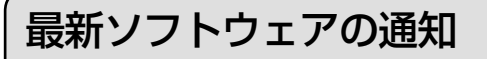

「デジタル放送」もしくは「ネットワーク」経 由で最新の更新情報が見つかった場合、画面上 に通知が表示されます。

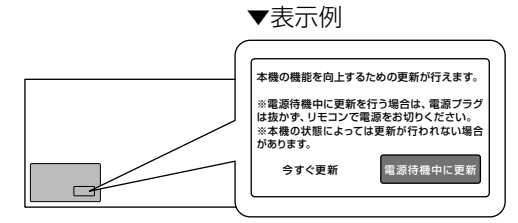

- 「今すぐ更新」を選ぶと、ソフトウェアの更 新画面に移動します。
- 「電源待機中に更新」を選ぶと、テレビの電 源を切る前に再度通知します。
- ※録画予約実行中など、本機の状態によっては 通知が出ない場合があります。

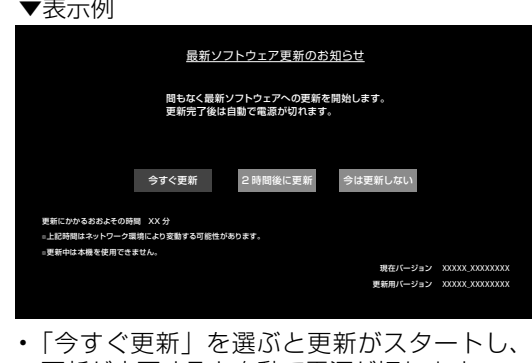

- 更新が完了すると自動で電源が切れます。
- 「今は更新しない」を選ぶと、更新せずに電 源が切れます。
- 「2 時間後に更新」を選ぶと、電源が切れて から 2 時間経過後に更新可能な場合、自動 で更新を行います。
- ※更新を行うときに自動でテレビの電源が入り ますが、更新完了後は自動で電源が切れます。
- ※ 2 時間経過前にテレビが起動した場合など、 状態によっては更新が行われないことがあ ります。

◇**おしらせ**◇ ∞∞∞∞∞∞∞∞∞∞∞∞∞∞∞∞∞∞∞∞ • 通知を消したい場合は、ホーム画面の「設定」-「端 末情報」-「ソフトウェアの更新」-「最新ソフ トウェア通知」を「オフ」に設定してください。

#### **◆ご注意◆**

• 更新中は、本機を使用できません。操作が効かなくなりますが、故障ではありません。 • 更新中に本体の電源切断があった場合は、更新が失敗し、電源復帰時に再度やり直しと なります。

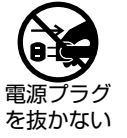

- 一度更新が始まると、完了するまで中断はできません。
- ご家庭のネットワーク環境やインストールしているアプリ数によっては更新に時間が かかることがあります。

#### ソフトウェアの更新が繰り返し失敗するときは・・・

• ネットワーク環境の要因などにより、ソフトウェアのダウンロードに長時間かかる場合は、更新が行えないこと があります。繰り返し失敗する場合は、USB メモリーでの更新をお試しください。

#### **○ USB メモリーを利用したソフトウェア更新の手順**

1 パソコンで AQUOS サポートページにアクセスする

https://jp.sharp/support/aquos/

- 2 更新用ソフトウェアをパソコンにダウンロード(保存)する
- \_? │ ダウンロードしたソフトウェアを USB メモリーにコピーする
- 4 USB メモリーを AQUOS 本体背面の USB2 端子(USB メモリー用)に接続する
- <mark>5</mark> │ リモコンの「ホーム」ボタンを押し、「設定」-「端末情報」-「ソフトウェアの更新」<br>- 「 -「アップデート実行」-「USB アップデート」から更新を行う

#### **○ BS4K8K・110 度 CS4K 放送をご覧になる方は**

- BS4K8K・110 度 CS4K 用のソフトウェアは、放送ダウンロードにより、改めて設定することなく、 自動でダウンロードとソフトウェア更新を行うように初期設定されています。
- ホーム画面の「設定」-「BS4K8K・CS4K 設定」-「チューナー情報」-「ソフトウェアの更新」 から、ダウンロードの設定を変更したり、ネットワークや USB メモリーによるソフトウェア更新を 行うこともできます。

もくじ/ご注意

# 故障かな?と思ったら

• テレビをご使用中に故障かな?と思ったら、修理を依頼される前に、もう一度下記の流れに 従って、セルフチェックをしてください。本機からメッセージなどが表示される場合は、メ モしておくことをおすすめします。

### 1 本機を再起動する

- 本体の電源ボタンを 5 秒以上押し続けてください。本機の電源がいったん切れますので、約 1 分待って から電源ボタンを押して電源を入れてください。
- 壁掛けなどで本体の電源ボタンが押しづらい場合は、ホーム画面の「設定」 「端末情報」 「再起動」 からも実行できます。

## 2 ソフトウェアの更新がないか確認する

• ソフトウェアの更新をすることで、トラブルや不具合が解決する場合があるので、更新をおすすめします。 下記の手順で更新してください。

①ホーム画面の 「設定」 から 「端末情報」 - 「ソフトウェアの更新」 - 「ネットワークアップデート」 を選び、 最新のソフトウェアが見つかった場合は、更新を行う。

②ホーム画面の 「設定」 から 「BS4K8K・CS4K 設定」 - 「チューナー情報」 - 「ソフトウェアの更 新」-「ネットワークアップデート」を選び、最新のソフトウェアが見つかった場合は、更新を行う。

## 3 本書やお困り解決ナビで調べる

- 本書の「まず確認してください」の各症状の対処方法をご確認ください。( ⇒ **46** ~ **50** ページ )
- テレビが操作できる場合は、リモコンの「アプリ」ボタンを押して、アプリ画面にある 「お困り解決ナ ビ」 を選択してください。症状に沿ってナビを進めると、解決へとつながることがあります。

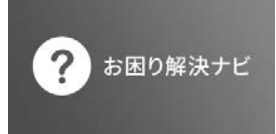

- テレビが操作できない場合は、本書の「故障かな?と思ったら」を確認し、症状を確認してください。
- 4 サポートページで調べる
	- AQUOS サポートページでは、最新のサポート情報やよくあるご質問とその回答等を調べることができ ます。
- 5 それでも解決しないときは
	- お客様相談窓口へご相談ください。
	- サポートページから、メールでも受け付けております。

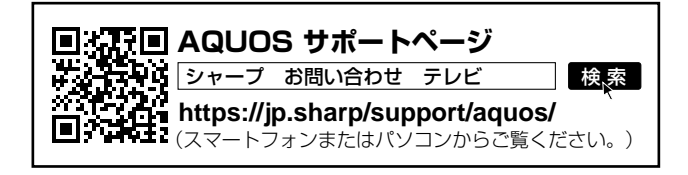

## 故障かな?と思ったら→ | まず確認してください

### 最新のソフトウェアになっていますか?

- 動作改善するためのソフトウェア更新が実施されている場合があります。
- ソフトウェアの更新を行ってください。(⇒ **43** ページ)

電源が入らない

#### 電源コードのプラグを奥まで確実に差し込んでいますか?(⇒ 25 ページ)

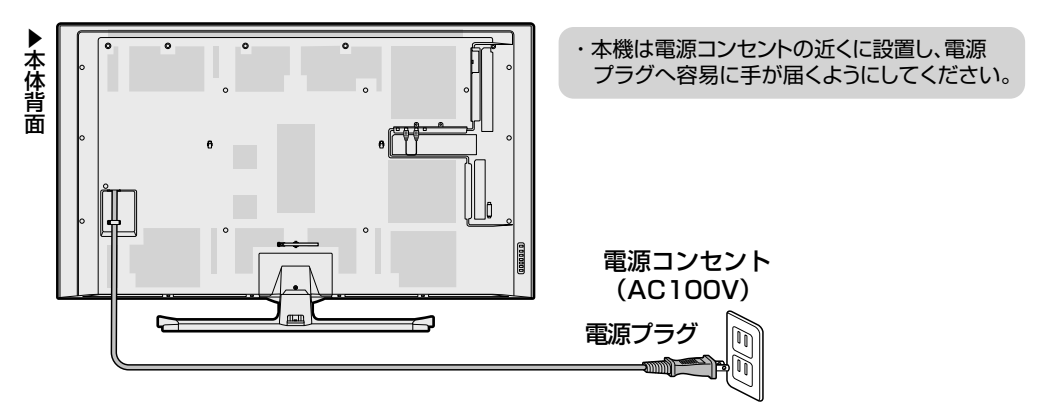

アンテナケーブルの端子を奥まで 確実に差し込んでいますか? (⇒ **18** ~ **22** ページ)

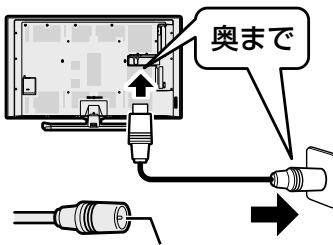

アンテナケーブルの端子部の 芯線が曲がっていないことを 確認してください。

TV 放送が見られない 外部機器が見られない

リモコンまたは本体の入力切換ボタンを繰り返し押して、見 たい機器の入力になっていますか?

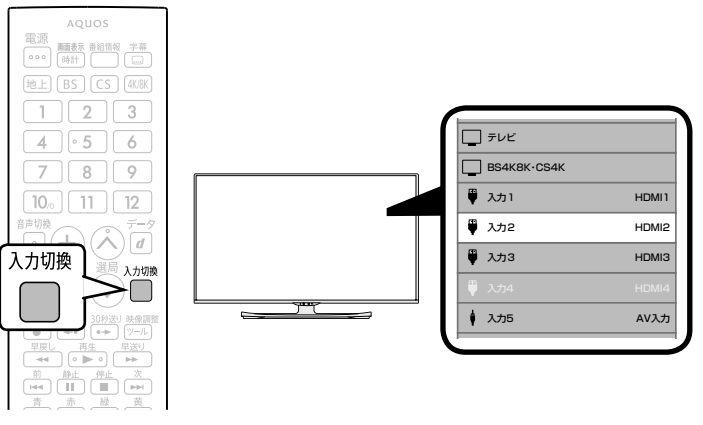

• デジタル放送をご覧になりたい場合は、地上/ BS / CS / 4K/8K ボタンを押してください。

故障かな?と思ったら ➡

テレビ視聴/画面

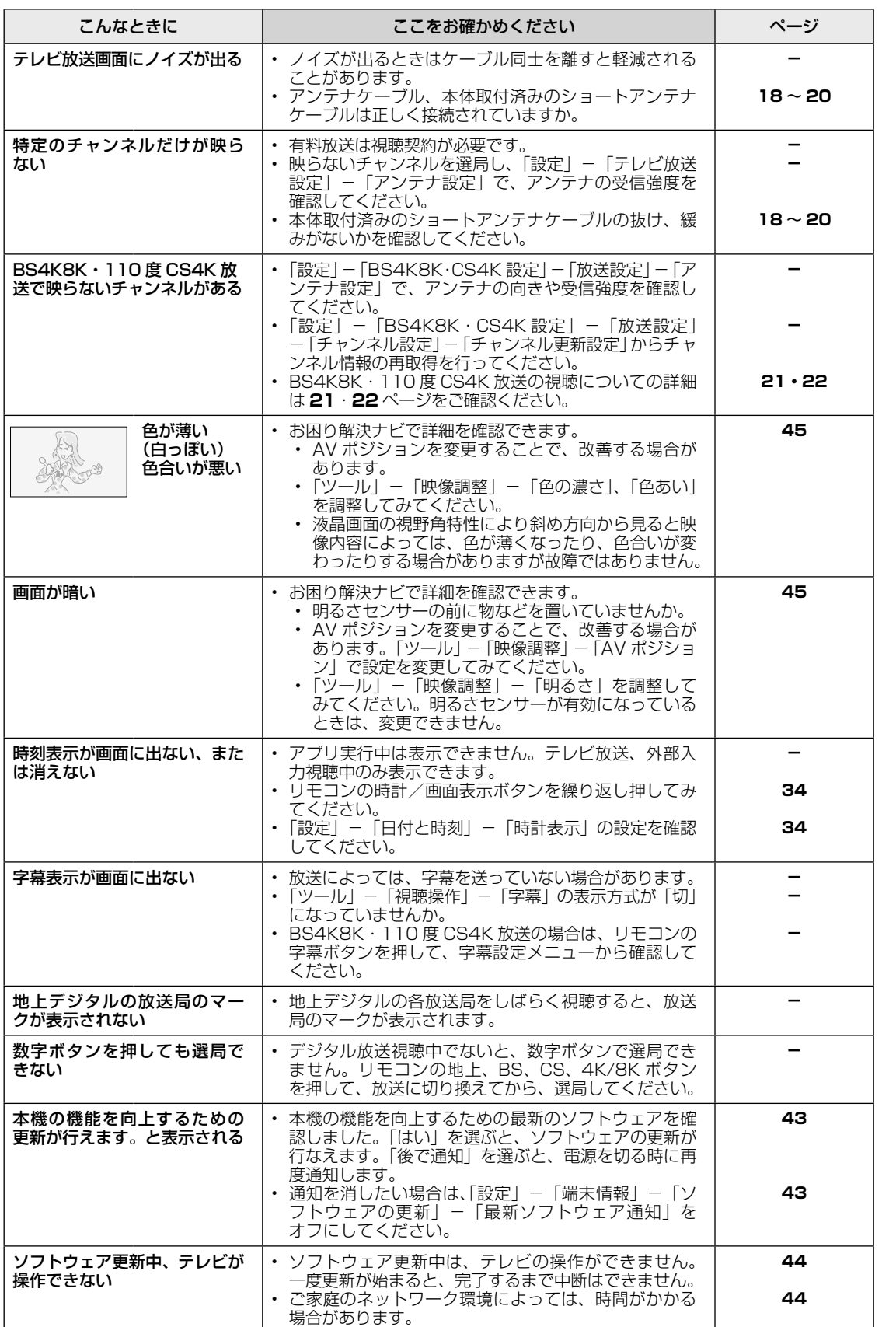

もくじ/ご注意

もくじ/ご注意テレビを見るための準備基本の使いかたテレビを見るための準備

基本の使いかた

故障かな?と思ったら お役立ち情報 (仕様など) 故障かな?と思ったら

お役立ち情報(仕様など)

故障かな?と思ったら ➡

## 全般

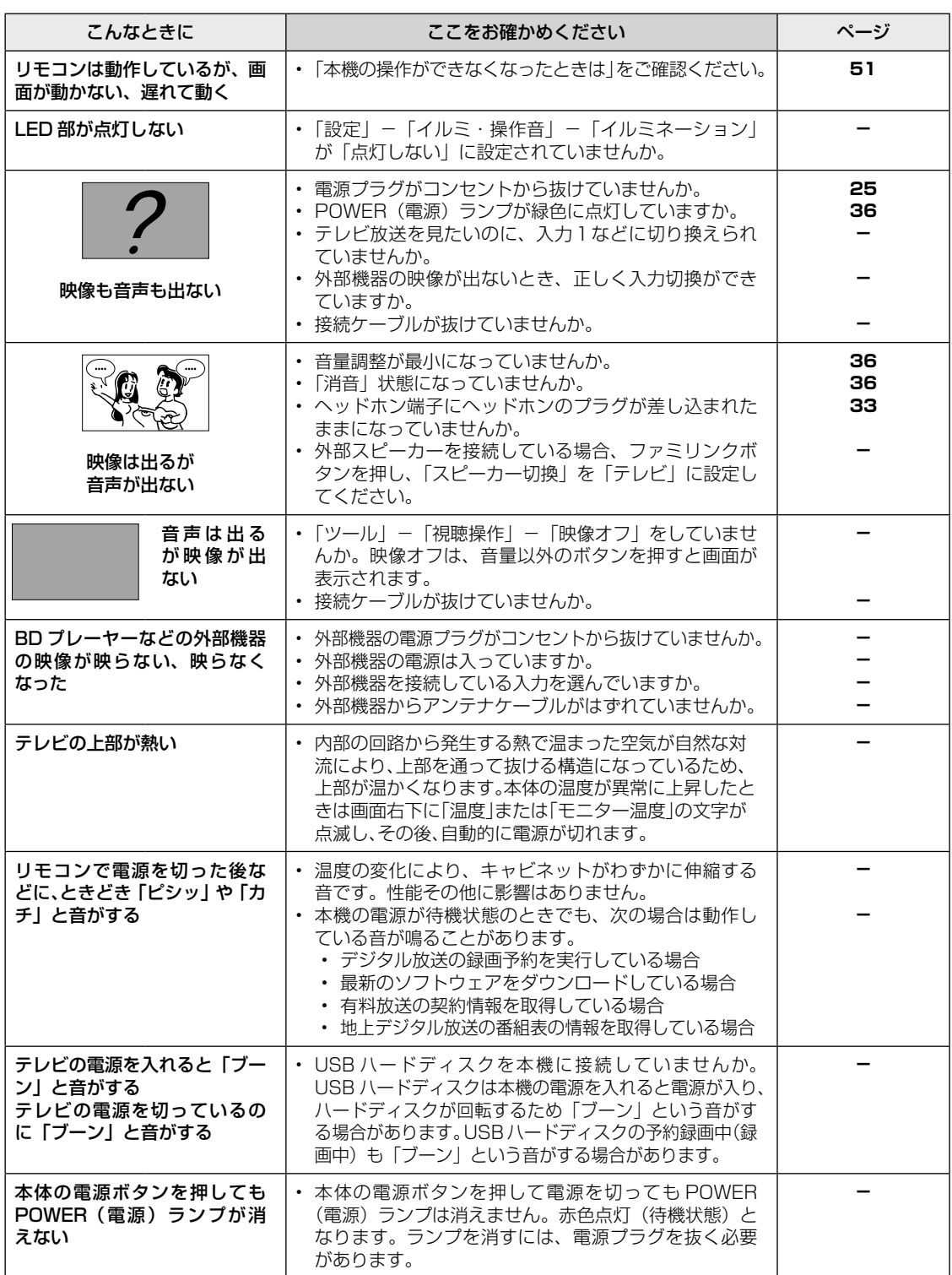

故障かな?と思ったら ➡

操作やメニュー

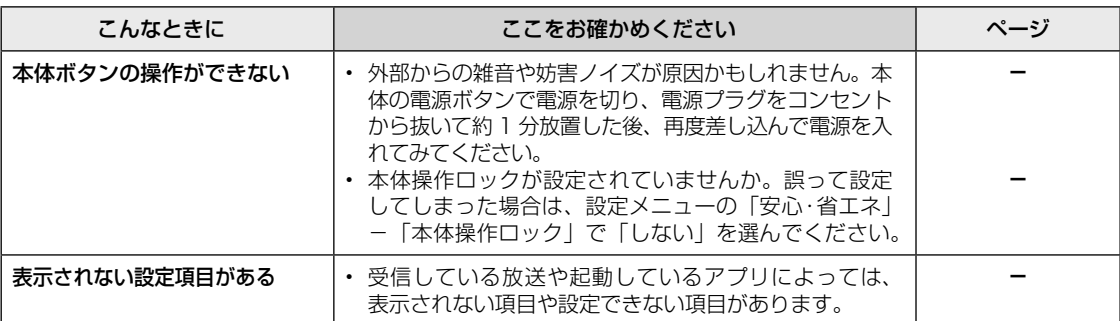

故障かな?と思ったら ➡

リモコン

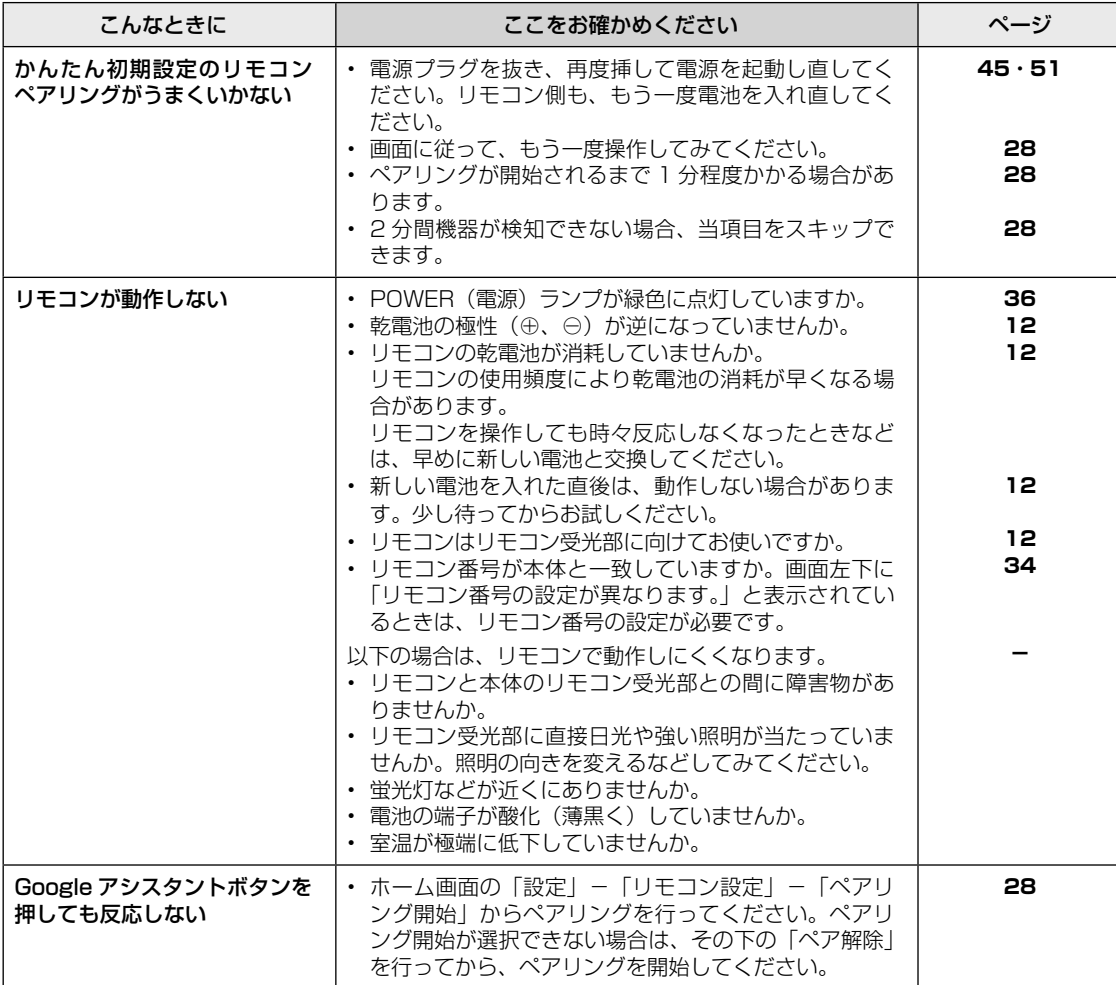

もくじ/ご注意

もくじ/ご注意テレビを見るための準備基本の使いかたテレビを見るための準備

故障かな?と思ったら お役立ち情報 (仕様など) 故障かな?と思ったら

お役立ち情報(仕様など)

<sub>故障かな?と思ったら ➡ │ USB ハードディスク</sub>

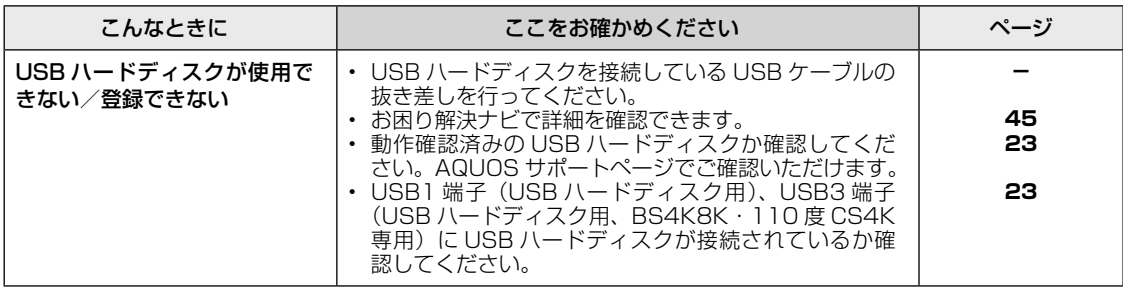

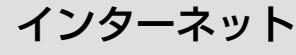

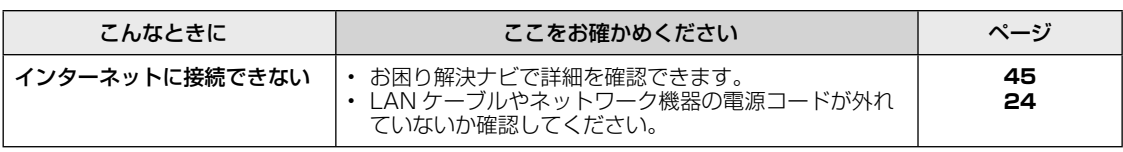

故障かな?と思ったら ➡

## <del>ェラーメッセージが出たら⇒</del> | B-CAS カードや放送の受信に関するもの

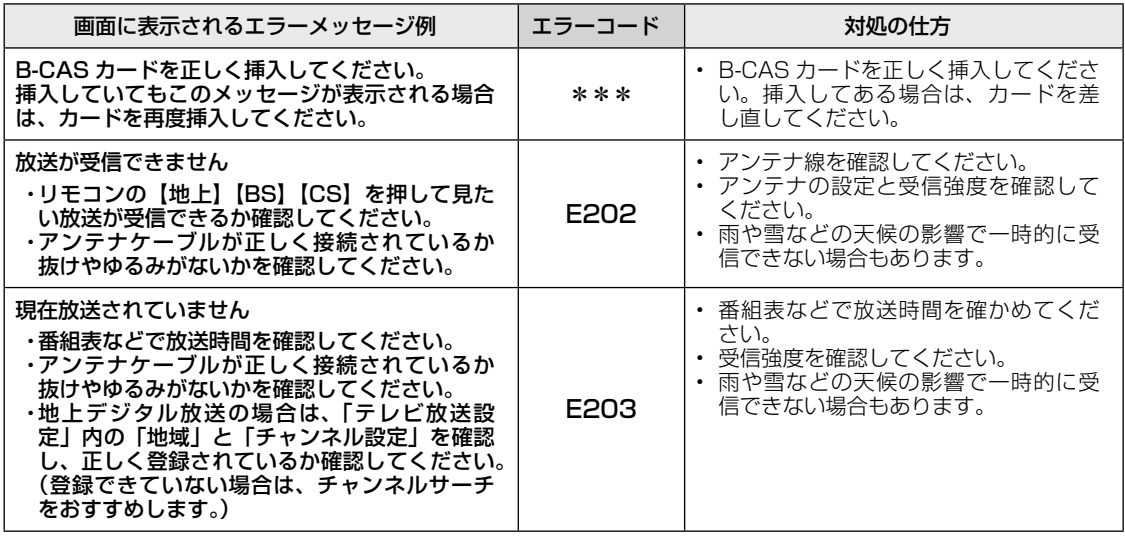

ェラーメッセージが出たら⇒ │ アンテナ受信強度に関するもの

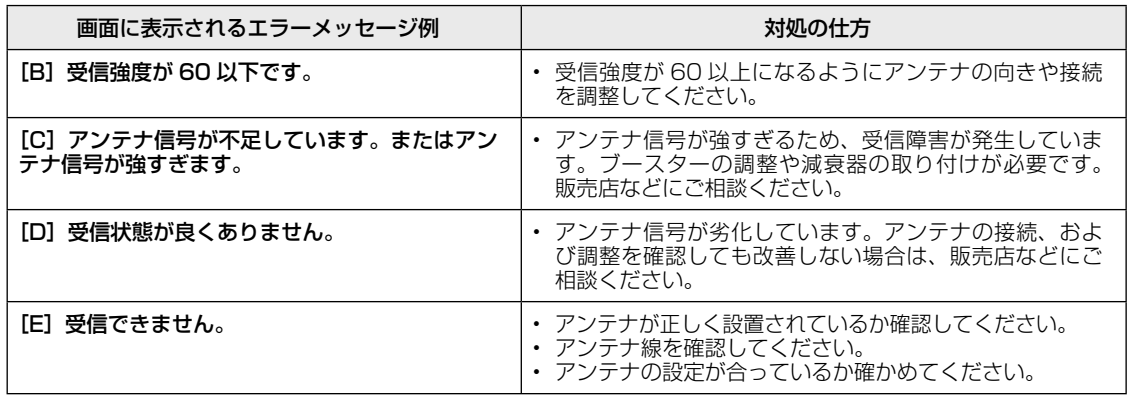

 こんなときは 本体の情報を確認したい • 本機は本体の状態や設定の一部を一覧で 確認することができます。 |<br>|<br>| アプリボタンを押して、上下 左右カーソルボタンで「お困 り解決ナビ」を選び、決定す アプリ る を押し  $\bigcirc$ お困り解決ナビ で選ぶ 2 アプリを起動したら、上カー ソルボタンを押し、「本体情 報」を選ぶ  $\bigodot$ 本体情報 で選び ■本体情報 機種名:XXXXXXXXX (決定) ビルド: XXXXXXXXXXXXXXX 入力 2:-症状一覧 取扱説明書:X.X 入力 3:-LAN 設定:有線 LAN 入力 4:- 画面・映像 を押す MAC アドレス:XX:XX:XX:XX:XX:X USB1:- USB-HDD インターネット:○ USB2: 登録済み B-CAS:0000-0000-0000-0000-0000 ココロビジョン自動起動:無効 エラーメッセージ AV ポジション:標準 イルミネーション:弱 電源 リモコンペアリング:接続済み 情報更新

• 「情報更新」を選び、最新の情報に更新す ることもできます。

操作・リモコン インターネット

受信状態一覧

• 操作を終了する場合は、終了ボタンを押 します。

## 本機の操作が できなくなったときは

- 強い外来ノイズ(過大な静電気、または 落雷による電源電圧の異常など)を受け た場合や誤った操作をした場合などに、 本機が操作できないなどの異常が発生す ることがあります。
- このときは、本体の電源ボタンを 5 秒以 上押し続けてください。本機の電源がいっ たん切れますので、約 1 分待ってから電 源ボタンを押して電源を入れたあと、再 び操作をやり直してください。この操作 をしてもチャンネル設定や予約などの設 定項目は保持されます。
- 電源を入れ直してもまだ操作できないと きは、電源プラグを抜き、少し経ってか ら再度接続してください。

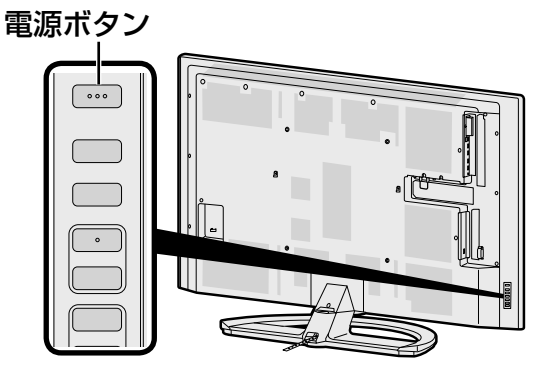

**◇おしらせ◇** • 再度電源を入れた直後はデータ取り込みのため、 画面表示には多少時間がかかります。

もくじ/ご注音

テレビを見るための準備

# おもな仕様について

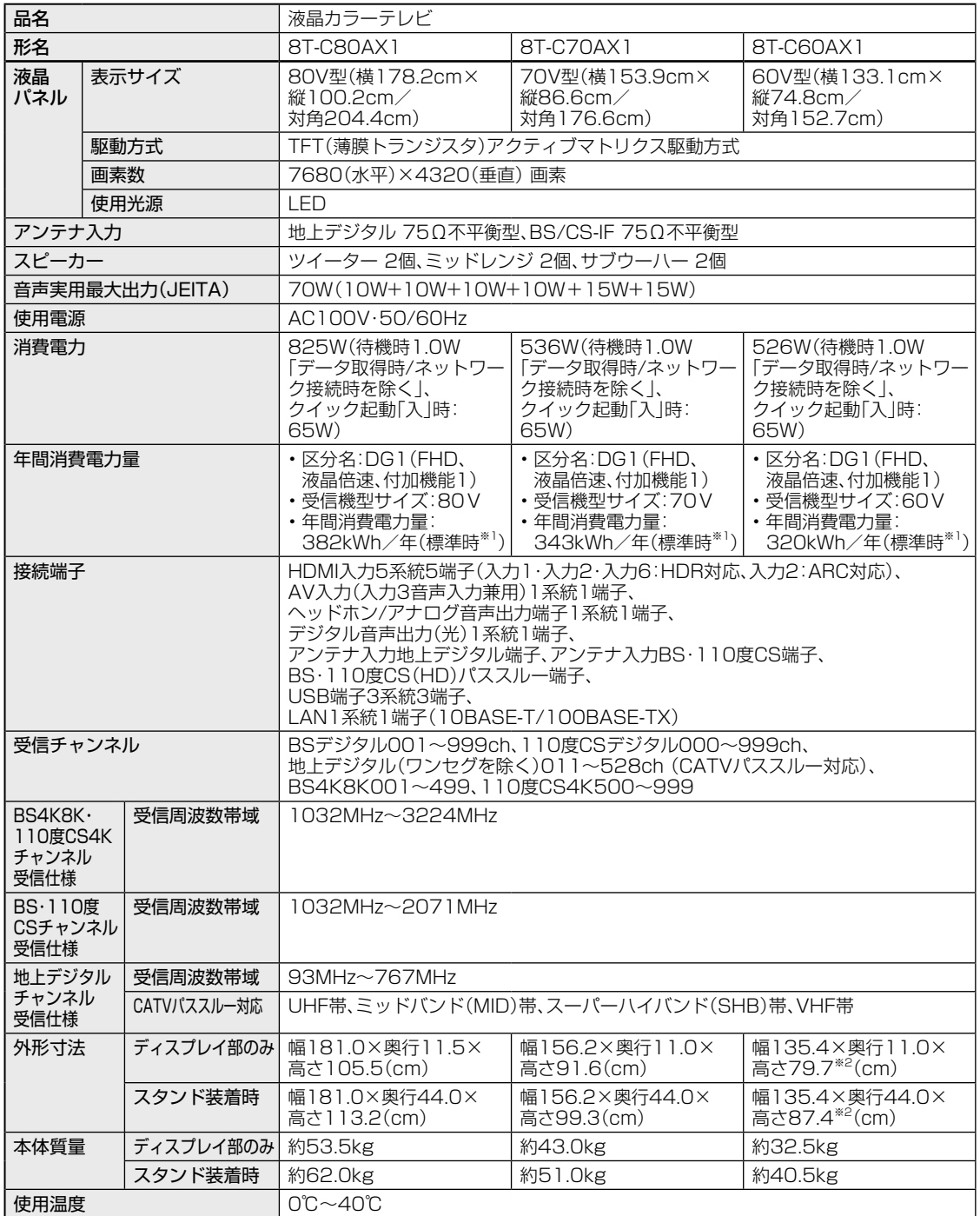

もくじ/ご注意

ちくじゃ ちょうしゃ しゅうしゅ しゅうしゅ こうしゅう あいまる あいしゅう あいまる あいしゅう こうしゅう こうしゅう こうしゅう こうしゅう こうしゅう こうしゅう テレビを見るための準備

故障かな?と思ったら

お役立ち情報(仕様など) という こうしゅう しゅうしょう しゅうしょう しゅうしゅう しゅうしゅう しゅうしゅう しゅうしゅう しゅうしゅう しゅうしゅう しゅうしゅう しゅうしゅうしゅう しゅうしゅうしゅ

■ 製品改良のため仕様の一部を予告なく変更することがあります。

- 表示サイズの「××V型」は、有効画面の対角寸法を基準とした大きさの目安です。
- 液晶パネルは非常に精密度の高い技術でつくられており、99.99%以上の有効画素があります。0.01%以下の画素欠けや常時点灯 するものがありますが故障ではありません。
- JIS C 61000-3-2適合品 JIS C 61000-3-2適合品とは、日本工業規格「電磁両立性-第3-2部:限度値-高調波電流発生限度値(1相当たりの入力電流が20A 以下の機器)」に基づき、商用電力系統の高調波環境目標レベルに適合して設計・製造した製品です。
- 年間消費電力量とは:省エネ法に基づいて、型サイズや受信機の種類別の算定式により、一般家庭での平均視聴時間(4.5時間)を基準 に算出した、一年間に使用する電力量です。
- 年間消費電力量の区分名とは:「エネルギーの使用の合理化に関する法律(省エネ法)」では、テレビの画素数、表示素子、動画表示、及 び付加機能の有無等に基づいた区分を行なっています。その区分名称を言います。
- ※1 一般的にご家庭で使用する際のメーカー推奨の映像モード。(本機では、AVポジション「標準」の場合です)

※2 画面角度(左右)を最大まで調整時、5mm程度高くなることがあります。

#### 内蔵無線 LAN の仕様について

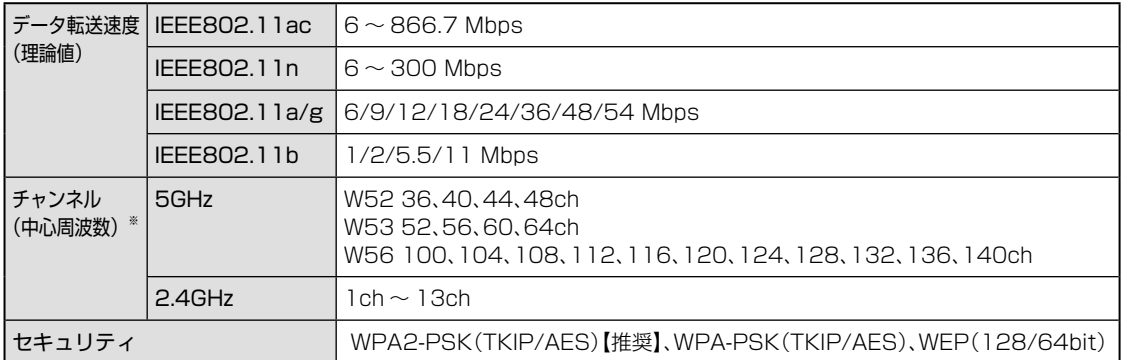

- ※ 携帯電話、コードレスホン、テレビ、ラジオ等で 2.4GHz 帯の無線を使用する場合は、混信が発生する可能性 があります。
- ※ 電波法により、W 52 /W 53 は屋外での使用は禁止されています。
- ※ 表示の数値は無線 LAN 規格の理論上の最大値であり、実際の転送速度を示すものではありません。

## 別売品について

- 液晶カラーテレビ専用の別売品をとりそろえております。お近くの販売店でお買い求めくだ さい。
- 本機に適合する別売品が新たに追加発売されることがあります。また、新たに適合となる別 売品もあります。ご購入の際には、最新のカタログや AQUOS サポートページで適合性を<br>ご確認いただき、販売店にご相談の上、お買い求めください。 (2019 年 5 月現在) ご確認いただき、販売店にご相談の上、お買い求めください。

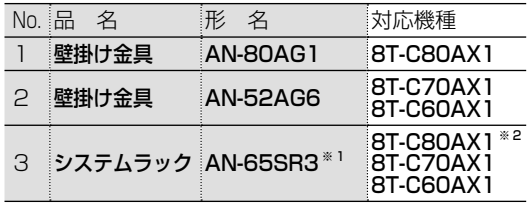

- ※1 必ず本機の転倒防止ベルトを使用して、ラッ クにネジ止めしてください。
- ※2 8T-C80AX1に関しては、設置は可能です がラックの横幅よりテレビの横幅が大きく なります。

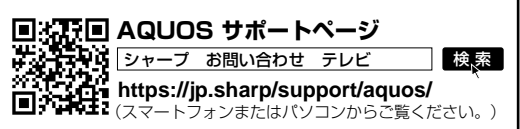

アプリ/サービスお問い合わせ先一覧

- 本機をより楽しく使っていただけるアプリケーションやサービスをご紹介します。
- インターネットに接続いただくと、アプリを簡単にダウンロードしたり、サービスにアクセスしてい ただけるように、ホーム画面にアイコンが表示されます。是非ご利用ください。
- アプリのダウンロードには、Google アカウントが必要です。詳しくは、同梱の「Google アカウン ト取得ガイド」をご確認ください。
- また下記記載のお問い合わせ先などについては、サービス提供者の都合上変更になる場合があります。 最新の情報については、AQUOS サポートページ (https://jp.sharp/support/aquos/) をご確認 ください。

(2019 年 5 月時点)

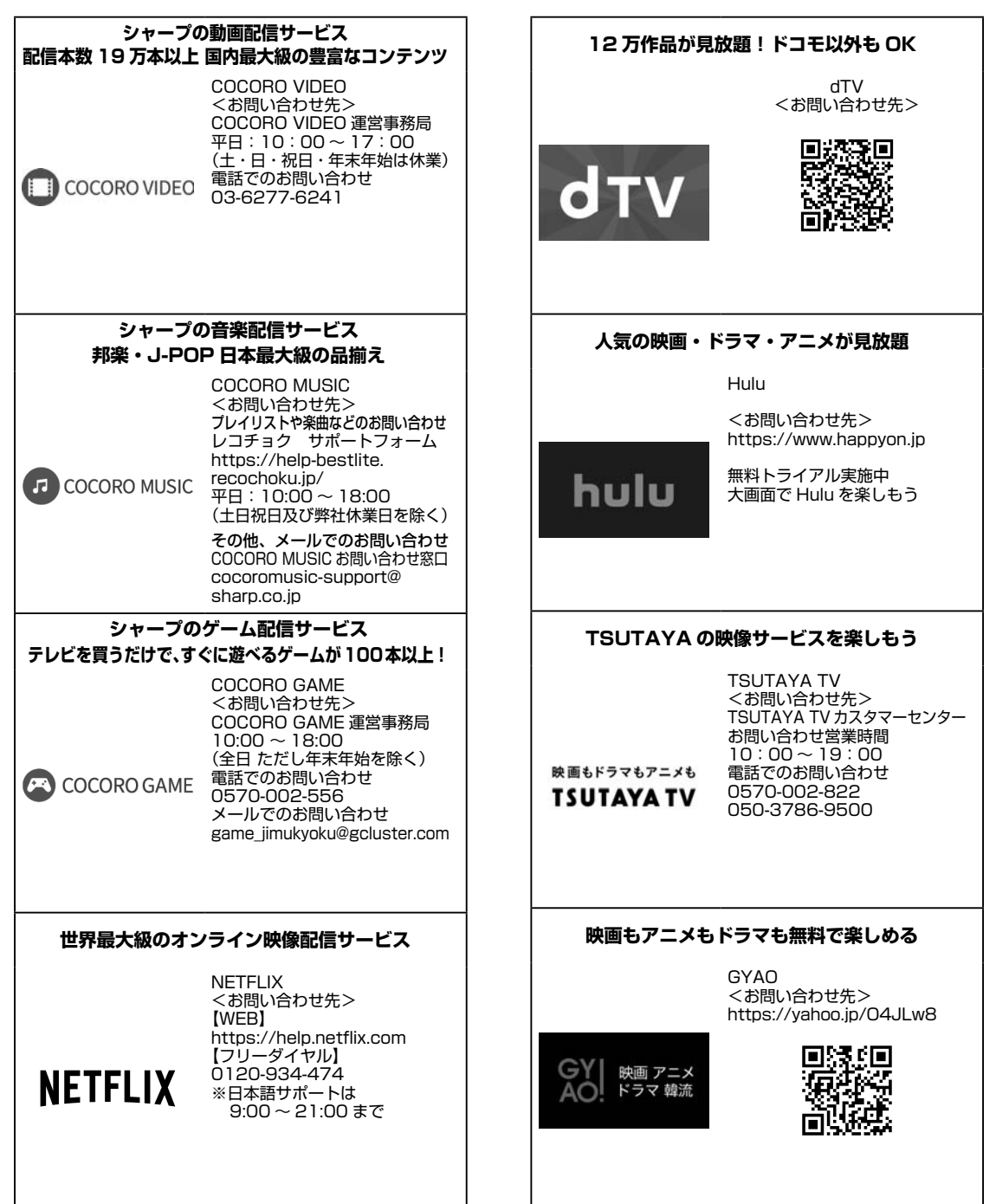

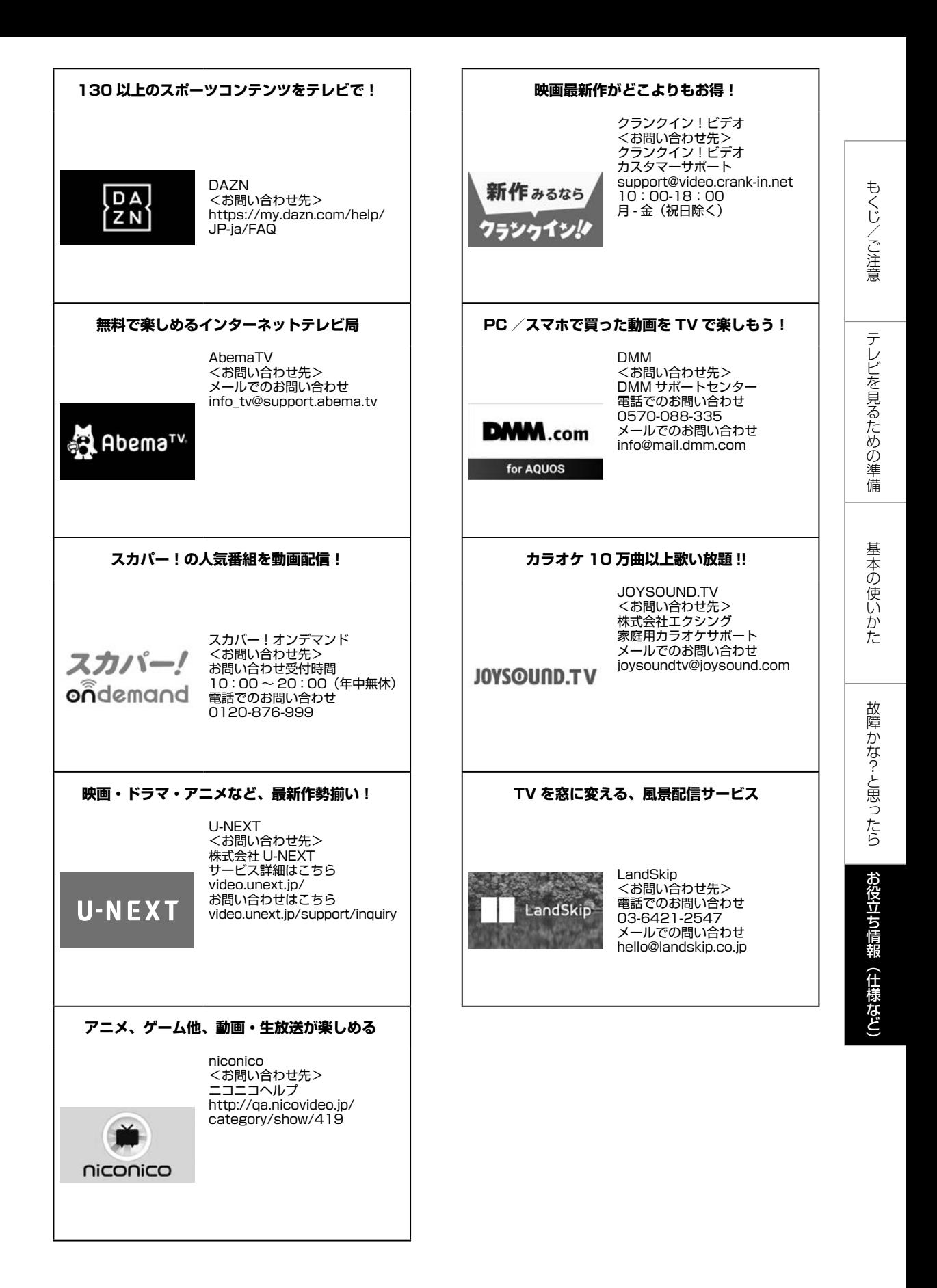

保証とアフターサービス

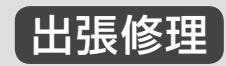

販売店にご相談ください。

## よくお読みください

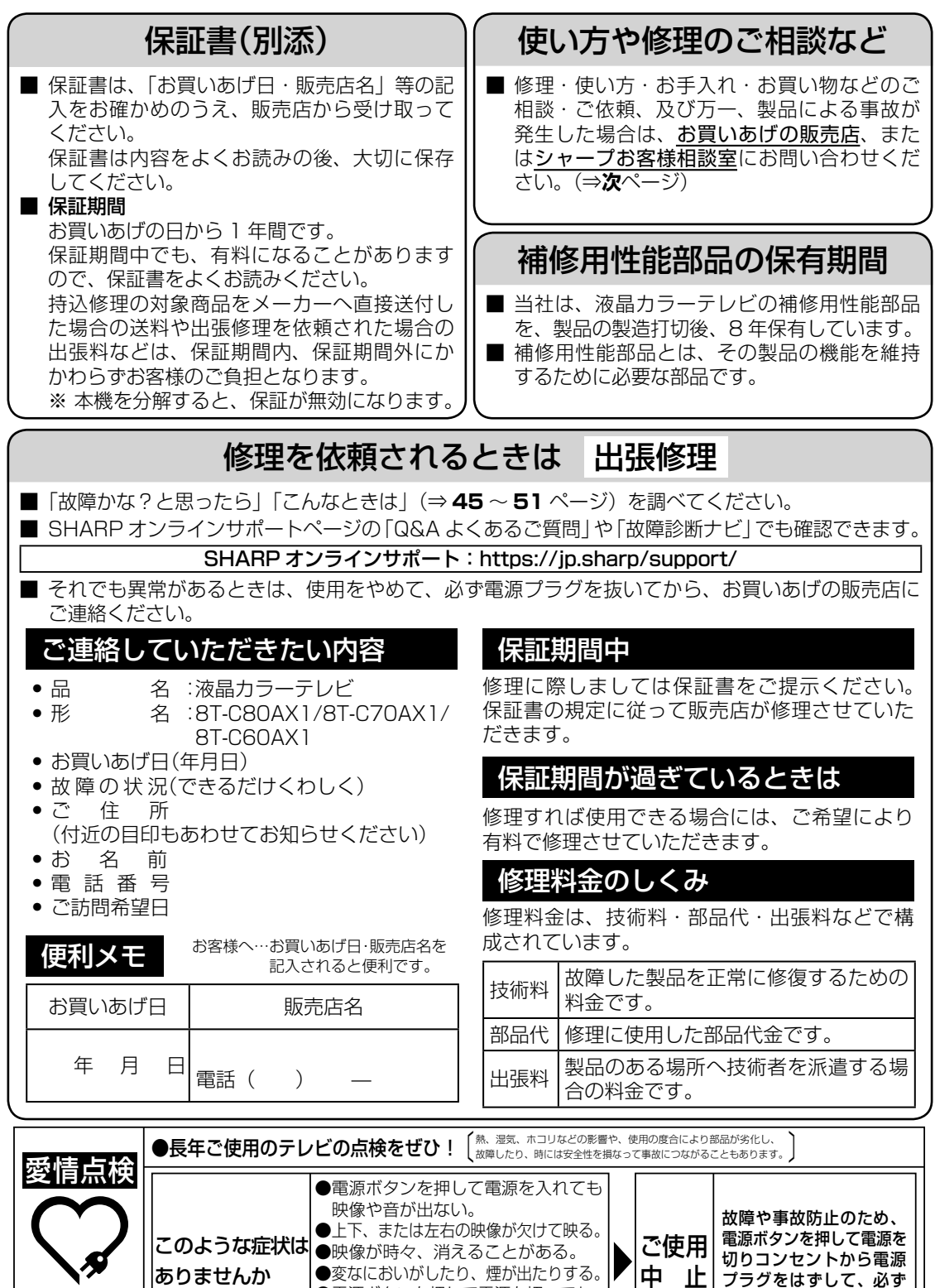

●電源ボタンを押して電源を切っても、

 映像や音が消えない。 ●内部に水や異物が入った。

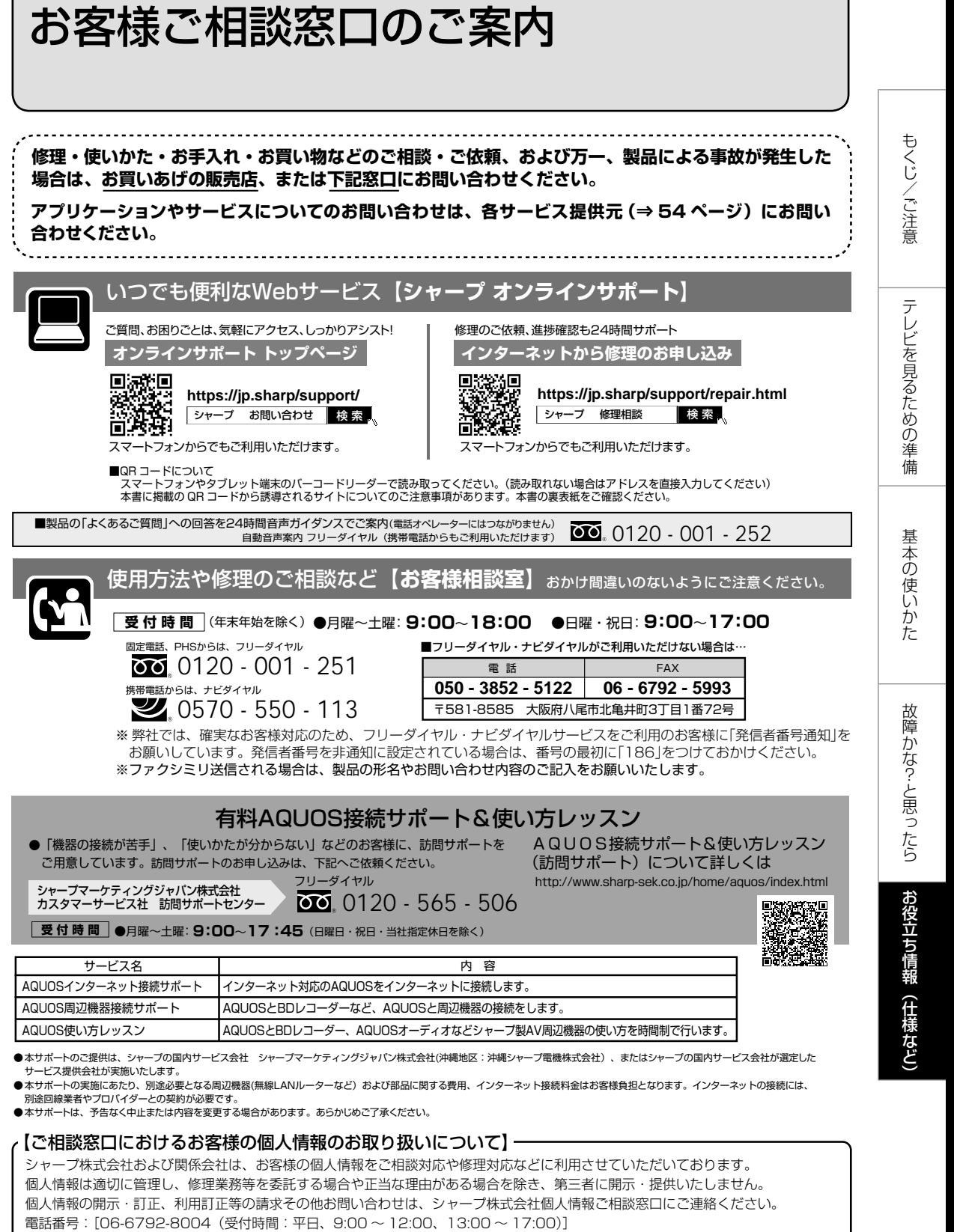

個人情報の取扱いの詳細については、https://jp.sharp/privacy/index-j.html をご参照ください。

●お電話は番号をよくお確かめのうえ、お間違いのないようにおかけください。●所在地・電話番号・受付時間などについては、変更になることがあります。(2019.5)

![](_page_57_Picture_0.jpeg)

### 本機で使用しているソフトウェアの ライセンス情報

#### ソフトウェア構成

本機に組み込まれているソフトウェアは、それぞれ当 社または第三者の著作権が存在する、複数の独立した ソフトウェアコンポーネントで構成されています。

当社開発ソフトウェアとフリーソフトウェア

本機のソフトウェアコンポーネントのうち、当社が開発 または作成したソフトウェアおよび付帯するドキュメン ト類には当社の著作権が存在し、著作権法、国際条約お よびその他の関連する法律によって保護されています。 また本機は、第三者が著作権を所有しフリーソフトウェ アとして配布されているソフトウェアコンポーネント を使用しています。それらの一部には、GNU General Public License( 以 下、GPL)、GNU Lesser General Public License(以下、LGPL)、またはその他のライ センス契約の適用を受けるソフトウェアコンポーネント が含まれています。

#### ソースコードの入手方法

フリーソフトウェアには、実行形式のソフトウェアコン ポーネントを配布する条件として、そのコンポーネント のソースコードの入手を可能にすることを求めるものが あります。GPL および LGPL も、同様の条件を定めて います。こうしたフリーソフトウェアのソースコードの 入手方法ならびに GPL、LGPL およびその他のライセ ンス契約の確認方法については、以下の Web サイトを ご覧ください。

https://jp.sharp/support/aquos/source/ download/index.html(シャープ GPL 情報公開サイト) なお、フリーソフトウェアのソースコードの内容に関す るお問い合わせはご遠慮ください。

また当社が所有権を持つソフトウェアコンポーネントに ついては、ソースコードの提供対象ではありません。

#### ◇**おしらせ**◇ ∞∞∞∞∞∞∞∞∞∞∞∞∞∞∞∞∞∞∞∞

• ホーム画面の「設定」-「端末情報」-「法的情報」 -「ソフトウェアライセンス」を選択すると、本 機で使用しているソフトウェアのライセンス情報 を表示することができます。

This software is based in part on the work of the Independent JPEG Group. この製品に搭載のソフトウェアは、Independent JPEG Groupのソフトウェアを一部利用しております。

MP3 は Fraunhofer IIS および Thomson からライセ ンスされた MPEG Layer-3 音声コーディング技術です。

この製品では、シャープ株式会社が表示画面で見 やすく、読みやすくなるように設計した LC フォン ト (複製禁止) が搭載されております。LC フォン ト、LCFONT、エルシーフォント及び LC ロゴマー クはシャープ株式会社の登録商標です。なお、一部 LC フォントでないものも使用しています。

### 商標・登録商標など

- Google、Android、Android TV、YouTube、お よび Chromecast built-in は Google LLC の商 標です。
- ドルビーラボラトリーズからの実施権に基づき製 造されています。
- Dolby、ドルビー、Dolby Audio 及びダブル D 記 号はドルビーラボラトリーズの商標です。
- Wi-Fi CERTIFIED ロゴは Wi-Fi Alliance の認証 マークです。
- Wi-Fi CERTIFIED™, Wi-Fi Protected Setup™, WPA2<sup>™</sup>は Wi-Fi Allianceの商標です。
- Bluetooth® の ワ ー ド マ ー ク お よ び ロ ゴ は、 Bluetooth SIG, Inc. が所有する登録商標であり、 シャープ株式会社はこれらのマークをライセンス に基づいて使用しています。その他の商標および トレードネームは、それぞれの所有者に帰属します。
- HDMI、High-Definition Multimedia Interface、 および HDMI ロゴは、米国およびその他の国にお ける HDMI Licensing Administrator, Inc. の商 標または、登録商標です。
- この製品は DigiOn の DiXiM Android TV SDK を 採用しています。「DiXiM」は、デジオンのホームネッ トワークソリューションです。詳しくは、デジオン Web サイト (http://www.digion.com/) をご覧 ください。DigiOn、DiXiM は株式会社デジオンの 登録商標です。
- This product is embedded with technology owned by and under license from Broadmedia GC Corporation.
- この製品は Eilex International, LLC からの実 施権に基づき製造されています。Eilex PRISM、 VIR FilterはEilex International, LLCの商標です。
- 本製品は、ロヴィコーポレーションが保有する米国 特許およびその他の知的財産権で保護された著作権 保護技術を採用しています。リバースエンジニアリ ングまたは逆アセンブルは禁止されています。
- この製品は、著作権保護技術を採用しており、米国と 日本の特許技術と知的財産権によって保護されていま す。この著作権保護技術の使用には、ロヴィ社の許可 が必要です。また、その使用は、ロヴィ社の特別な許 可がない限り、家庭での使用とその他一部のペイパー ビューでの使用に制限されています。この製品を分解 したり、改造することは禁じられています。
- TiVo、G ガイド、G-GUIDE、および G ガイドロゴは、 米国 TiVo Corporation および/またはその関連 会社の日本国内における商標または登録商標です。
- G ガイドは、米国 TiVo Corporation および/ま たはその関連会社のライセンスに基づいて生産し ております。
- 米国 TiVo Corporation およびその関連会社は、 G ガイドが供給する放送番組内容および番組スケ ジュール情報の精度に関しては、いかなる責任も 負いません。また、G ガイドに関連する情報・機器・ サービスの提供または使用に関わるいかなる損害、 損失に対しても責任を負いません。

もくじ/ご注意

基本の使いかた

お役立ち情報(仕様など) という こうしゅう しゅうしょう しゅうしょう しゅうしゅう しゅうしゅう しゅうしゅう しゅうしゅう しゅうしゅう しゅうしゅう しゅうしゅう しゅうしゅうしゅう しゅうしゅうしゅ

- 本製品は、株式会社 ACCESS の NetFront Browser を搭載しています。
- ACCESS、ACCESS ロ ゴ、NetFront は、 株 式 会社 ACCESS の日本国、米国その他の国・地域 における商標または登録商標です。
- ©2017 ACCESS CO., LTD. All rights reserved.
- 本製品の一部分に、Independent JPEG Group が開発したモジュールが含まれています。

![](_page_58_Picture_9.jpeg)

- パッケージメディアのためのビデオ情報をエン コードするための MPEG 2規格に準拠した、消費 者の個人的使用以外の本製品のあらゆる使用は、ラ イセンスが MPEG LA,L.L.C., 6312 S. Fiddlers Green Circle, Suite 400E, Greenwood Village, Colorado 80111U.S.A. から入手でき るライセンスである MPEG 2特許ポートフォリオ の適用特許に基づくライセンスがなければ明示的 に禁止されております。
- 本製品は、VC-1 ポートフォリオライセンスに基づき、 お客様が個人的に、且つ非商業的な使用のために(i) VC-1 規格準拠のビデオ(以下「VC-1 ビデオ」と 記載します)を符号化するライセンス、および/ま たは(ii)VC-1 ビデオ(個人的で、且つ商業的活動 に従事していないお客様により符号化された VC-1 ビデオ、および/または VC-1 ビデオを提供するこ とについてライセンス許諾されているビデオプロバ イダーから入手した VC-1 ビデオに限ります)を復 号するライセンスが許諾されております。その他の 使用については、黙示的にも一切のライセンス許諾 がされておりません。さらに詳しい情報については、 MPEG LA,L.L.C. から入手できる可能性があります。 HTTP://WWW.MPEGLA.COM をご参照ください。
- 本製品は、AVC ポートフォリオライセンスに基づ き、お客様が個人的に、且つ非商業的な使用のた めに(i)AVC 規格準拠のビデオ(以下「AVC ビデオ」と記載します)を符号化するライセン ス、および/または(ii)AVC ビデオ(個人 のお客様により符号化された AVC ビデオ、およ び/または AVC ビデオを提供することについて ライセンス許諾されているビデオプロバイダーか ら入手した AVC ビデオに限ります)を復号する ライセンスが許諾されております。その他の使用 については、黙示的にも一切のライセンス許諾が されておりません。さらに詳しい情報については、 MPEG LA,L.L.C. から入手できる可能性がありま す。HTTP://WWW.MPEGLA.COM をご参照く ださい。
- 本製品は、MPEG-4 Visual 特許ポートフォリオ・ ライセンスに基づき、お客様が個人的に、かつ非 商業的な使用のために(i) MPEG-4 Visual 規格 (「MPEG-4 ビデオ」)に従いビデオを符号化する こと、および/または (ii) お客様が個人的に、か つ非商業活動のために符号化した MPEG-4 ビデオ および/または MPEG-4 ビデオを提供するライセ ンスを MPEG LA から供与されているビデオ供給 業者から入手した MPEG-4 ビデオを復号するため のライセンス供与を受けております。その他の方 法による使用については、一切のライセンスが供 与されておらず、黙示もされておりません。さら に詳しい情報(販売促進のための使用、社内使用、 営業使用およびライセンシングに関する情報を含 む)については、MPEG LA, L.L.C. から入手でき る可能性があります。HTTP://WWW.MPEGLA. COM をご参照ください。
- This product is protected by certain intellectual property rights of Microsoft. Use or distribution of such technology outside of this product is prohibited without a license from Microsoft.
- This product contains technology subject to certain intellectual property rights of Microsoft. Use or distribution of this technology outside of this product is prohibited without the appropriate license(s) from Microsoft.
- Content owners use Microsoft PlayReady<sup>TM</sup> content access technology to protect their intellectual property, including copyrighted content. This device uses PlayReady technology to access PlayReady-protected content and/or WMDRM-protected content. If the device fails to properly enforce restrictions on content usage, content owners may require Microsoft to revoke the device's ability to consume PlayReady-protected content. Revocation should not affect unprotected content or content protected by other content access technologies. Content owners may require you to upgrade PlayReady to access their content. If you decline an upgrade, you will not be able to access content that requires the upgrade.

#### 

#### Eilex 音声技術について

- Eilex PRISMTM は、スピーカーの音響パワー体 積密度周波数特性を補正すると同時に、位相の ずれを補正します。Eilex PRISM で補正された スピーカーシステムからは、原音に近い高音質が 得られるばかりではなく、自然な音の広がりと奥 行、それに明瞭度の高い音声が再生されます。
- VIR Filter™は、オーディオ用に開発された高性 能フィルタです。

![](_page_59_Picture_0.jpeg)

■取説に掲載のQRコードから誘導されるサイトについてのご注意 (QRコードは株式会社デンソーウェーブの登録商標です。)

●当サイトおよび動画の視聴は無料ですが、通信料金はお客様のご負担となります。パケット定額サービスにご加入でないお客様は、高額になる 可能性がございますのでご注意ください。

 ●スマートフォンにより、QRコード読み取りアプリケーションが必要となる場合があります。また、通信状況、機種、QRコード読み取りアプリケーション の種類、OSのバージョンによっては正常に動作しない場合があります。詳しくは、お使いの携帯電話会社にお問い合わせください。 アプリケーションのダウンロードに際して、万一お客様に損害が生じたとしても、当社は何ら責任を負うものではありません。

●当社は、当サイト上のコンテンツやURLを予告なく変更、もしくは削除することがあります。

#### ■ 廃棄時のご注意

家電リサイクル法では、お客様がご使用済みのテレビ(ブラウン管式、液晶式、プラズマ式)を廃棄される場合は、収集・運搬料金、 再商品化等料金(リサイクル料金)をお支払いいただき、対象品を販売店や市町村に適正に引き渡すことが求められています。

シャープ株式会社 本 社 〒590-8522 大阪府堺市堺区匠町1番地

![](_page_59_Picture_8.jpeg)

Printed in China

TINS-H097WJZZ 118P10-CH-NI